# Vartotojo vadovas

24PFS5505 24PFS5525 24PFS5535 24PFS5605 24PFT5505 24PFT5525 32PFS5605 32PHS5505 32PHS5525 32PHT5505 32PHT5525 43PFS5505 43PFS5525 43PFT5505 43PFT5525

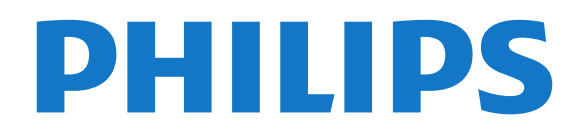

# Turinys

#### [1 Gaukite techninę pagalbą](#page-2-0)*[3](#page-2-0)*

- [1.1 Identifikuokite ir užregistruokite savo televizorių](#page-2-1) *3*
- 
- [1.2 Televizoriaus žinynas ir vartotojo vadovas](#page-2-2)*[3](#page-2-2)* [1.3 Internetinis žinynas ir vartotojo vadovas](#page-2-3)*[3](#page-2-3)*
- [1.4 Klientų aptarnavimo centras / remontas](#page-2-4)*[3](#page-2-4)*

#### [2 Programinė įranga](#page-4-0)*[5](#page-4-0)*

- [2.1 Naujinti programinę įrangą](#page-4-1)*[5](#page-4-1)*
- [2.2 Programinės įrangos versija](#page-4-2)*[5](#page-4-2)*

#### [3 Trumpas vadovas](#page-5-0)*[6](#page-5-0)*

- [3.1 Nuotolinis valdymas](#page-5-1)*[6](#page-5-1)*
- [3.2 IR jutiklis](#page-6-0)*[7](#page-6-0)*
- [3.3 Valdymo rankenėlė vietinis valdymas \(jei yra\)](#page-7-0) *8*

#### [4 Nustatymas](#page-8-0)*[9](#page-8-0)*

- [4.1 Perskaitykite saugos instrukcijas](#page-8-1)*[9](#page-8-1)*
- [4.2 Televizoriaus vieta](#page-8-2)*[9](#page-8-2)*
- [4.3 Įjunkite televizorių](#page-10-0)*[11](#page-10-0)*

#### [5 Jungtys](#page-12-0)*[13](#page-12-0)*

- [5.1 Jungiamumo vedlys](#page-12-1)*[13](#page-12-1)* [5.2 Antena \(4503, 5503, 4304, 4354, 4504, 5304 serijos](#page-12-2) [televizoriai\)](#page-12-2)*[13](#page-12-2)* [5.3 Antena \(5505, 5525, 5535 serijos televizoriai\)](#page-12-3) *13*
- [5.4 Palydovinė \(jei yra\)](#page-12-4)*[13](#page-12-4)*
- [5.5 Vaizdo įrašų įrenginys](#page-13-0)*[14](#page-13-0)*
- [5.6 Garso įrenginys](#page-16-0) *[17](#page-16-0)*
- [5.7 Kompiuteris](#page-18-0)*[19](#page-18-0)*
- [5.8 CAM su lustine kortele CI+](#page-19-0)*[20](#page-19-0)*
- 5.9USB *jrenginys*
- [5.10 Laidinis tinklas "Freeview" \(Tinklo jungtis galima](#page-21-0)<br>tik. JK skirtuose modeliuose)  $\frac{22}{10}$ [tik JK skirtuose modeliuose\)](#page-21-0)*[22](#page-21-0)*

#### [6 Šaltinio perjungimas](#page-23-0)*[24](#page-23-0)*

- [6.1 Šaltinių sąrašas](#page-23-1)*[24](#page-23-1)*
- [6.2 Įrenginio pervadinimas](#page-23-2)*[24](#page-23-2)*

#### [7 Kanalai](#page-24-0)*[25](#page-24-0)*

- [7.1 Apie kanalus ir kanalų perjungimą](#page-24-1)*[25](#page-24-1)*
- [7.2 Įdiegti kanalus](#page-24-2)*[25](#page-24-2)*
- [7.3 Kanalų sąrašas](#page-30-0)*[31](#page-30-0)*
- [7.4 Pasirinkite kanalų filtrą](#page-31-0)*[32](#page-31-0)*
- [7.5 Mėgstamiausi kanalai](#page-31-1)*[32](#page-31-1)*

#### [8 TV gidas](#page-33-0)*[34](#page-33-0)*

- [8.1 Ko jums reikia](#page-33-1)*[34](#page-33-1)*
- [8.2 TV gido naudojimas](#page-33-2)*[34](#page-33-2)* 9 Įrašymas ir "Pause TV" (negalioja
- [turkiškiems modeliams\)](#page-35-0)*[36](#page-35-0)*
- [9.1 Ko jums reikia](#page-35-1)*[36](#page-35-1)*
- [9.2 Įrašymas](#page-35-2)*[36](#page-35-2)*
- [9.3 Kartojimas iš karto](#page-36-0)*[37](#page-36-0)*

#### [10 Vaizdo įrašai, nuotraukos ir muzika](#page-38-0) *[39](#page-38-0)*

- [10.1 Iš USB jungties](#page-38-1)*[39](#page-38-1)*
- [10.2 Nuotraukos](#page-38-2)*[39](#page-38-2)*
- [10.3 Vaizdo įrašai](#page-38-3)*[39](#page-38-3)*
- [10.4 Muzika](#page-39-0)*[40](#page-39-0)*

#### [11 Atidarykite televizoriaus nustatymų meniu](#page-40-0) *[41](#page-40-0)*

[11.1 Pagrindinio meniu apžvalga](#page-40-1)*[41](#page-40-1)*

- [11.2 Naudingų savybių meniu](#page-40-2)*[41](#page-40-2)*
- [11.3 Greitieji nustatymai ir Visi nustatymai](#page-40-3)*[41](#page-40-3)*
- [11.4 Visi nustatymai](#page-40-4)*[41](#page-40-4)*

#### [12 Aplinkosauga](#page-48-0)*[49](#page-48-0)*

- [12.1 Europos energijos ženklas](#page-48-1)*[49](#page-48-1)*
- [12.2 Gaminio parametrų lentelė](#page-48-2)*[49](#page-48-2)*
- [12.3 Eksploatacijos pabaiga](#page-49-0)*[50](#page-49-0)*

#### [13 Svarbiausi techniniai duomenys](#page-50-0)*[51](#page-50-0)*

- [13.1 Maitinimas](#page-50-1)*[51](#page-50-1)*
- [13.2 Priėmimas](#page-50-2)*[51](#page-50-2)*
- [13.3 Ekrano raiška](#page-50-3)*[51](#page-50-3)*
- [13.4 Ekrano įvesties skiriamoji geba:](#page-51-0)*[52](#page-51-0)*
- [13.5 Garsas](#page-51-1)
- [13.6 Daugialypė terpė](#page-51-2) [13.7 Prijungimo galimybė](#page-51-3)*[52](#page-51-3)*
- [14 Trikčių diagnostika ir šalinimas](#page-54-0)*[55](#page-54-0)*
- [14.1 Patarimai](#page-54-1)*[55](#page-54-1)*
- [14.2 Įjungimas](#page-54-2)*[55](#page-54-2)*
- [14.3 Nuotolinis valdymas](#page-54-3)*[55](#page-54-3)*
- 
- [14.4 Kanalai](#page-55-0)*[56](#page-55-0)* [14.5 Vaizdas](#page-55-1)*[56](#page-55-1)*
- [14.6 Garsas](#page-55-2)*[56](#page-55-2)*
- [14.7 HDMI](#page-55-3)5<br>14.8 USB 57
- [14.8 USB](#page-56-0)

#### [15 Sauga ir priežiūra](#page-57-0)*[58](#page-57-0)*

- [15.1 Saugumas](#page-57-1)*[58](#page-57-1)*
- [15.2 Ekrano priežiūra](#page-58-0)*[59](#page-58-0)*
- [15.3 Naudojimo sąlygos](#page-58-1)*[59](#page-58-1)*

#### [16 Autorių teisės](#page-60-0)*[61](#page-60-0)*

- [16.1 HDMI](#page-60-1)*[61](#page-60-1)*
- [16.2 Dolby Audio](#page-60-2)*[61](#page-60-2)* [16.3 DTS 2.0 + Digital Out ™](#page-60-3)*[61](#page-60-3)*
- [16.4 Kiti prekių ženklai](#page-60-4)*[61](#page-60-4)*

#### [17 Atvirasis kodas](#page-61-0)*[62](#page-61-0)*

[17.1 Atvirojo kodo programinė įranga](#page-61-1)*[62](#page-61-1)* [17.2 Atvirojo kodo licencija](#page-61-2)*[62](#page-61-2)*

#### [Rodyklė](#page-64-0)*[65](#page-64-0)*

# <span id="page-2-5"></span><span id="page-2-0"></span>1 Gaukite techninę pagalbą

### <span id="page-2-1"></span>1.1

# Identifikuokite ir užregistruokite savo televizorių

Identifikuokite savo televizorių – nurodykite televizoriaus modelio ir serijos numerius

Gali reikėti nurodyti jūsų televizoriaus modelio ir serijos numerį. Šiuos skaičius rasite ant pakuotės etiketės arba tipo etiketėje televizoriaus galinėje pusėje arba apačioje.

#### Užregistruokite savo televizorių

Užregistruokite savo televizorių ir mėgaukitės įvairiais pranašumais, įskaitant visapusišką pagalbą (taip pat atsisiunčiamus išteklius), privilegijuotą prieigą prie informacijos apie naujus gaminius, išskirtinius pasiūlymus bei nuolaidas, galimybę laimėti prizus ir net dalyvauti specialiose apklausose apie naujus gaminius.

Eikite į [www.philips.com/TVsupport](http://www.philips.com/TVsupport)

#### <span id="page-2-2"></span>1.2

# Televizoriaus žinynas ir vartotojo vadovas

<span id="page-2-4"></span>Paspauskite  $\spadesuit$  Nustatymai > Žinynas

Žinyno meniu galite lengvai atnaujinti programinę įrangą, atstatyti televizoriaus numatytuosius nustatymus ir skaityti vartotojo vadovą.

– Programinės įrangos naujinimas: patikrinkite galimus programinės įrangos atnaujinimus.

– Vartotojo vadovas: skaitykite vartotojo vadove pateikiamą informaciją apie televizorių.

– Trikčių diagnostika ir šalinimas: raskite atsakymus į dažniausiai užduodamus klausimus.

– Gamykliniai nustatymai: atkurkite visus gamyklinius nustatymus.

– Televizorius įdiegiamas iš naujo: įdiekite iš naujo arba pakartokite visą televizijos diegimą.

<span id="page-2-3"></span>– Kontakto informacija: parodo šalies ar regiono telefono numerį ar žiniatinklio adresą.

1.3

# Internetinis žinynas ir vartotojo vadovas

Norėdami išspręsti su "Philips" televizoriumi susijusias problemas, galite pasinaudoti mūsų pagalba internete. Galite pasirinkti savo kalbą ir įrašyti produkto modelio numerį.

Eikite adresu [www.philips.com/TVsupport](http://www.philips.com/TVsupport).

Pagalbos centro svetainėje rasite centro savo šalyje telefoną ir atsakymus į dažniausiai užduodamus klausimus (DUK). Kai kuriose šalyse su vienu iš mūsų darbuotoju galite bendrauti internetu ir klausimą užduoti jam tiesiogiai arba išsiųsti el. paštu. Galite atsisiųsti naują televizoriaus programinę įrangą arba vadovą, kurį galėsite perskaityti kompiuteryje.

Jei reikia daugiau informacijos apie trikčių diagnostiką ir dažniausiai užduodamus klausimus (DUK)...

Apsilankykite

adresu [http://philips-tvconsumercare.kxondemand.](http://philips-tvconsumercare.kxondemand.com/portal/en/ModelSelect) [com/portal/en/ModelSelect](http://philips-tvconsumercare.kxondemand.com/portal/en/ModelSelect)

Televizoriaus žinynas planšetiniame kompiuteryje, išmaniajame telefone arba kompiuteryje

Kad būtų lengviau skaityti didesnės apimties instrukcijas, galite atsisiųsti televizoriaus žinyną PDF formatu ir skaityti ją išmaniajame telefone, planšetiniame kompiuteryje arba kompiuteryje. Arba norimą žinyno puslapį iš kompiuterio galite atsispausdinti.

Kad atsisiųstumėte žinyną (naudotojo vadovą), eikite adresu [www.philips.com/TVsupport](http://www.philips.com/TVsupport)

#### 1.4

# Klientų aptarnavimo centras / remontas

Jei reikia pagalbos ar remonto paslaugų, skambinkite klientų aptarnavimo centro karštąja linija savo šalyje. Mūsų techninės priežiūros specialistai prireikus atliks reikiamus remonto darbus.

Telefono numerį rasite su televizoriumi pateiktoje spausdintoje dokumentacijoje.

Arba susiraskite mūsų svetainėje

adresu [www.philips.com/TVsupport](http://www.philips.com/TVsupport) ir pasirinkite savo šalį (jei reikia).

Televizoriaus modelio ir serijos numeris

Gali reikėti nurodyti jūsų televizoriaus modelio ir serijos numerį. Šiuos skaičius rasite ant pakuotės etiketės arba tipo etiketėje televizoriaus galinėje pusėje arba apačioje.

### **A** Įspėjimas

Nebandykite televizoriaus taisyti patys. Taip galite sunkiai susižeisti, nepataisomai sugadinti televizorių arba garantija neteks galios.

4

# <span id="page-4-3"></span><span id="page-4-0"></span>2 Programinė įranga

#### <span id="page-4-1"></span> $\overline{21}$

# Naujinti programinę įrangą

### Ieškoti naujinimų

 $\bigcap$  (Pagrindinis) > Nustatymai > Naujinti programinę įrangą > Ieškoti naujinimų.

<span id="page-4-2"></span>Kad galėtumėte įkelti programinę įrangą į televizorių, jums reikės kompiuterio ir USB atmintinės. Naudokite USB atmintinę, kurioje yra 256 MB laisvos vietos. Įsitikinkite, kad išjungta apsauga nuo rašymo.

1. Pradėkite televizoriaus atnaujinimą

- **A** (Pagrindinis) > Nustatymai > Naujinti programinę įrangą > Ieškot naujinių.

2. Televizoriaus identifikavimas

- Į televizoriaus USB jungtį įjunkite USB atmintinę. Pasirinkite Pradėti ir paspauskite OK. Į USB atmintinę įrašomas identifikacinis failas.

3. Atsisiųskite televizoriaus programinę įrangą

- Prijunkite USB atmintinę prie kompiuterio.

- USB atmintinėje suraskite failą update.htm ir

spustelėkite jį du kartus. - Spustelėkite Send ID.

- Pasirinkite savo regioną

- Jei yra nauja programinė įranga, atsisiųskite .zip failą.

Atsisiuntę, išskleiskite jį ir nukopijuokite failą autorun.upg į USB atmintinę.

4. Atnaujinkite televizoriaus programinę įrangą

- Vėl prijunkite USB atmintinę prie televizoriaus.

Automatiškai prasidės naujinimas.

Televizorius pats išsijungs ir maždaug po 10 sek. vėl įsijungs. Palaukite.

#### Negalima . . .

- ištraukti USB atminties įrenginio iš televizoriaus

Jei naujinimo metu dingsta elektros srovė, neatjunkite USB atmintinės nuo televizoriaus. Vėl atsiradus elektros srovei, naujinimas tęsiamas.

### Vietiniai naujinimai

Prekybos atstovams ir patyrusiems naudotojams…

 $\bigcap$  (Pagrindinis) > Nustatymai > Naujinti programinę įrangą > Vietiniai naujinimai.

# OAD naujinių paieška (atsisiuntimas be laidų)

Nuskaitykite ir atlikite programinės įrangos naujinimų be laidų paiešką.

 $\bigcap$  (Pagrindinis) > Nustatymai > Naujinti programinę įrangą > Ieškoti OAD naujinių.

\* OAD naujinių pasiekiamumas priklauso nuo šalies, kurioje gyvenate.

# $\overline{22}$

# Programinės įrangos versija

Jei norite peržiūrėti dabartinę televizoriaus programinės įrangos versiją…

 $\bigcap$  (Pagrindinis) > Nustatymai > Naujinti programinę įrangą > Dabartinės programinės įrangos informacija

# <span id="page-5-2"></span><span id="page-5-0"></span>3 Trumpas vadovas

# <span id="page-5-1"></span> $\overline{31}$ Nuotolinis valdymas

# Baterijos ir valymas

#### Pakeiskite baterijas

Jei televizorius nereaguoja į nuotolinio valdymo pulto mygtukų paspaudimus, gali būti išsikrovę maitinimo elementai.

Norėdami pakeisti maitinimo elementus, atidarykite maitinimo elementų skyrių galinėje nuotolinio valdymo pulto pusėje.

1. Stumdami rodyklės kryptimi atidarykite maitinimo elementų dangtelį.

2. Pakeiskite senus maitinimo elementus 2 naujais AAA-R03-1.5V tipo elementais. Patikrinkite, ar elementų galai sudėti teisingai.

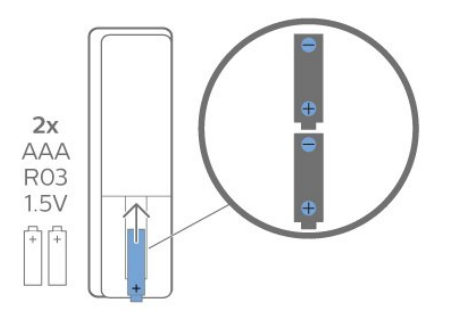

3. Vėl uždarykite maitinimo elementų dangtelį stumdami, kol jis spragtelės.

– Išimkite maitinimo elementus, jei ilgai nenaudojate nuotolinio valdymo pulto.

– Maitinimo elementus utilizuokite vadovaudamiesi vietiniais eksploatacijos pabaigos reikalavimais.

#### Valymas

Jūsų nuotolinio valdymo pultas turi įbrėžimams atsparią dangą.

Valykite nuotolinio valdymo pultą minkšta drėgna šluoste. Niekuomet nevalykite televizoriaus ar nuotolinio valdymo pulto alkoholiu, cheminėmis medžiagomis ar buitiniais valikliais.

# Mygtukų apžvalga

#### Viršuje

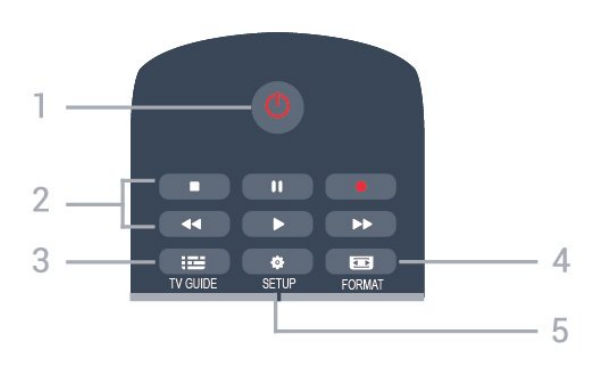

### 1.  $\bullet$  Budėjimo režimas / Įjungti

Televizorius įjungiamas arba įjungiamas jo budėjimo režimas.

- 2. Atkūrimo mygtukai
- Paleisti  $\blacktriangleright$ , paleidžia atkūrimą
- Pristabdyti **II**, pristabdo atkūrimą
- Stabdyti , sustabdo atkūrimą
- Atsukti atgal </a>
- Persukti į priekį  $\rightarrow$ , greitai persuka į priekį
- $-$  Jrašyti  $\bullet$ , jrašo dabar

\* Turkiškuose modeliuose nėra televizoriaus įrašymo ir sustabdymo funkcijų.

#### 3. **EE** TV GUIDE

Atidaro arba uždaro TV gidą.

#### 4. FORMAT

Atidaro arba uždaro vaizdo formato meniu.

#### 5.  $\bullet$  SETUP

Atidaro nustatymų meniu.

#### Viršuje (Turkijai skirtiems modeliams)

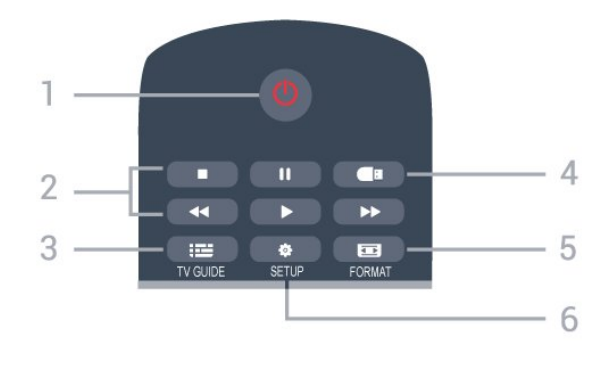

1.  $\bullet$  Budėjimo režimas / Jjungti

Televizorius įjungiamas arba įjungiamas jo budėjimo režimas.

- 2. Atkūrimo mygtukai
- Paleisti >, paleidžia atkūrimą
- Pristabdyti **II**, pristabdo atkūrimą
- Stabdyti , sustabdo atkūrimą
- Atsukti atgal </a></a>, atsuka atgal
- Persukti į priekį  $\rightarrow$ , greitai persuka į priekį

#### $3.$   $\equiv$  TV GUIDE

Atidaro arba uždaro TV gidą.

#### 4. **E** "Medijos naršyklė"

Atidaryti arba uždaryti medijos naršyklės meniu.

#### 5. FORMAT

Atidaro arba uždaro vaizdo formato meniu.

#### 6.  $\bullet$  SETUP

Atidaro nustatymų meniu.

#### Vidurys

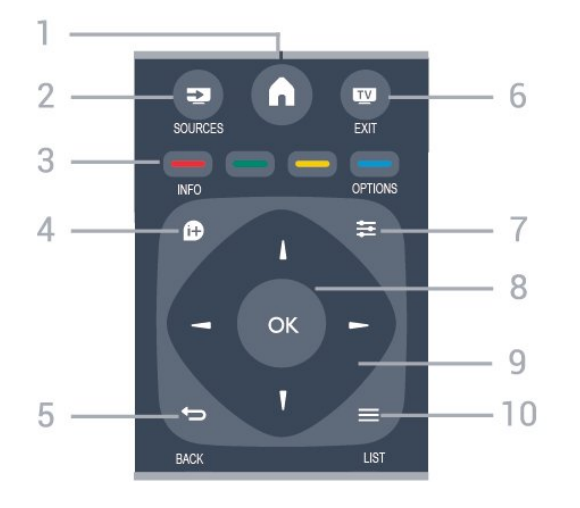

#### 1.  $\bigwedge$  HOME

Atidaro arba uždaro pradinį meniu.

#### 2. **EX** SOURCES

Atidaro arba uždaro šaltinio meniu – prijungtų įrenginių sąrašas.

#### 3. Spalvoti mygtukai

<span id="page-6-0"></span>Mygtukų funkcija atitinka ekrane pateikiamus nurodymus.

#### 4. **0 INFO**

Atidaro arba uždaro programos informaciją.

#### $5. \Leftrightarrow$  BACK

Grąžina ankstesnį pasirinktą kanalą. Uždaro meniu nepakeičiant nustatymų.

#### 6. **EV** EXIT

Vėl įjungiamas televizoriaus žiūrėjimas.

#### 7.  $\equiv$  OPTIONS

Atidaro arba uždaro parinkčių meniu.

#### 8. OK mygtukas

Patvirtina pasirinkimą arba nustatymą.

9. Rodyklių / naršymo mygtukai Naršo į viršų, žemyn, į kairę arba į dešinę.

#### $10. \equiv$  LIST

Atidaro arba uždaro kanalų sąrašą.

#### Dugnas

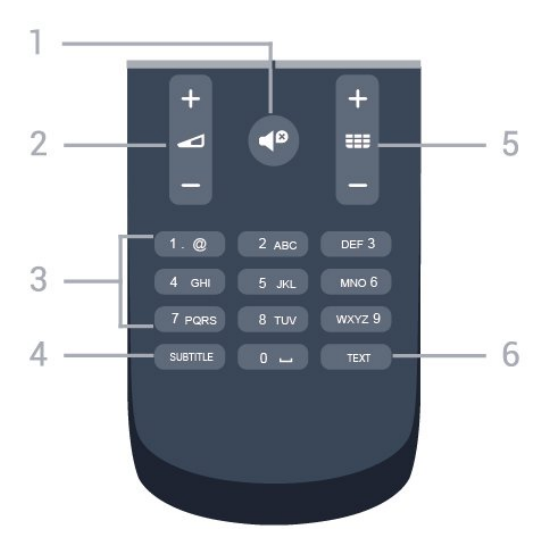

#### 1.  $\blacksquare$  Nutildyti

Nutildo garsą arba vėl jį įjungia.

#### 2. Garsumas

Reguliuoja garsumo lygį.

#### 3. Skaičių mygtukai

Galima tiesiogiai pasirinkti televizijos kanalą.

#### 4 SUBTITLE

Įjungia ar išjungia subtitrus arba įjungia automatinį jų režimą.

#### 5. **EE** Kanalas

Įjungia kitą arba ankstesnį kanalą iš kanalų sąrašo. atidaromas kitas arba ankstesnis teksto / teleteksto puslapis ir atidaromas kitas arba ankstesnis skyrius diske.

#### 6. TEXT

Atidaro arba uždaro tekstą / teletekstą.

# $\overline{32}$ IR jutiklis

Televizorius gali gauti komandas ir iš nuotolinio valdymo pulto, siunčiančio komandas IR (infraraudonųjų spindulių) ryšiu. Jeigu naudojate tokį nuotolinio valdymo pultą, visada nukreipkite nuotolinio valdymo pultą į infraraudonųjų spindulių jutiklį televizoriaus priekyje.

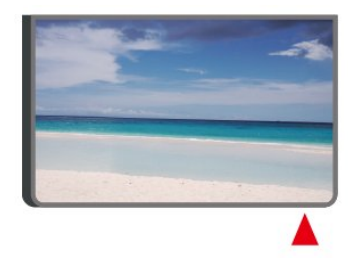

#### **A** Ispėjimas

Nestatykite jokių daiktų prieš televizoriaus IR jutiklį,

# <span id="page-7-0"></span>3.3 Valdymo rankenėlė – vietinis valdymas (jei yra)

Valdymo rankenėlė – vietinis valdymas

Jei nuotolinio valdymo pultas pasimetė arba išsikrovė jo baterijos, tam tikrus bendruosius veiksmus su televizoriumi vis tiek galite atlikti.

Jei norite atidaryti bendrąjį meniu…

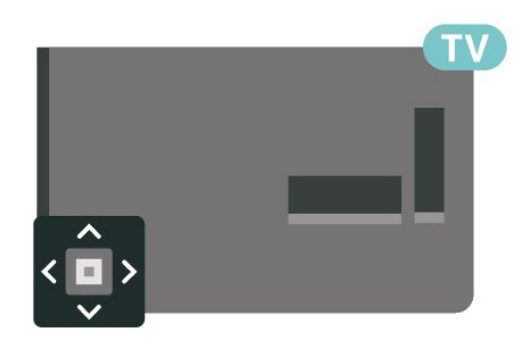

1. Kai televizorius įjungtas, paspauskite televizoriaus nugarėlėje esantį valdymo mygtuką, kad būtų parodytas bendrasis meniu.

2. Spausdami kairėn arba dešinėn pasirinkite ( $\rightarrow$ ) Garsumas,  $\equiv$  Kanalas arba **z** Šaltiniai.

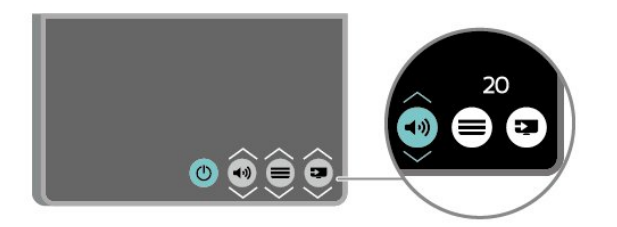

Spauskite aukštyn ar žemyn ir sureguliuokite garsumą arba įjunkite kitą arba ankstesnį kanalą. Spausdami aukštyn ar žemyn taip pat galite eiti per šaltinių sąrašą bei pasirinkti imtuvą.

8

Šis meniu bus išjungtas automatiškai.

# <span id="page-8-3"></span><span id="page-8-0"></span> $\overline{4}$ Nustatymas

#### <span id="page-8-1"></span> $\overline{41}$

# Perskaitykite saugos instrukcijas

Perskaitykite saugos instrukcijas prieš naudodami savo televizorių.

Instrukcijas galite perskaityti Vartotojo vadove, skyriuje Sauga ir priežiūra.

# <span id="page-8-2"></span> $\overline{42}$ Televizoriaus vieta

# Patarimai dėl vietos parinkimo

- Statykite televizorių taip, kad šviesa nekristų tiesiai į ekraną.

– Televizorių statykite iki 15 cm nuo sienos.

– Tinkamiausias atstumas žiūrėti televizorių yra toks, kai atstumas iki ekrano yra 3 kartus didesnis už televizoriaus įstrižainę. Kai sėdite, akys turi būti viename lygyje su televizoriaus ekrano centru.

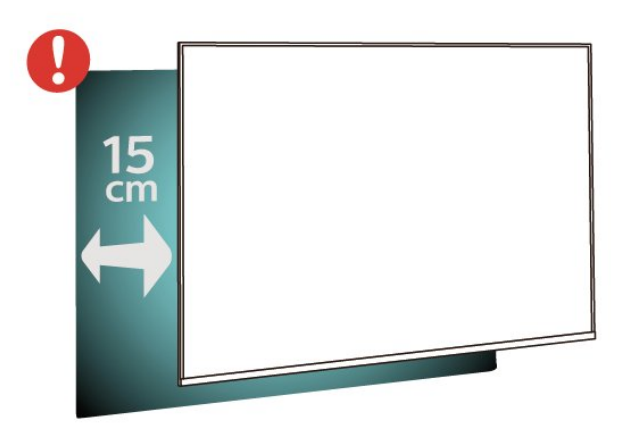

#### Pastaba.

Laikykite televizorių toliau nuo dulkes sukeliančių šaltinių, pavyzdžiui, nuo viryklių. Rekomenduojama reguliariai valyti dulkes, kad jos nepatektų į televizoriaus vidų.

# Televizoriaus stovas

Televizoriaus stovo montavimo instrukcijas rasite su televizoriumi gautoje trumpojoje instrukcijoje. Jei pametėte šią instrukciją, galite ją atsisiųsti iš [www.philips.com.](http://www.philips.com)

Naudodami televizoriaus modelio numerį, suraskite ir atsisiųskite trumpąją instrukciją.

# Tvirtinimas prie sienos

#### 4304, 4354 serijos televizoriai

Jūsų televizorių galima tvirtinti prie VESA reikalavimus atitinkančio sieninio laikiklio (parduodamas atskirai). Pirkdami sieninį laikiklį naudokite toliau nurodytą VESA kodą. . .

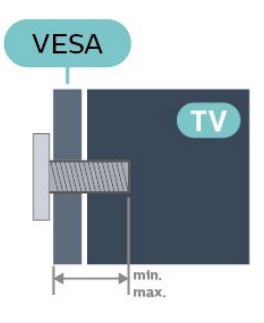

- 24PHx43x4 - VESA MIS-F 75x75, M4 (min. 10 mm, maks. 12 mm)

#### Pasiruošimas

Metalinius varžtus, kuriais televizorius tvirtinamas prie VESA reikalavimus atitinkančio laikiklio, būtinai įsukite maždaug 10 mm į angas su sriegiu televizoriuje.

#### Atsargiai

Tvirtinant televizorių prie sienos reikia specialių įgūdžių, šį darbą turi atlikti kvalifikuotas asmuo. Televizoriaus laikiklis ant sienos turi atitikti saugos standartus pagal televizoriaus svorį. Prieš televizorių pastatydami, taip pat perskaitykite informaciją apie atsargumo priemones.

TP Vision Europe B.V. neprisiima atsakomybės už netinkamą tvirtinimą arba bet kokį kitokį tvirtinimą, dėl kurio įvyksta nelaimingas atsitikimas arba susižalojama.

#### 4504, 4503 serijos televizoriai

Jūsų televizorių galima tvirtinti prie VESA reikalavimus atitinkančio sieninio laikiklio (parduodamas atskirai). Pirkdami sieninį laikiklį naudokite toliau nurodytą VESA kodą. . .

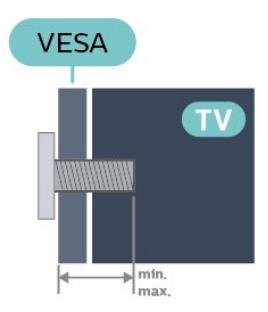

- 32PHx450x - VESA MIS-F 100, M6 (min. 12 mm, maks. 16 mm)

#### Pasiruošimas

Metalinius varžtus, kuriais televizorius tvirtinamas prie VESA reikalavimus atitinkančio laikiklio, būtinai įsukite maždaug 10 mm į angas su sriegiu televizoriuje.

#### Atsargiai

Tvirtinant televizorių prie sienos reikia specialių įgūdžių, šį darbą turi atlikti kvalifikuotas asmuo. Televizoriaus laikiklis ant sienos turi atitikti saugos standartus pagal televizoriaus svorį. Prieš televizorių pastatydami, taip pat perskaitykite informaciją apie atsargumo priemones.

TP Vision Europe B.V. neprisiima atsakomybės už netinkamą tvirtinimą arba bet kokį kitokį tvirtinimą, dėl kurio įvyksta nelaimingas atsitikimas arba susižalojama.

#### 5304 serijos televizorius

Jūsų televizorių galima tvirtinti prie VESA reikalavimus atitinkančio sieninio laikiklio (parduodamas atskirai). Pirkdami sieninį laikiklį naudokite toliau nurodytą VESA kodą. . .

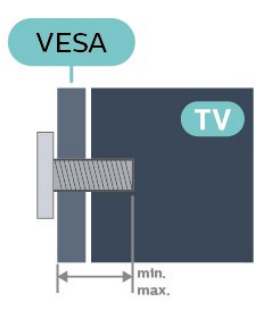

- 22PFS5304 - VESA MIS-F 75x75, M4 (min. 8 mm, maks. 8 mm)

#### Pasiruošimas

Metalinius varžtus, kuriais televizorius tvirtinamas prie VESA reikalavimus atitinkančio laikiklio, būtinai įsukite maždaug 10 mm į angas su sriegiu televizoriuje.

#### Atsargiai

Tvirtinant televizorių prie sienos reikia specialių įgūdžių, šį darbą turi atlikti kvalifikuotas asmuo. Televizoriaus laikiklis ant sienos turi atitikti saugos standartus pagal televizoriaus svorį. Prieš televizorių pastatydami, taip pat perskaitykite informaciją apie atsargumo priemones.

TP Vision Europe B.V. neprisiima atsakomybės už netinkamą tvirtinimą arba bet kokį kitokį tvirtinimą, dėl kurio įvyksta nelaimingas atsitikimas arba susižalojama.

#### 5503 serijos televizorius

Jūsų televizorių galima tvirtinti prie VESA reikalavimus atitinkančio sieninio laikiklio (parduodamas atskirai). Pirkdami sieninį laikiklį naudokite toliau nurodytą VESA kodą. . .

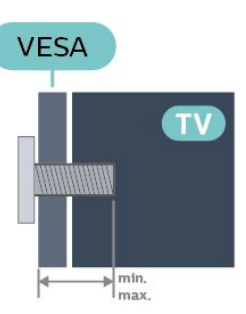

- 43PFx5503 - VESA MIS-F 200x100, M6 (min. 9 mm, maks. 11 mm)

#### Pasiruošimas

Metalinius varžtus, kuriais televizorius tvirtinamas prie VESA reikalavimus atitinkančio laikiklio, būtinai įsukite maždaug 10 mm į angas su sriegiu televizoriuje.

#### Atsargiai

Tvirtinant televizorių prie sienos reikia specialių įgūdžių, šį darbą turi atlikti kvalifikuotas asmuo. Televizoriaus laikiklis ant sienos turi atitikti saugos standartus pagal televizoriaus svorį. Prieš televizorių pastatydami, taip pat perskaitykite informaciją apie atsargumo priemones.

TP Vision Europe B.V. neprisiima atsakomybės už netinkamą tvirtinimą arba bet kokį kitokį tvirtinimą, dėl kurio įvyksta nelaimingas atsitikimas arba susižalojama.

#### 5505, 5525, 5535 serijos televizoriai

Jūsų televizorių galima tvirtinti prie VESA reikalavimus atitinkančio sieninio laikiklio (parduodamas atskirai). Pirkdami sieninį laikiklį naudokite toliau nurodytą VESA kodą. . .

<span id="page-10-1"></span>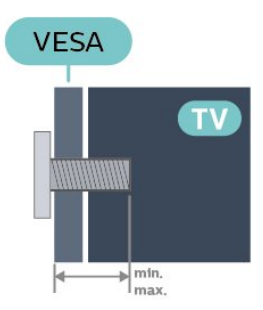

- 24PFx55x5 - VESA MIS-F 75x75, M4 (min.8 mm, maks. 10 mm)

- 32PHx55x5 - VESA MIS-F 100, M6 (min. 12 mm, maks. 16 mm)

- 43PFx55x5 - VESA MIS-F 200x100, M6 (min. 8 mm, maks. 10 mm)

#### Pasiruošimas

Metalinius varžtus, kuriais televizorius tvirtinamas prie VESA reikalavimus atitinkančio laikiklio, būtinai įsukite maždaug 10 mm į angas su sriegiu televizoriuje.

#### Pastaba

Naudojant 24 colių modelį, įsitikinkite, kad didesnis tvirtinimo įtaisas arba laikiklis netrukdytų maitinimo prijungimui.

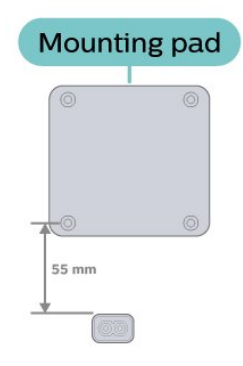

#### Atsargiai

Tvirtinant televizorių prie sienos reikia specialių įgūdžių, šį darbą turi atlikti kvalifikuotas asmuo. Televizoriaus laikiklis ant sienos turi atitikti saugos standartus pagal televizoriaus svorį. Prieš televizorių pastatydami, taip pat perskaitykite informaciją apie atsargumo priemones.

TP Vision Europe B.V. neprisiima atsakomybės už netinkamą tvirtinimą arba bet kokį kitokį tvirtinimą, dėl kurio įvyksta nelaimingas atsitikimas arba susižalojama.

# <span id="page-10-0"></span> $\overline{A}$ Įjunkite televizorių

# Prijunkite maitinimo laidą

- Įkiškite maitinimo laidą į POWER jungtį televizoriaus gale.

- Įsitikinkite, ar maitinimo laidas saugiai įkištas į lizdą.

- Isitikinkite, ar maitinimo laido kištukas sieniniame

elektros lizde bus visada pasiekiamas.

- Atjungdami maitinimo laidą visada traukite už kištuko, o ne už laido.

#### Skirta 32" ir didesniems

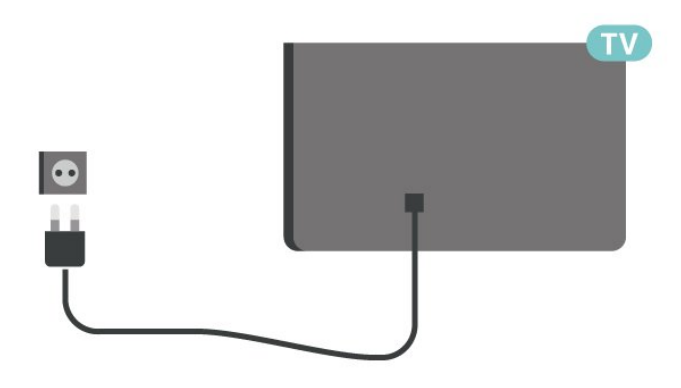

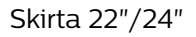

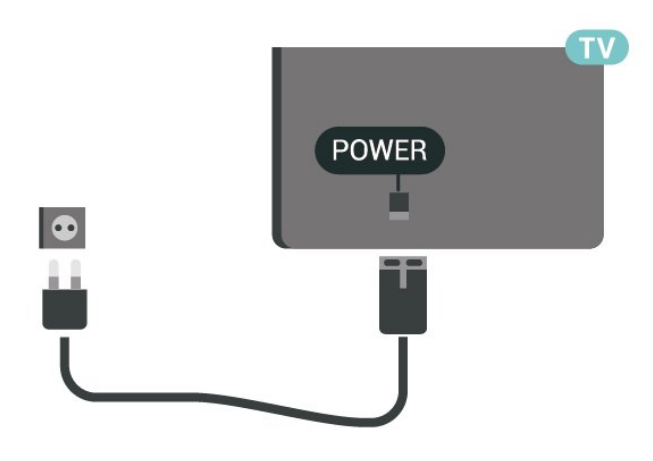

#### Skirta 24PFS5535

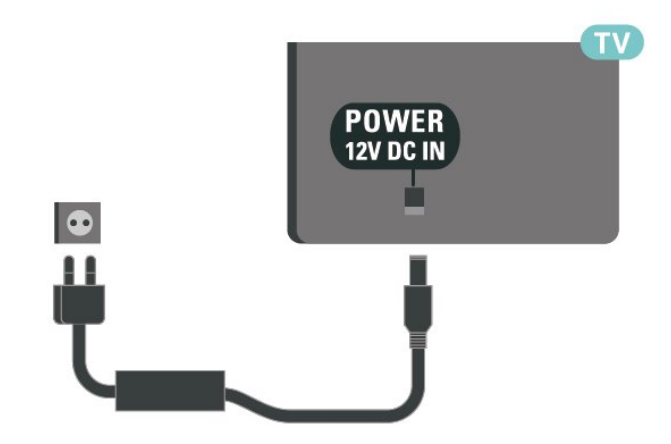

<span id="page-11-0"></span>Nors budėjimo režimu televizorius naudoja labai mažai energijos, taupydami energiją atjunkite maitinimo laidą, jei ilgą laiką nenaudojate televizoriaus.

### Įjungimas arba Budėjimo režimas

Prieš įjungdami televizorių, įsitikinkite, kad maitinimo laidą prijungėte prie POWER jungties televizoriaus nugarėlėje.

#### Įjungimas

Paspauskite televizoriaus šone arba gale esantį maitinimo mygtuką (jei toks yra). Arba nuotolinio valdymo pulte paspauskite  $\Phi$ .

#### Perjungimas į parengties režimą

Jei vėl norite jiungti televizoriaus budėjimo režimą. nuotolinio valdymo pulte paspauskite  $\Phi$ .

Kad televizorių visiškai išjungtumėte, ištraukite maitinimo laido kištuką.

Atjungdami maitinimo laido kištuką, traukite už kištuko, o ne už laido. Turite visada patogiai pasiekti maitinimo kištuką, maitinimo laidą ir lizdą.

# <span id="page-12-5"></span><span id="page-12-0"></span> $\overline{5}$ Jungtys

# <span id="page-12-1"></span> $\overline{51}$ Jungiamumo vedlys

Visada junkite įrenginį prie televizoriaus su geriausios kokybės jungtimi. Be to, naudokite geros kokybės laidus, kad būtų užtikrintas geras vaizdo ir garso perdavimas.

Kai prijungiate įrenginį, televizorius atpažįsta jo tipą ir suteikia kiekvienam įrenginiui tinkamą tipo pavadinimą. Jei norite, tipo pavadinimą galite pakeisti. Jei įrenginio tipo pavadinimas nustatomas teisingai, šaltinių meniu pasirinkus šį įrenginį televizorius automatiškai įjungia tinkamiausius televizoriaus nustatymus.

<span id="page-12-2"></span> $\overline{52}$ 

# Antena (4503, 5503, 4304, 4354, 4504, 5304 serijos televizoriai)

<span id="page-12-3"></span>Įkiškite antenos kištuką iki galo į Antenos lizdą, esantį televizoriaus galinėje pusėje.

Galite prijungti savo anteną arba antenos signalą iš kolektyvinės antenos sistemos. Naudokite IEC koaksialinę 75 omų RD antenos jungtį.

Naudokite šią antenos jungtį DVB-T ir DVB-C įvesties signalams.

#### Skirta 32" ir didesniems

<span id="page-12-4"></span>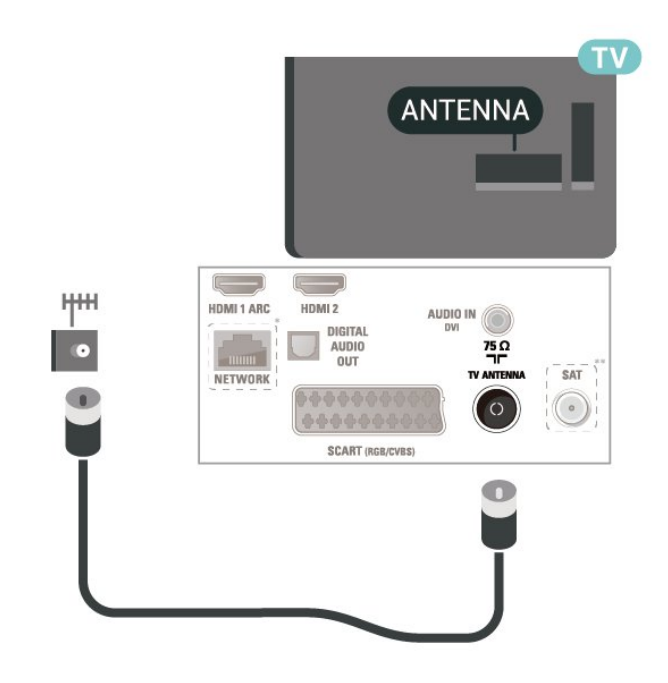

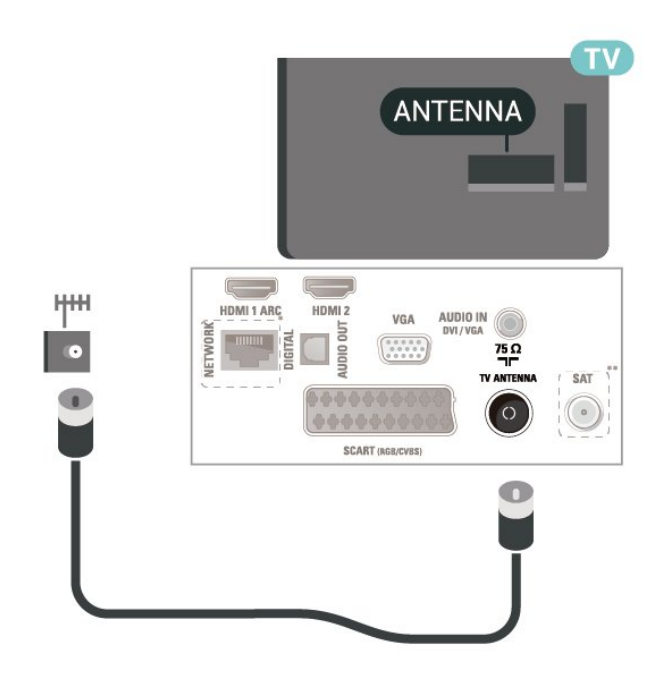

- \* Tinklo jungtis galima tik JK skirtuose modeliuose
- \*\* Palydovinė jungtis tik xxPxSxxxx serijai

#### 5.3

# Antena (5505, 5525, 5535 serijos televizoriai)

Įkiškite antenos kištuką iki galo į Antenos lizdą, esantį televizoriaus galinėje pusėje.

Galite prijungti savo anteną arba antenos signalą iš kolektyvinės antenos sistemos. Naudokite IEC koaksialinę 75 omų RD antenos jungtį.

Naudokite šią antenos jungtį DVB-T ir DVB-C įvesties signalams.

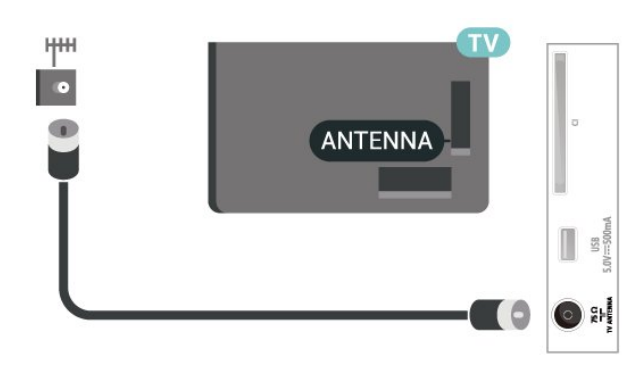

# <span id="page-13-1"></span>5.4 Palydovinė (jei yra)

Prijunkite F tipo palydovinę jungtį prie palydovinės antenos lizdo SAT, esančio televizoriaus galinėje pusėje.

Skirta 32" ir didesniems (4503, 4504, 5503 serija)

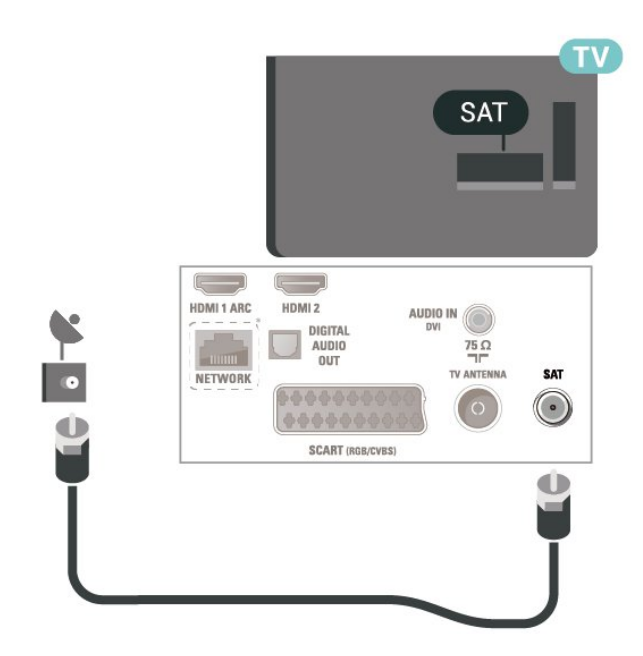

Skirta 22"/24" (4304, 4354, 5304 serija)

<span id="page-13-0"></span>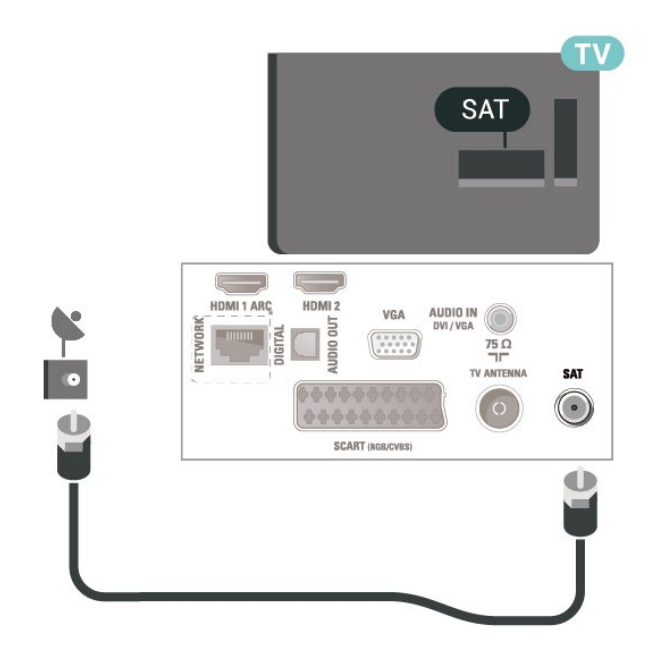

Skirta 32" ir didesniems (5505, 5525 serija)

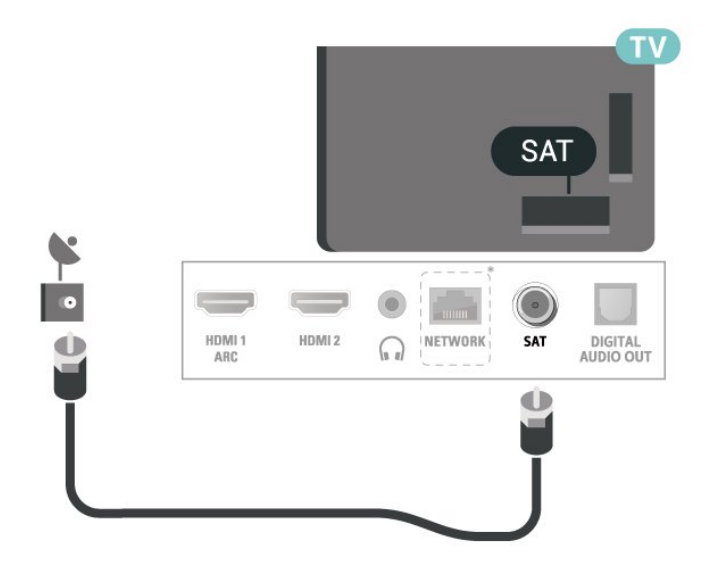

Skirta 24" (5505, 5525, 5535 serija)

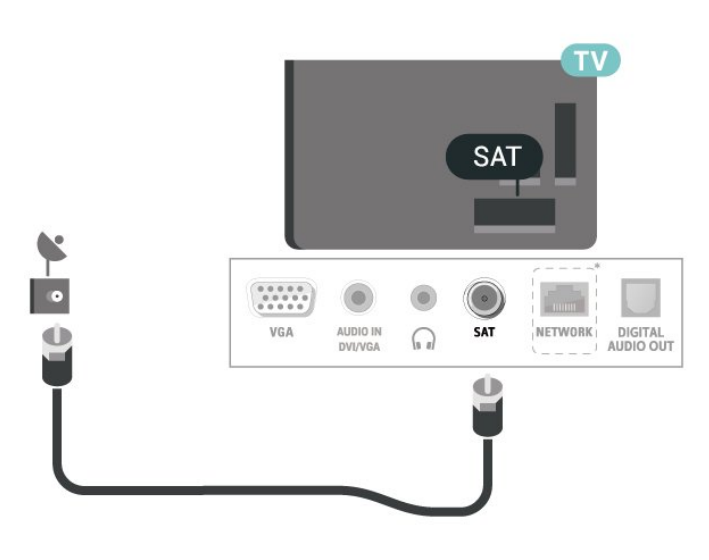

\* Tinklo jungtis galima tik JK skirtuose modeliuose

# 5.5 Vaizdo įrašų įrenginys

# HDMI (4503, 5503, 4304, 4354, 4504, 5304 serijos televizoriai)

Geriausia signalo perdavimo kokybė pasiekiama naudojant didelės spartos HDMI laidą, kuris nėra ilgesnis nei 5 m.

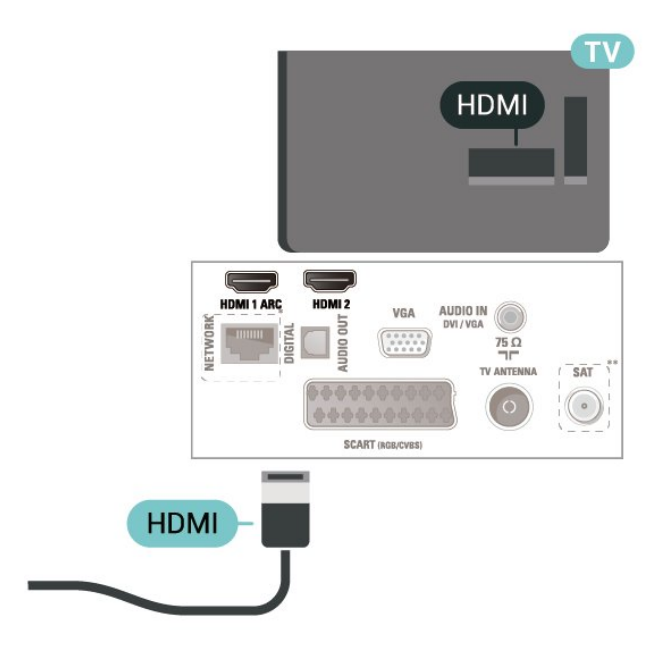

- \* Tinklo jungtis galima tik JK skirtuose modeliuose
- \*\* Palydovinė jungtis tik xxPxSxxxx serijai

#### Apsauga nuo kopijavimo

HDMI laidai palaiko HDCP (plačiajuosčio ryšio skaitmeninio turinio apsaugą). HDCP yra apsaugos nuo kopijavimo signalas, kuris neleidžia kopijuoti turinio iš DVD arba "Blu-ray" disko. Taip pat ši funkcija vadinama DRM (skaitmeniniu teisių valdymu).

### HDMI (5505, 5525, 5535 serijos televizoriai)

Geriausia signalo perdavimo kokybė pasiekiama naudojant didelės spartos HDMI laidą, kuris nėra ilgesnis nei 5 m.

Skirta 32" ir didesniems

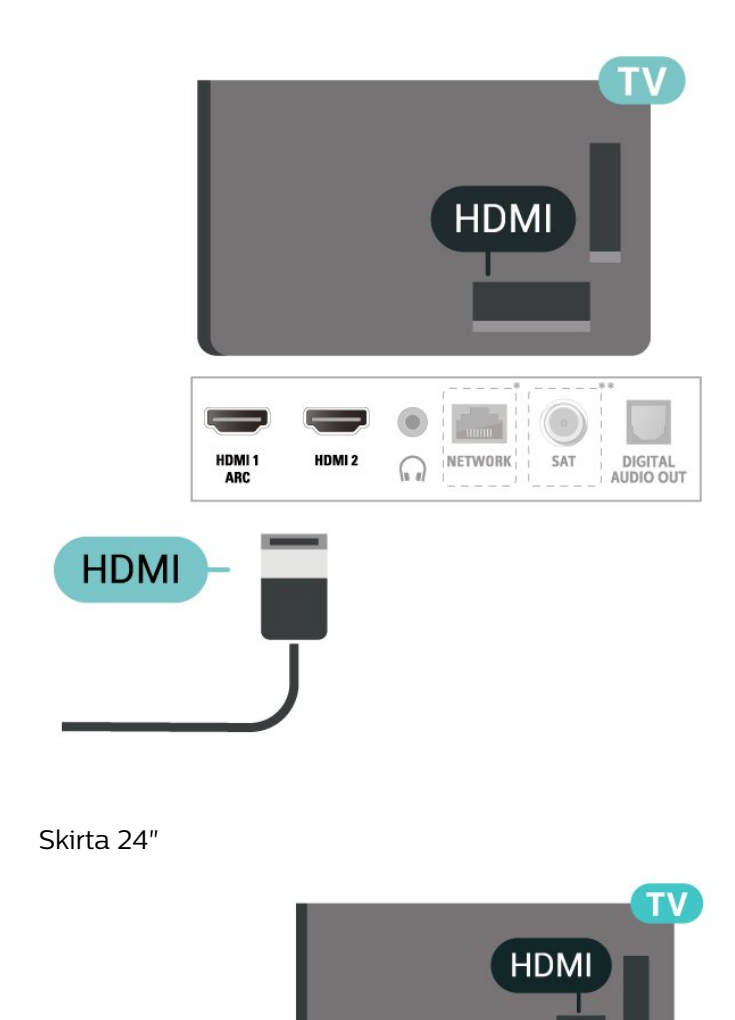

\* Tinklo jungtis galima tik JK skirtuose modeliuose

HDMI 1 AR

HDMI<sub>2</sub>

\*\* Palydovinė jungtis tik xxPxSxxxx serijai

#### Apsauga nuo kopijavimo

**HDMI** 

HDMI laidai palaiko HDCP (plačiajuosčio ryšio skaitmeninio turinio apsaugą). HDCP yra apsaugos nuo kopijavimo signalas, kuris neleidžia kopijuoti turinio iš DVD arba "Blu-ray" disko. Taip pat ši funkcija vadinama DRM (skaitmeniniu teisių valdymu).

# <span id="page-15-0"></span>HDMI – DVI (4304, 4354, 5304 serijos televizoriai)

Jei vis dar turite įrenginių, kuriuose yra tik DVI jungtis, juos galite jungti prie bet kurios HDMI 2 jungties naudodami DVI–HDMI adapterį.

Jei jūsų įrenginyje yra tik DVI jungtis, naudokite DVI į HDMI adapterį. Naudokite HDMI 2 jungtį ir prijunkite garso K/D laidą (3,5 mm minikištukas) prie televizoriaus galinėje pusėje esančio garso įvado garsui.

#### Skirta 22"/24"

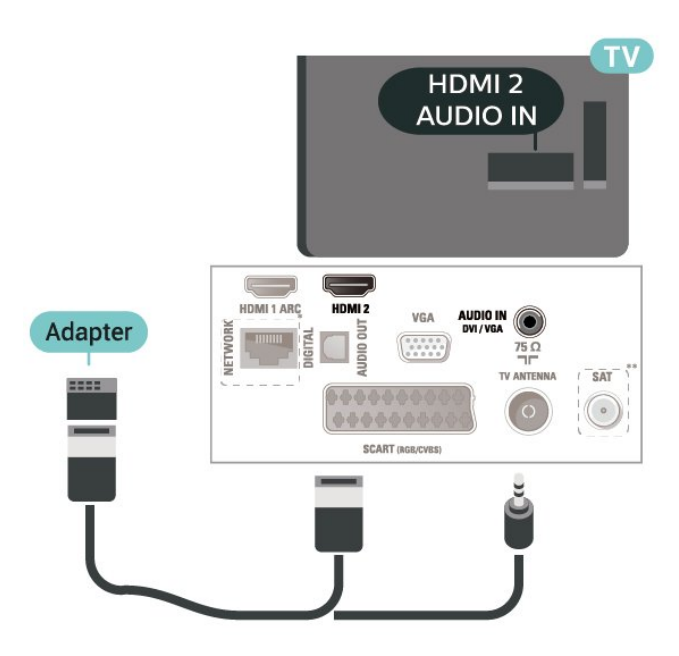

- \* Tinklo jungtis galima tik JK skirtuose modeliuose
- \*\* Palydovinė jungtis tik xxPxSxxxx serijai

# HDMI – DVI (5505, 5525, 5535 serijos televizoriai)

Jei vis dar turite įrenginių, kuriuose yra tik DVI jungtis, juos galite jungti prie bet kurios HDMI 2 jungties naudodami DVI–HDMI adapterį.

Jei jūsų įrenginyje yra tik DVI jungtis, naudokite DVI į HDMI adapterį. Naudokite HDMI 2 jungtį ir prijunkite garso K/D laidą (3,5 mm minikištukas) prie televizoriaus galinėje pusėje esančio garso įvado garsui.

#### Skirta 24"

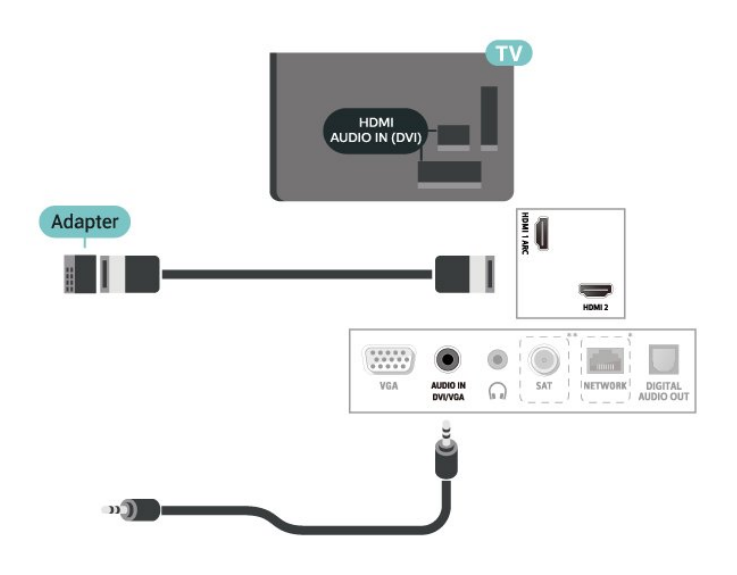

- \* Tinklo jungtis galima tik JK skirtuose modeliuose
- \*\* Palydovinė jungtis tik xxPxSxxxx serijai

# HDMI-CEC ryšys – "EasyLink"

Prie televizoriaus prijungę HDMI CEC palaikančius įrenginius galite juos valdyti televizoriaus nuotolinio valdymo pultu. Televizoriuje ir prijungtame įrenginyje turi būti jjungtas "EasyLink" HDMI CEC.

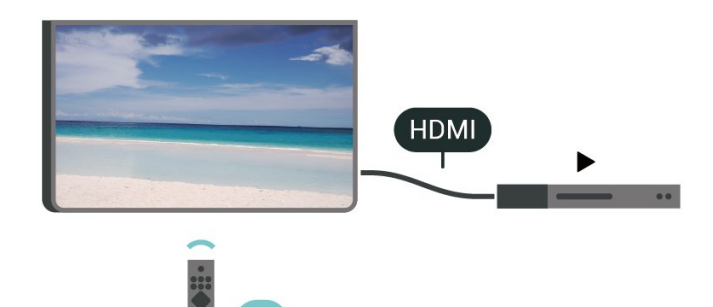

"EasyLink" įjungimas

 (Pagrindinis) > Nustatymai > Bendrieji nustatymai > "EasyLink" > "EasyLink" > Įjungta

HDMI CEC palaikančių įrenginių valdymas televizoriaus nuotolinio valdymo pultu

 (Pagrindinis) > Nustatymai > Bendrieji nustatymai > "EasyLink" > "EasyLink" nuotolinio valdymo pultas > Jjungta

#### Pastaba.

– "EasyLink" gali tinkamai neveikti su kitų prekių ženklų įrenginiais.

– HDMI CEC funkcija įvairių modelių įrenginiuose vadinasi skirtingai. Pavyzdžiui: "Anynet", "Aquos Link", "Bravia Theatre Sync", "Kuro Link", "Simplink" ir "Viera

<span id="page-16-1"></span>Link". Ne visų modelių įrenginiai yra visiškai suderinami su "EasyLink". Atitinkami kitų prekės ženklų HDMI CEC pavadinimai yra jų atitinkamų turėtojų nuosavybė.

# SCART (jei yra)

SCART – tai geros kokybės jungtis.

SCART jungtį galima naudoti CVBS ir RGB vaizdo signalams, bet ji netinka didelės raiškos (HD) televizijos signalams. SCART jungtis kartu perduoda vaizdo ir garso signalus. SCART jungtis palaiko ir NTSC atkūrimą.

#### Skirta 4503, 5503, 4304, 4354, 4504, 5304 serijos televizoriams

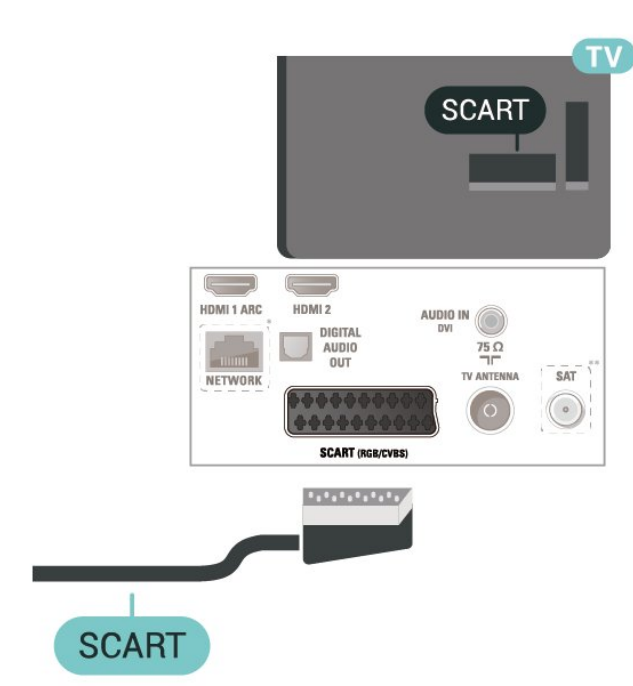

- \* Tinklo jungtis galima tik JK skirtuose modeliuose
- \*\* Palydovinė jungtis tik xxPxSxxxx serijai

# <span id="page-16-0"></span>5.6 Garso įrenginys

# HDMI ARC

Tik televizoriaus HDMI 1 turi HDMI ARC (garso grįžties kanalą).

Jei irenginyje, įprastai namų kino sistemoje (NKS), taip pat yra HDMI ARC jungtis, ją prijunkite prie šio TV HDMI 1 lizdo. Kai naudojate HDMI ARC jungtį, jums nereikia jungti papildomo garso laido, kuriuo televizoriaus vaizdo garsas siunčiamas į NKS. HDMI ARC jungtis perduoda abu signalus.

# Skaitmeninė garso išvestis (4503, 5503, 4304, 4354, 4504, 5304 serijos televizoriai)

Garso išvestis – optinė – tai aukštos garso kokybės jungtis.

Ši optinė jungtis gali perduoti 5.1 garso kanalų signalus. Jeigu įrenginyje, dažniausiai namų kino sistemoje, nėra HDMI ARC jungties, šią jungtį galite naudoti su namų kino garso įvesties–optine jungtimi. Garso išvesties–optine jungtimi garsas perduodamas iš televizoriaus į namų kino sistemą.

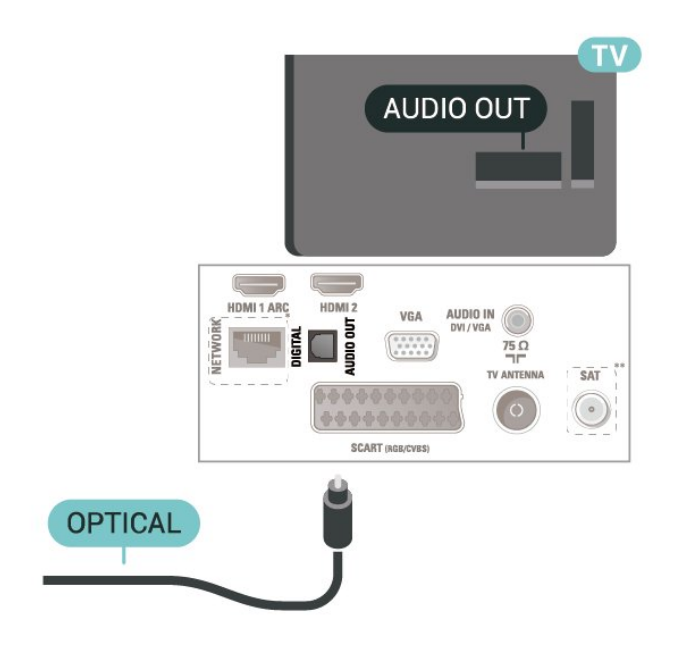

- \* Tinklo jungtis galima tik JK skirtuose modeliuose
- \*\* Palydovinė jungtis tik xxPxSxxxx serijai

# Skaitmeninė garso išvestis (5505, 5525, 5535 serijos televizoriai)

Garso išvestis – optinė – tai aukštos garso kokybės jungtis.

Ši optinė jungtis gali perduoti 5.1 garso kanalų signalus. Jeigu įrenginyje, dažniausiai namų kino sistemoje, nėra HDMI ARC jungties, šią jungtį galite naudoti su namų kino garso įvesties–optine jungtimi. Garso išvesties–optine jungtimi garsas perduodamas iš televizoriaus į namų kino sistemą.

Skirta 32" ir didesniems

<span id="page-17-0"></span>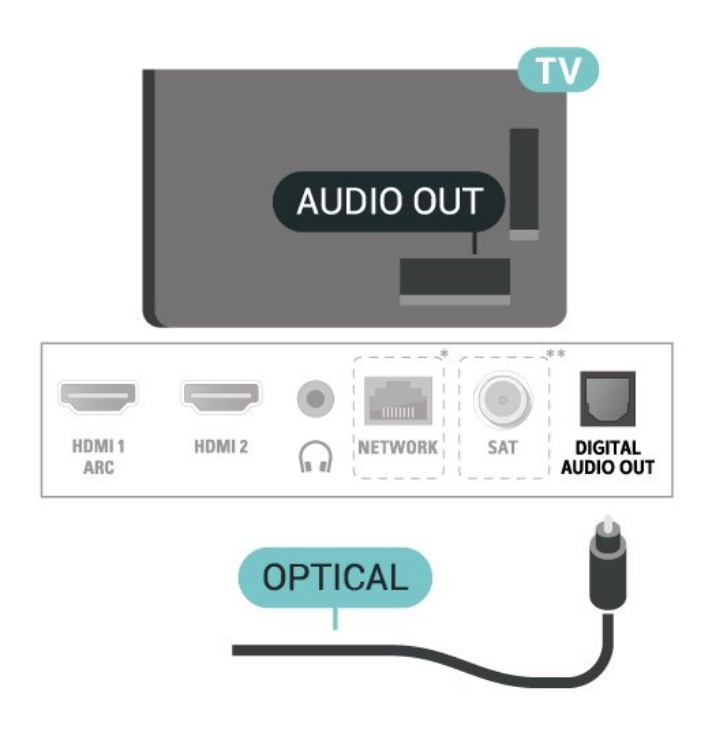

Skirta 24"

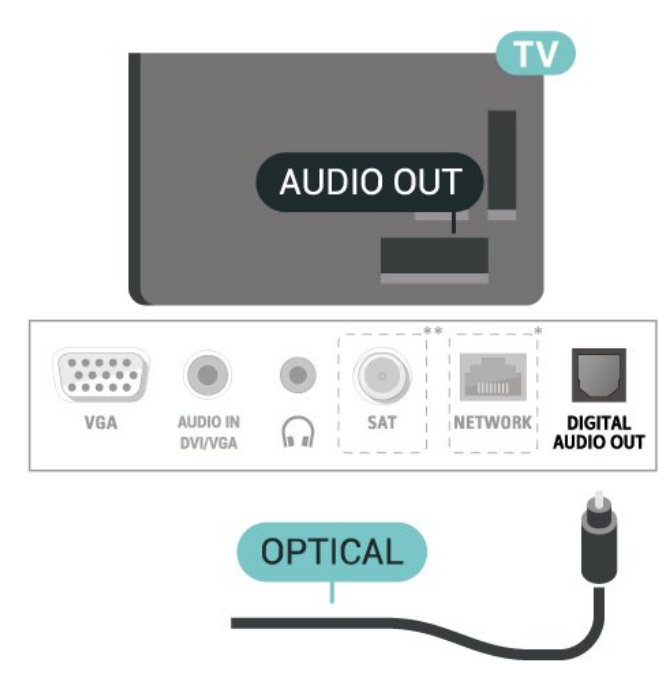

- \* Tinklo jungtis galima tik JK skirtuose modeliuose
- \*\* Palydovinė jungtis tik xxPxSxxxx serijai

# Ausinės (4503, 5503, 4304, 4354, 4504, 5304 serijos televizoriai)

Ausines galite prijungti prie  $\bigcap$  jungties televizoriaus šone. Tai 3,5 mm minijungtis. Ausinių garsumo lygį galite reguliuoti atskirai.

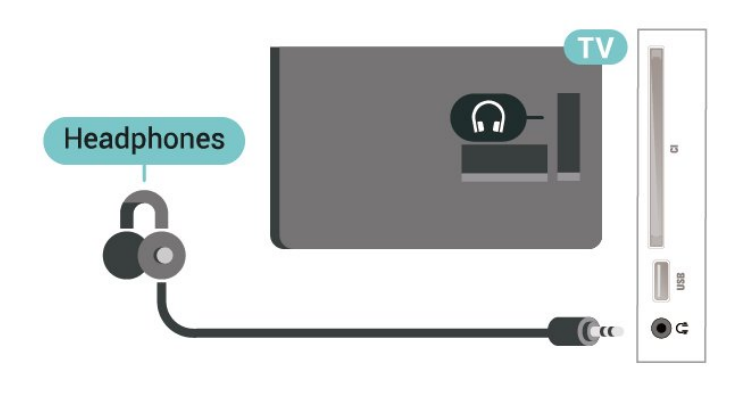

# Ausinės (5505, 5525, 5535 serijos televizoriai)

Ausines galite prijungti prie  $\Omega$  jungties televizoriaus šone. Tai 3,5 mm minijungtis. Ausinių garsumo lygį galite reguliuoti atskirai.

Skirta 32" ir didesniems

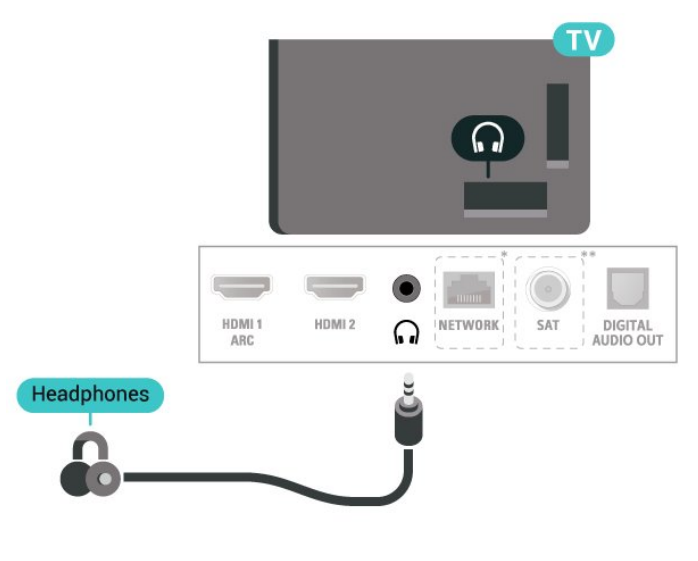

### Skirta 24"

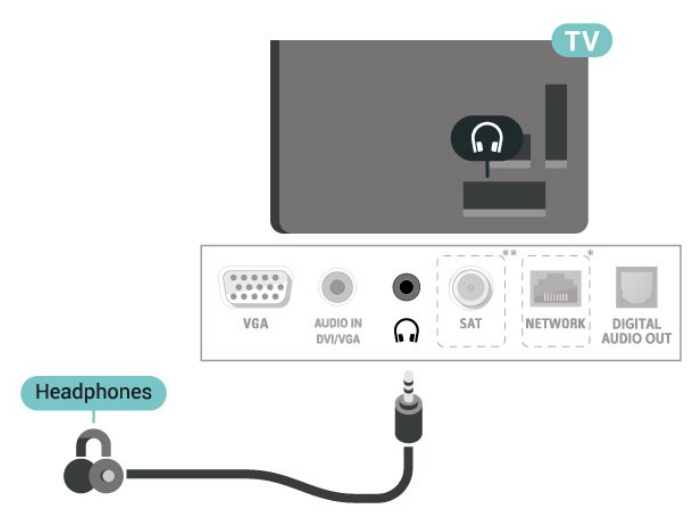

\* Tinklo jungtis galima tik JK skirtuose modeliuose

# <span id="page-18-1"></span><span id="page-18-0"></span>5.7 Kompiuteris

# HDMI – DVI (4304, 4354, 5304 serijos televizoriai)

Jei vis dar turite įrenginių, kuriuose yra tik DVI jungtis, juos galite jungti prie bet kurios HDMI 2 jungties naudodami DVI–HDMI adapterį.

Jei jūsų įrenginyje yra tik DVI jungtis, naudokite DVI į HDMI adapterį. Naudokite HDMI 2 jungtį ir prijunkite garso K/D laidą (3,5 mm minikištukas) prie televizoriaus galinėje pusėje esančio garso įvado garsui.

#### Skirta 22"/24"

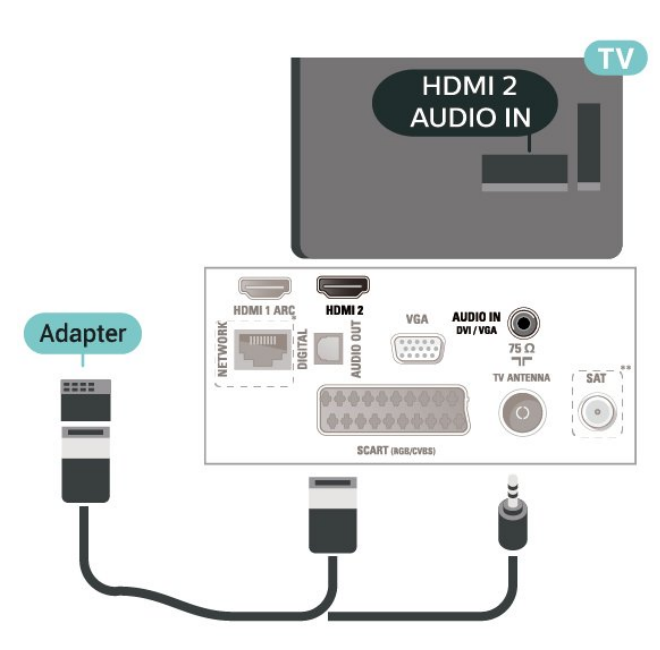

- \* Tinklo jungtis galima tik JK skirtuose modeliuose
- \*\* Palydovinė jungtis tik xxPxSxxxx serijai

# HDMI – DVI (5505, 5525, 5535 serijos televizoriai)

Jei vis dar turite įrenginių, kuriuose yra tik DVI jungtis, juos galite jungti prie bet kurios HDMI 2 jungties naudodami DVI–HDMI adapterį.

Jei jūsų įrenginyje yra tik DVI jungtis, naudokite DVI į HDMI adapterį. Naudokite HDMI 2 jungtį ir prijunkite garso K/D laidą (3,5 mm minikištukas) prie televizoriaus galinėje pusėje esančio garso įvado garsui.

#### Skirta 24"

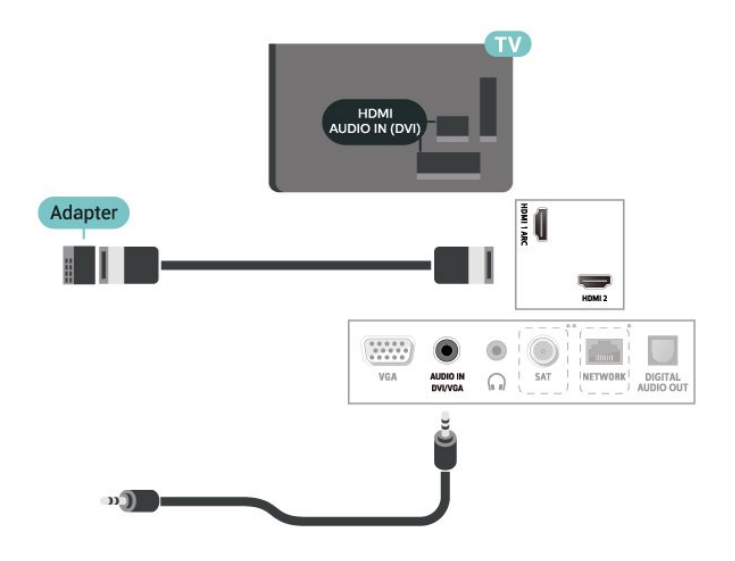

- \* Tinklo jungtis galima tik JK skirtuose modeliuose
- \*\* Palydovinė jungtis tik xxPxSxxxx serijai

# VGA (jei yra)

Jei jūsų įrenginyje yra tik VGA jungtis, naudokite VGA laidą. Naudokite VGA jungtį ir prijunkite garso K/D laidą (3,5 mm minikištukas) prie televizoriaus galinėje pusėje esančio garso įvado garsui.

#### Skirta 22"/24" (4304, 4354, 5304 serija)

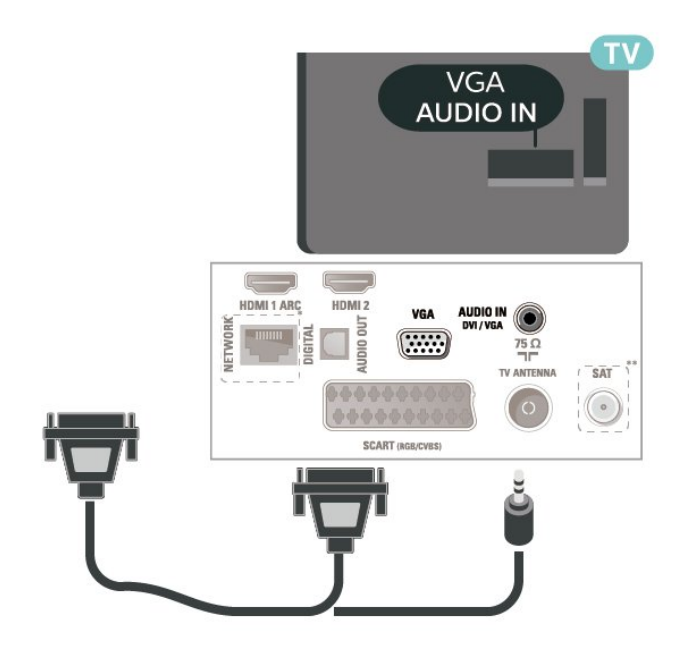

Skirta 24" (5505, 5525, 5535 serija)

<span id="page-19-1"></span>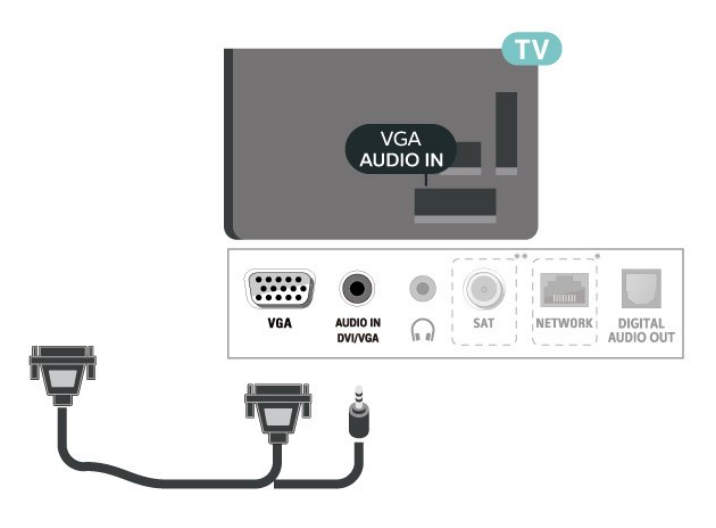

\* Tinklo jungtis galima tik JK skirtuose modeliuose

\*\* Palydovinė jungtis tik xxPxSxxxx serijai

### Tinkamiausi nustatymai

 $\bigcap$  (Pagrindinis) > Nustatymai > Vaizdas > Išplėstiniai > Kompiuteris

Nustatykite kaip Įjungta, kad būtų parinktas tinkamiausias nustatymas, skirtas televizoriui kaip kompiuterio monitoriui naudoti.

\* Tik HDMI ir VGA šaltiniams.

# <span id="page-19-0"></span>5.8 CAM su lustine kortele – CI+

# Apie "Cl+"

Šis televizorius yra paruoštas CI+ sąlyginei prieigai.

Naudodamiesi CI+ galite žiūrėti aukštos kokybės HD programas, pavyzdžiui, filmus ir sporto laidas, siūlomas skaitmeninės televizijos operatorių jūsų regione. Šias programas užkodavo televizijos operatorius, o jos iškoduojamos naudojant išankstinio mokėjimo CI+ modulį.

Skaitmeninės televizijos operatoriai, jums prenumeruojant jų geriausias programas, siūlo CI+ modulį (sąlyginės prieigos modulis, CAM) bei papildomą išmaniąją kortelę. Šioms programoms taikoma aukšto lygio apsauga nuo kopijavimo.

Jei reikia daugiau informacijos apie sąlygas ir taisykles, kreipkitės į skaitmeninės televizijos operatorių.

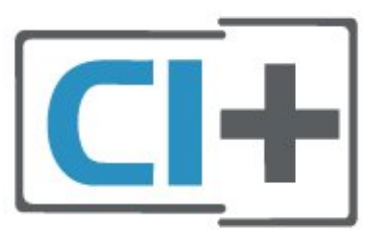

# Lustinė kortelė

Skaitmeninės televizijos operatoriai pateikia šį CI+ modulį (sąlyginės prieigos modulį – CAM) ir lustinę kortelę, kai iš jų užsisakote papildomų programų.

Įstatykite lustinę kortelę į CAM modulį. Skaitykite iš operatoriaus gautas instrukcijas.

Jei į televizorių norite įstatyti CAM…

1. Apžiūrėkite CAM ir raskite tinkamą įdėjimo būdą. Netinkamai įdėjus kortelę gali sugesti CAM ir televizorius.

2. Žiūrėdami į televizoriaus nugarėlę, priekinę CAM dalį nukreipę į save, švelniai pastumkite CAM į lizdą COMMON INTERFACE.

3. Pastumkite CAM tiek, kiek jis įlįs, ir palikite jį lizde.

Kai televizorių įjungsite, gali praeiti kelios minutės, kol CAM bus suaktyvintas. Jei CAM modulis įstatytas, o abonentinis mokestis sumokėtas (paslaugų teikimo būdas gali skirtis), galėsite žiūrėti koduotus kanalus, kuriuos palaiko turima CAM lustinė kortelė.

CAM ir lustinė kortelė yra skirta tik jūsų televizoriui. Jei CAM išimsite, CAM palaikomų koduotų kanalų nebegalėsite žiūrėti.

Skirta 4503, 5503, 4304, 4354, 4504, 5304 serijos televizoriams

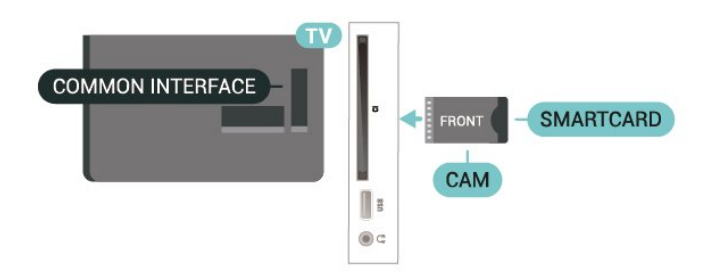

Skirta 5505, 5525, 5535 serijos televizoriams

<span id="page-20-1"></span>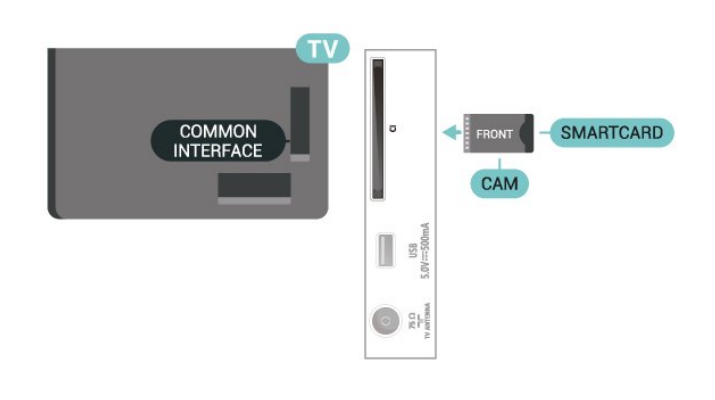

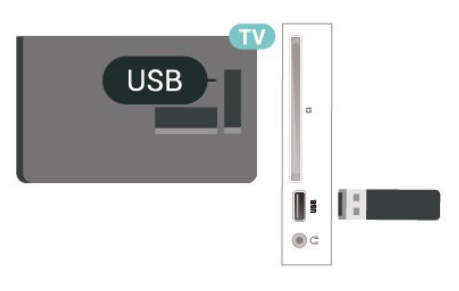

#### Skirta 5505, 5525, 5535 serijos televizoriams

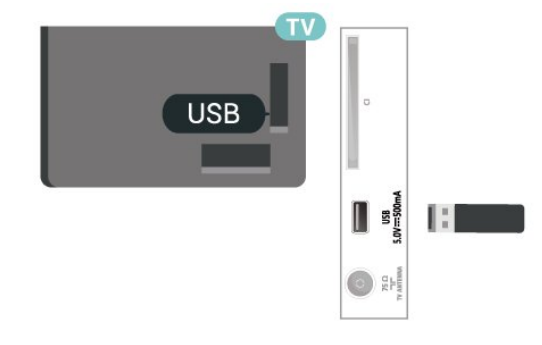

# Lustinės kortelės kanalo peržiūra

Galite žiūrėti iš CI/CAM kortelių įdiegtus kanalus.

1. Žiūrėdami televizijos kanalą  $p$ aspauskite  $\equiv$  LIST, kad būtų atidarytas kanalų sąrašas.

2. Pasirinkite: CI+ kanalų sąrašas .

# Nustatykite slaptažodžius ir PIN kodus

Naudodamiesi kai kuriais CAM, kad galėtumėte žiūrėti jai priskirtus kanalus, turėsite įvesti PIN kodą. Jei norite nustatyti CAM skirtą PIN kodą, rekomenduojame naudoti tą patį kodą kaip ir televizoriui atrakinti.

Jei norite nustatyti CAM skirtą PIN kodą…

 (Pagrindinis) > Nustatymai > Užraktas nuo vaikų > CAM PIN

# <span id="page-20-0"></span>5.9 USB įrenginys

# USB atmintinė

Galite peržiūrėti nuotraukas ar groti muziką ir vaizdo įrašus iš prijungtos USB atmintinės. Įjungę televizorių prijunkite USB atmintinę prie vienos iš televizoriaus USB jungčių.

Televizorius aptinka atmintinę ir atidaro sąrašą, kuriame matyti jos turinys. Jei turinys automatiškai neparodomas, paspauskite **SOURCES** ir pasirinkite USB.

Skirta 4503, 5503, 4304, 4354, 4504, 5304 serijos televizoriams

# USB standusis diskas

Prijungę USB standųjį diską galite pristabdyti arba įrašyti skaitmenines televizijos transliacijas (DVB transliacijas ar panašias).

#### Minimali vieta diske

- Jei norite pristabdyti transliaciją, jums reikia su USB suderinamo standžiojo disko, kuriame būtų mažiausiai 4 GB laisvos vietos.

- Jei norite pristabdyti ir įrašyti transliaciją, jums reikės mažiausiai 32 GB vietos diske.

Kad galėtumėte pristabdyti arba įrašyti transliaciją, turite prijungti ir suformatuoti USB standųjį diską. Formatuojant pašalinami visi USB standžiajame diske esantys failai.

\* Turkiškuose modeliuose nėra televizoriaus įrašymo ir sustabdymo funkcijų.

Skirta 4503, 5503, 4304, 4354, 4504, 5304 serijos televizoriams

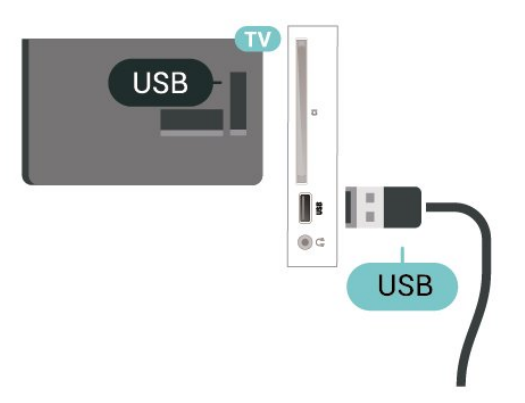

Skirta 5505, 5525, 5535 serijos televizoriams

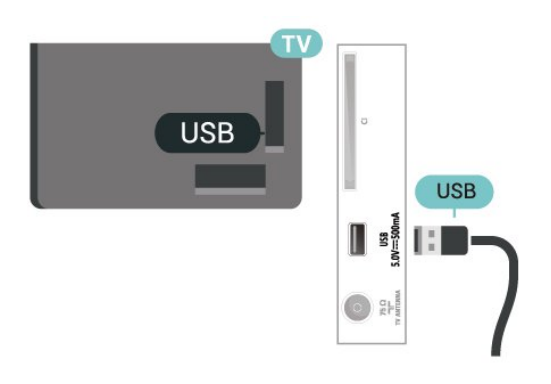

#### Įspėjimas

USB standusis diskas formatuojamas tik šiam televizoriui, todėl jame padarytų įrašų kitame televizoriuje ar kompiuteryje negalite naudoti. Nekopijuokite ir nekeiskite USB standžiajame diske esančių įrašo failų jokiomis kompiuterinėmis programomis. Galite sugadinti savo įrašus. Formatuojant kitą USB standųjį diską, pirmojo turinys pradings. Prie televizoriaus prijungtą USB standųjį diską reikės performatuoti, kad galėtumėte jį naudoti kompiuteriui.

#### <span id="page-21-0"></span>5.10

# Laidinis tinklas  $-$  "Freeview" (Tinklo jungtis galima tik JK skirtuose modeliuose)

#### Tinklas

#### Apie tinklą

Tinklo jungtis ir funkcijos palaikomos tik "Freeview HD" transliacijoms.

Prisijunkite prie tinklo (4503, 5503, 4304, 4354, 4504, 5304 serijos televizoriai)

Jei televizorių norite prijungti prie interneto, jums reikia prie interneto prijungto tinklo kelvedžio.

Be to, jums reikia didelės spartos (plačiajuosčio) interneto ryšio.

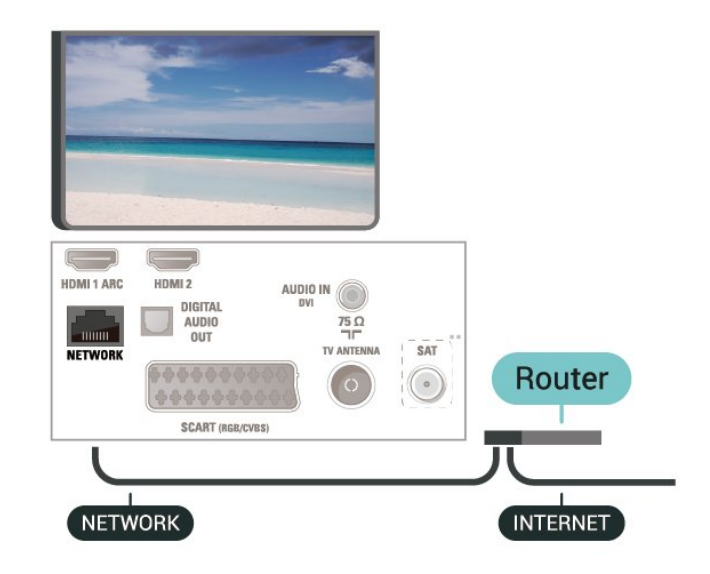

#### Atlikite sujungimus

Jei norite prijungti laidu…

1. Prijunkite kelvedį prie televizoriaus tinklo laidu (eterneto laidu\*\*).

- 2. Įsitikinkite, kad kelvedis yra įjungtas.
- 3. Paspauskite  $\bigwedge$  (Pagrindinis),
- pasirinkite Nustatymai > Tinklas ir

paspauskite > (dešinėn), kad atvertumėte meniu.

- 4. Pasirinkite Jungtis prie tinklo ir paspauskit OK.
- 5. Pasirinkite Laidinis ir spauskite OK. Televizorius nuolatos ieško galimo tinklo ryšio.

6. Sėkmingai prisijungus bus parodytas pranešimas.

Jeigu prisijungti nepavyksta, patikrinkite kelvedžio DHCP nustatymą. DHCP turi būti įjungtas.

#### Prisijunkite prie tinklo (5505, 5525, 5535 serijos televizoriai)

Jei televizorių norite prijungti prie interneto, jums reikia prie interneto prijungto tinklo kelvedžio.

Be to, jums reikia didelės spartos (plačiajuosčio) interneto ryšio.

#### Skirta 32" ir didesniems

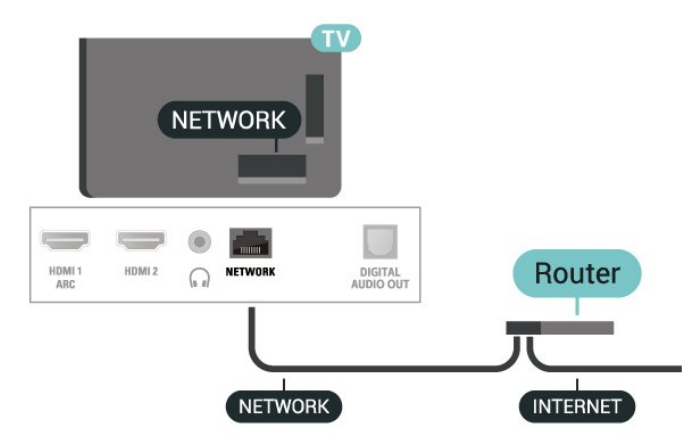

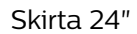

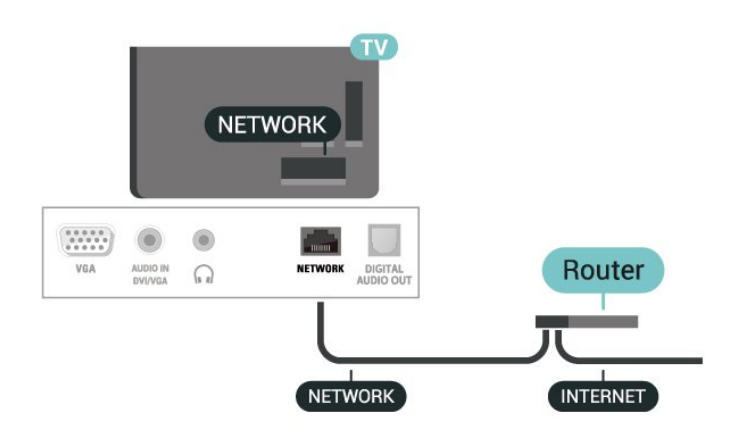

Atlikite sujungimus

Jei norite prijungti laidu…

1. Prijunkite kelvedį prie televizoriaus tinklo laidu (eterneto laidu\*\*).

2. Įsitikinkite, kad kelvedis yra įjungtas.

3. Paspauskite  $\bigwedge$  (Pagrindinis),

pasirinkite Nustatymai > Tinklas ir

paspauskite > (dešinėn), kad atvertumėte meniu.

4. Pasirinkite Jungtis prie tinklo ir paspauskit OK. 5. Pasirinkite Laidinis ir spauskite OK. Televizorius

nuolatos ieško galimo tinklo ryšio. 6. Sėkmingai prisijungus bus parodytas pranešimas.

Jeigu prisijungti nepavyksta, patikrinkite kelvedžio DHCP nustatymą. DHCP turi būti įjungtas.

### Tinklo nustatymai

 (Pagrindinis) > Nustatymai > Tinklas > Peržiūrėti tinklo nustatymus

Čia galite peržiūrėti visus dabartinio tinklo nustatymus: IP ir MAC adresus, signalo stiprumą, spartą, šifravimo metodą ir pan.

 $\bigcap$  (Pagrindinis) > Nustatymai > Tinklas > Tinklo konfigūracija

Jei esate patyręs naudotojas ir norite įdiegti tinklą su statiniu IP adresu, televizoriuje pasirinkite nustatymą Statinis IP.

Pasirinkite Statinio IP konfigūracija ir sukonfigūruokite ryšį. Čia galite nustatyti IP adreso, Tinklo kaukės, Tinklų sietuvo, DNS numerius.

# <span id="page-23-3"></span><span id="page-23-0"></span> $\overline{6}$ Šaltinio perjungimas

# <span id="page-23-1"></span> $\overline{6.1}$ Šaltinių sąrašas

- Jei norite atidaryti šaltinių meniu,

paspauskite **ISOURCES** 

- Jei norite perjungti prijungtą įrenginį, rodyklėmis pasirinkite įrenginį  $\land$  (aukštyn) arba  $\lor$  (žemyn) ir paspauskite OK.

- Jei norite uždaryti šaltinių meniu neperjungiant įrenginio, paspauskite **: SOURCES** dar karta.

### <span id="page-23-2"></span> $\overline{62}$

# Įrenginio pervadinimas

– Pervadinti galima tik HDMI, VGA (jei yra), SCART (jei yra) šaltinius arba galima pakeisti jų įrenginio piktogramą

1. Paspauskite **SI** SOURCES ir pasirinkite HDMI arba VGA (jei yra).

2. Paspauskite **- Redaguoti** ir paspauskite OK.

3. Pasirinkite vieną iš įrenginio piktogramų ir

paspauskite OK, kad teksto įvedimo laukelyje būtų parodytas iš anksto nustatytas pavadinimas.

4. Pasirinkite Pervadinti ir ekranine klaviatūra įveskite naują pavadinimą.

- Paspauskite • (raudoną) mygtuką, kad

įvestumėte mažąsias raides

- Paspauskite (žalią) mygtuką, kad įvestumėte didžiąsias raides

- Paspauskite • (geltoną) mygtuką, kad

įvestumėte skaičių ir simbolį

 $-$  Paspauskite  $-$  (mėlyną)

mygtuką, kad ištrintumėte simbolį

5. Baigę redagavimą pasirinkite Atlikta.

# <span id="page-24-3"></span><span id="page-24-0"></span>7 Kanalai

#### <span id="page-24-1"></span> $\overline{71}$

# Apie kanalus ir kanalų perjungimą

#### Jei norite žiūrėti TV kanalus

 $-$  Paspauskite  $\blacksquare$ . Televizorius nustatys paskutinį žiūrėtą TV kanalą.

- Paspauskite  $\bigcap$  (Pagrindinis) > Kanalai ir paspauskite OK.

 $-$  Paspauskite  $\blacksquare$  + arba  $\blacksquare$   $-$ , kad perjungtumėte kanalus.

- Jei žinote kanalo numerį, įveskite numerį skaičių mygtukais. Įvedę numerį paspauskite OK ir perjunkite kanalus.

- Jei norite grįžti į ankstesnį kanalą, paspauskite  $\leftrightarrow$  BACK.

#### Kanalo iš kanalų sarašo ijungimas

 $-$  Žiūrėdami TV kanalą paspauskite  $\equiv$  LIST, kad būtų atidarytas kanalų sąrašas.

- Kanalų sąraše gali būti keli puslapiai su kanalais. Jei norite peržiūrėti kitą arba ankstesnį puslapį, paspauskite **III** + arba **III** -.

- Jei norite uždaryti kanalų sąrašą neperjungdami kanalų, paspauskite **= LIST** dar kartą.

#### Kanalų simboliai

Automatiškai atnaujinus kanalų sąrašą, naujai rasti kanalai pažymimi  $\ast$  (žvaigždute).

Jei kanalą užrakinsite, greta jo atsiras  $\bigoplus$  (spyna).

#### Radijo kanalai

Jeigu yra skaitmeninių transliacijų, diegimo metu įdiegiamos skaitmeninės radijo stotys. Radijo kanalą galite įjungti taip pat, kaip įjungiate televizijos kanalą.

Šis televizorius gali priimti skaitmeninio televizijos standarto DVB programas. Gali būti, kad televizorius neveiks tinkamai su kai kuriais skaitmeninės televizijos operatoriais, neatitinkančiais standarto reikalavimų.

# <span id="page-24-2"></span> $\overline{72}$ Įdiegti kanalus

# Antena ir kabelinė

Kanalų ir kanalų nustatymų ieškokite rankiniu būdu

#### Ieškoti kanalų

Atnaujinkite esamų kanalų sąrašą

 $\bigcap$  (Pagrindinis) > Nustatymai > Antenos / kabelinės televizijos diegimas > Ieškoti kanalų > Naujinti kanalus

#### Iš naujo įdiekite visus kanalus

 $\bigcap$  (Pagrindinis) > Nustatymai > Antenos / kabelinės televizijos diegimas > Ieškoti kanalų > Iš naujo diegti kanalus

1. Pasirinkite šalį, kurioje esate dabar, ir paspauskite OK. 2. Pasirinkite Antena (DVB-T) arba

Kabelinė (DVB-C) ir pasirinkite vieną elementą, kurį reikia įdiegti iš naujo.

3. Pasirinkite Skaitmeniniai ir analoginiai kanalai, Tik skaitmeniniai kanalai arba Tik analoginiai kanalai. 4. Pasirinkite Pradėti ir paspauskite OK, kad atnaujintumėte kanalus. Tai gali užtrukti kelias minutes.

#### Kanalų nustatymai

 $\bigcap$  (Pagrindinis) > Nustatymai > Antenos / kabelinės televizijos diegimas > Ieškoti kanalų > Iš naujo diegti kanalus

1. Pasirinkite šalį, kurioje esate dabar, ir paspauskite OK.

2. Pasirinkite Antena (DVB-T) arba

Kabelinė (DVB-C) ir pasirinkite vieną elementą, kurį reikia įdiegti iš naujo.

3. Pasirinkite Skaitmeniniai ir analoginiai kanalai, Tik skaitmeniniai kanalai arba Tik analoginiai kanalai. 4. Pasirinkite Nustatymai ir paspauskite OK.

5. Paspauskite - (raudoną) ir nustatykite iš naujo,

 $arba$  paspauskite  $\rightarrow$  (žalią), jei nustatymus baigėte.

#### Dažnio nuskaitymas

Pasirinkite kanalų paieškos būdą.

- Greitas: pasirinkite greitesnį būdą ir naudokite iš anksto nustatytus nustatymus, kuriuos naudoja daugelis jūsų šalies kabelinės televizijos tiekėjų.

- Visas: jei nenustatomi jokie kanalai ar jei kokių nors kanalų trūksta, galite pasirinkti išplėstinio nuskaitymo būdą Visas. Naudojant šį būdą kanalų paieškai ir nustatymui reikės skirti daugiau laiko.

- Išplėstiniai: jei gavote konkrečią tinklo dažnio vertę kanalams ieškoti, pasirinkite Išplėstiniai.

#### Tinklo dažnio režimas

Jei kanalams ieškoti ketinate naudoti metodą "Greitas" "Dažnio skenavimas" lange, pasirinkite "Automatinis". Televizoriuje bus naudojamas 1 iš anksto nustatytų tinklo dažnių (arba HC – "homing channel"), kurį naudoja daugelis jūsų šalies kabelinės televizijos operatorių.

Jei gavote konkrečią tinklo dažnio vertę kanalams ieškoti, pasirinkite "Rankinis".

#### Tinklo dažnis

Jei "Tinklo dažnio režimas" nustatytas kaip "Rankinis", galite įvesti tinklo dažnio reikšmę, kurią gavote iš kabelinės televizijos operatoriaus. Norėdami įvesti šią reikšmę, naudokite skaičių mygtukus.

#### Simbolių dažnio režimas

Jei jūsų kabelinės televizijos operatorius nenurodė konkrečios simbolių dažnio vertės, norėdami nustatyti televizijos kanalus simbolių dažnio režimą palikite nustatytą kaip "Automatinis". Jei gavote konkrečią tinklo dažnio vertę kanalams ieškoti, pasirinkite "Rankinis".

#### Simbolių dažnis

Jei skirtuke "Simbolių dažnio režimas" nustatyta parinktis "Rankinis", skaičių mygtukais galite įvesti simbolių dažnių reikšmę.

#### Nemokama / koduota

Jei esate abonentas ir turite CAM (sąlyginės prieigos modulį mokamoms TV paslaugoms), pasirinkite "Nemokama + koduota". Jei nesutinkate mokėti už TV kanalus ir paslaugas, galite pasirinkti Tik nemokami kanalai .

#### Atlikite automatinę kanalų paiešką

 $\bigcap$  (Pagrindinis) > Nustatymai > Antenos /

kabelinės televizijos diegimas > Automatinis kanalų atnaujinimas

Jeigu priimate skaitmeninius kanalus, galite nustatyti televizorių automatiškai atnaujinti sąrašą naujais kanalais.

Arba galite paleisti kanalų naujinimą patys.

#### Automatinis kanalų atnaujinimas

Kartą per dieną, 6 val., televizorius atnaujina kanalus ir išsaugo naujus. Naujieji kanalai išsaugomi ne tik visu kanalų sąraše, bet ir naujų kanalų sąraše. Tušti kanalai pašalinami.

Jei aptinkami nauji kanalai arba kanalai atnaujinami ar pašalinami, įjungiant televizorių parodomas pranešimas. Kad kanalai būtų atnaujinami automatiškai, televizorius turi veikti budėjimo režimu.

#### Kanalas, automatinis kanalų atnaujinimas

#### $\bigcap$  (Pagrindinis) > Nustatymai > Antenos / kabelinės televizijos diegimas > Kanalų atnaujinimo pranešimas

Kai aptinkami nauji kanalai arba jei kanalai atnaujinami ar pašalinami, įjungiant televizorių parodomas pranešimas. Jei nenorite, kad šis pranešimas būtų rodomas kaskart atnaujinus kanalus, jį galite išjungti.

#### Skaitmeninis: signalo tikrinimas

 $\bigcap$  (Pagrindinis) > Nustatymai > Antenos / kabelinės televizijos diegimas > Skaitmeninis: signalo tikrinimas

Šiam kanalui rodomas skaitmeninis transliacijos dažnis. Jei priėmimo kokybė prasta, galite keisti antenos padėtį. Kad dar kartą patikrintumėte šio dažnio signalo kokybę, pasirinkite "leškoti" ir paspauskite OK.

Jei norite įvesti konkretų skaitmeninį dažnį patys, naudokite nuotolinio valdymo pulto skaičių mygtukus. Dažnį taip pat galite pasirinkti nustatydami rodykles prie pageidaujamo skaičiaus mygtukais  $\langle$  bei > ir pakeisdami skaičius mygtukais  $\rightarrow$  bei  $\rightarrow$ . Kad patikrintumėte dažnį, pasirinkite Ieškoti ir paspauskite OK.

Jei kanalus priimate per DVB-C, tai parinktis Simbolių dažnio režimas yra aktyvi. Jei kabelinės televizijos operatorius nenurodė konkrečių simbolių dažnio reikšmių, simbolių dažnio režimo reikšmę pasirinkite Automatinis. Jei norite įvesti simbolių dažnių reikšmę, pasirinkite Simbolių dažnis ir naudokite skaičių mygtukus arba  $\wedge$  ir  $\vee$ .

#### Analoginis: Rankinis diegimas

 $\bigcap$  (Pagrindinis) > Nustatymai > Antenos / kabelinės televizijos diegimas > Analoginis: Rankinis diegimas

Analoginius televizijos kanalus galima įdiegti rankiniu būdu po vieną.

"Sistema"

Kad nustatytumėte televizoriaus sistemą,

pasirinkite "Sistema".

Pasirinkite savo šalį arba pasaulio dalį, kuriame dabar esate ir paspauskite OK.

#### Ieškoti kanalo

Kad surastumėte kanalą, pasirinkite Ieškoti kanalo ir paspauskite OK. Ieškodami kanalo dažnį galite įvesti patys arba leisti kanalą surasti televizoriui. Spauskite OK, pasirinkite Ieškoti ir spustelėkite OK, kad pradėtumėte automatinę kanalo paiešką. Surastas kanalas parodomas ekrane, o jei priimamas signalas silpnas, dar kartą paspauskite Ieškoti. Jeigu norite išsaugoti kanalą, pasirinkite Atlikta ir paspauskite OK.

#### Tikslus derinimas

Kad tiksliai suderintumėte kanalą, pasirinkite "Tikslus

<span id="page-26-0"></span>derinimas" ir paspauskite OK. Kanalą tiksliai sureguliuoti galite naudodami  $\sim$  arba  $\sim$ . Jei rastą kanalą norite išsaugoti, pasirinkite "Atlikta" ir paspauskite OK.

#### Saugoti

Kanalą galite išsaugoti esamu kanalo numeriu arba nauju kanalo numeriu.

Pasirinkite "Saugoti"ir paspauskite OK. Trumpam parodomas naujo kanalo numeris.

Galite kartoti šiuos veiksmus tol, kol surasite visus galimus analoginius televizijos kanalus.

### Palydovinė (jei yra)

#### Apie palydovų diegimą

#### Iki 4 palydovų

Šiame televizoriuje galima prisijungti net prie 4 palydovų (4 LNB). Pasirinkite tikslų palydovų, prie kurių norite prisijungti, skaičių ir pradėkite. Tokiu būdu prisijungimas vyks greičiau.

#### Palydovas, "Unicable"

Jei prie televizoriaus norite prijungti palydovinės televizijos anteną, galite naudoti "Unicable" sistemą. "Unicable" galite pasirinkti 1 ar 2 palydovams, kai pradedate diegti.

#### MDU – daugiabučio namo komutatorius

Šio televizoriaus palydoviniai imtuvai palaiko MDU iš "Astra" palydovų ir "Digiturk" iš "Eutelsat" palydovo. Tačiau "Türksat" MDU nepalaiko.

#### Diegimo paleidimas

#### Naujinti kanalus

 $\bigcap$  (Pagrindinis) > Nustatymai > Palydovy diegimas > Ieškoti palydovų > Naujinti kanalus

Galite bet kada pradėti kanalų atnaujinimą rankiniu būdu; nauji kanalai bus pridėti, o nepasiekiami kanalai bus pašalinti.

Prireikus įveskite PIN kodą.

#### Iš naujo diegti kanalus

 (Pagrindinis) > Nustatymai > Palydovų diegimas > Ieškoti palydovų > Iš naujo diegti kanalus

Galite bet kada ieškoti palydovų ir kanalų rankiniu būdu.

1. Pasirinkite vieną parinktį, kurią reikia įdiegti iš naujo.

2. Pasirinkite Nustatymai arba pasirinkite Pradėti, kad atnaujintumėte kanalus.

#### Nustatymų meniu

Paspauskite - Iš naujo ir nustatykite iš naujo arba, baigę diegti nustatymus, paspauskite - Atlikta.

#### - Jungties tipas

Pasirinkite, kiek palydovų norite įdiegti. Televizorius automatiškai nustato atitinkamą jungties tipą.

• Iki 4 palydovų – šį televizorių galima prijungti prie 4 palydovų (4 LNB). Pasirinkite tikslų palydovų, prie kurių norite prisijungti, skaičių ir pradėkite. Tokiu būdu prisijungimas vyks greičiau.

 $\cdot$  "Unicable" – jei prie televizoriaus norite prijungti palydovinės televizijos anteną, galite naudoti "Unicable" sistemą. "Unicable" galite pasirinkti 1 ar 2 palydovams, kai pradedate diegti.

#### – LNB nustatymai

Kai kuriose šalyse jums leidžiama koreguoti automatinio siųstuvo-imtuvo ir kiekvieno LNB patyrusių naudotojų nustatymus. Šiuos nustatymus naudokite arba koreguokite, tik jei nepavyksta įdiegti įprastai. Jei naudojatės nestandartine palydovinės televizijos įranga, šiuos nustatymus galite naudoti vietoje standartinių nustatymų. Kai kurie paslaugų teikėjai gali jums pateikti kai kurias siųstuvo-imtuvo ar LNB reikšmes, kurias galite įvesti čia.

• LNB galia – pagal numatytuosius nustatymus LNB maitinimas yra įjungtas.

• 22 kHz signalas – pagal numatytuosius nustatymus signalas yra automatinis.

• Žemas LO dažnis / aukštas LO dažnis – vietinio dažnių generatoriaus dažniai yra nustatyti kaip standartinės reikšmės. Šias reikšmes keiskite, tik jei naudojama speciali įranga, kuriai reikia kitokių reikšmių.

Prireikus įveskite PIN kodą.

#### Pridėti arba pašalinti palydovą

 $\bigcap$  (Pagrindinis) > Nustatymai > Palydovu diegimas > Ieškoti palydovų > Pridėti palydovą arba Pašalinti palydovą

#### (Pagrindinis) > Nustatymai > Palydovų diegimas > Ieškoti palydovų > Pridėti palydovą

• Prie savo esamų palydovo diegimo nustatymų galite pridėti papildomą palydovą. Palydovų įdiegti nustatymai ir jų kanalai nepasikeis. Kai kurie palydovinio ryšio operatoriai neleidžia pridėti naujų palydovų.

<span id="page-27-0"></span>• Papildomas palydovas turėtų būti vertinamas kaip papildomas dalykas; jūsų pagrindinė prenumerata yra susijusi su kitu palydovu, be to, jis nėra pagrindinis palydovas, kurio kanalų paketą jūs naudojate. Todėl paprastai jau turėdami įdiegę 3 palydovų nustatymus, pridėtumėte 4-ojo nustatymus. Jei jau turite įdiegę 4 palydovų nustatymus, gali būti, kad kils mintis atsisakyti pirmojo nustatymų ir įdiegti naujo palydovo nustatymus.

• Jei esamu momentu turite įdiegę tik 1 ar 2 palydovų nustatymus, gali būti, kad esamuose diegimo nustatymuose nebus numatyta galimybė įdiegti dar vieno palydovo nustatymus. Jei reikia keisti diegimo nustatymus, teks perdaryti visus palydovų diegimo nustatymus. Negalite naudoti parinkties Pridėti palydovą, jei reikia pakeisti nustatymus.

#### $\bigcap$  (Pagrindinis) > Nustatymai > Palydovy diegimas > Ieškoti palydovų > Pašalinti palydovą

Iš savo turimo palydovų diegimo nustatymų galite pašalinti vieną ar daugiau palydovų. Bus pašalintas palydovas ir jo transliuojami kanalai. Kai kurie palydovinio ryšio operatoriai draudžia tai daryti.

#### Palydovinių kanalų sąrašas

 $\bigcap$  (Pagrindinis) > Nustatymai > Palydovų diegimas > Palydovinių kanalų sąrašas

Galite pasirinkti mėgstamų palydovinių kanalų sąrašą, kad paspaudus = LIST (sąrašą) būtų atidaryti palydoviniai kanalai.

Palydovai transliuoja kanalų paketus, kuriuose yra nemokamų kanalų (transliuojamų nemokamai), ir būna rūšiuojami pagal šalis. kai kurių palydovų paketus galima prenumeruoti, t. y. kanalai, už kuriuos mokate.

Pasirinkite Iš surūšiuoto kanalų paketo ir bus įdiegti tik paketo kanalai, arba pasirinkite Visi nesurūšiuoti kanalai ir paketas bus įdiegtas kartu su visais kitais turimais kanalais. Prenumeruojamus paketus rekomenduojame diegti naudojant būdą "Greitas". Jei yra papildomų palydovų, kurių programos nepatenka į jūsų prenumeruojamą paketą, rekomenduojame diegti visus. Visi įdiegti kanalai yra įtraukiami į kanalų sąrašą.

#### Atlikite automatinę kanalų paiešką

 $\bigcap$  (Pagrindinis) > Nustatymai > Palydovy diegimas > Automatinis kanalų atnaujinimas

Jeigu priimate skaitmeninius kanalus, galite nustatyti televizorių automatiškai atnaujinti sąrašą naujais kanalais.

Arba galite paleisti kanalų naujinimą patys.

#### Automatinis kanalų atnaujinimas

Kartą per dieną 6 val. televizorius kanalus atnaujins ir išsaugos naujus. Naujieji kanalai išsaugomi ne tik visu kanalų sąraše, bet ir naujų kanalų sąraše. Tušti kanalai pašalinami.

Jei aptinkami nauji kanalai arba kanalai atnaujinami ar pašalinami, įjungiant televizorių parodomas pranešimas. Kad kanalai būtų atnaujinami automatiškai, televizorius turi veikti budėjimo režimu.

#### Kanalas, automatinis kanalų atnaujinimas

#### (Pagrindinis) > Nustatymai > Palydovų diegimas > Kanalų atnaujinimo pranešimas

Kai aptinkami nauji kanalai arba jei kanalai atnaujinami ar pašalinami, įjungiant televizorių parodomas pranešimas. Jei nenorite, kad šis pranešimas būtų rodomas kaskart atnaujinus kanalus, jį galite išjungti.

#### Rankinis diegimas

#### $\bigcap$  (Pagrindinis) > Nustatymai > Palydovų diegimas > Rankinis diegimas

Palydovų diegimas rankiniu būdu.

– LNB – pasirinkite LNB, prie kurio norite pridėti naujų kanalų.

- Poliarizacija pasirinkite reikiamą poliarizaciją.
- Simbolių dažnio režimas pasirinkite funkciją "Rankinis" ir įveskite simbolių dažnį.
- Dažnis įveskite dažnį į automatinį siųstuvąimtuvą.
- Ieškoti atliekama siųstuvo-imtuvo paieška.

#### Trikčių diagnostika ir šalinimas

Televizorius negali rasti man reikalingų palydovų, arba televizoriuje su kartus įrašytas tas pats palydovas

- Patikrinkite, ar diegimo proceso pradžioje parinktyje "Nustatymai" buvo nustatytas teisingas palydovų skaičius. Galite nustatyti, kad televizoriuje būtų ieškoma Vieno, Dviejų ar 3/4 palydovų.

#### Dviejų galvučių LNB neranda palydovo

– Jei televizorius randa vieną palydovą, bet negali rasti antrojo, lėkštę pasukite keliais laipsniais. Pareguliuokite lėkštės padėtį, kad stipriausią signalą gautų pirmasis palydovas. Ekrane patikrinkite signalo stiprumo indikatorių. Nustatę stipriausią signalą kaip pirmą palydovą, pasirinkite "leškoti" dar kartą ir suraskite antrą palydovą.

- Įsitikinkite, kad nustatymuose nustatyta parinktis "Du palydovai".

#### Pakeitus diegimo nustatymus mano problema neišnyko

– Visi nustatymai, palydovai ir kanalai yra įrašomi diegimo proceso pabaigoje, kai viską baigiate.

#### Dingo visi palydoviniai kanalai.

– Jei naudojate "Unicable" sistemą, patikrinkite, ar "Unicable" nustatymuose abiem palydoviniams imtuvams priskyrėte unikalius naudotojo juostos numerius. Gali būti, kad kitas palydovinis imtuvas naudoja tokį pat naudotojo juostos numerį.

#### Atrodo, kad iš kanalų sąrašo dingo kai kurie palydoviniai kanalai.

– Jei atrodo, kad kai kurie kanalai dingo arba pasikeitė jų vieta, gali būti, kad transliuotojas siųstuveimtuve pakeitė tų kanalų padėtį. Jei norite atkurti kanalų padėtį kanalų sąraše, galite pabandyti atnaujinti kanalų paketą.

#### Negaliu pašalinti palydovo

– Prenumeruojant paketus palydovo pašalinimas nenumatytas. Jei norite pašalinti palydovą, turite nuo pradžių vėl atlikti visas diegimo procedūras ir pasirinkti kitą paketą.

#### Kartais priimamas signalas yra silpnas

– Patikrinkite, ar palydovinė lėkštė sumontuota patikimai. Stiprus vėjas gali išjudinti palydovinę lėkštę. - Dėl sniego ir lietaus gali suprastėti signalo priėmimas.

# Kanalų sąrašo kopijavimas

#### Įvadas

Kanalų sąrašo kopija skirta pardavėjams ir ekspertams.

Naudojant funkciją "Kanalų sąrašo kopijavimas" galima nukopijuoti viename televizoriuje įdiegtus kanalus į kitą tos pačios klasės "Philips" televizorių. Kanalų sąrašo kopijavimas padės išvengti daug laiko užimančios kanalų paieškos įkeliant iš anksto nustatytą kanalų sąrašą į televizorių. Naudokite bent 1 GB talpos USB atmintinę.

#### Sąlygos

- Abu televizoriai turi būti pagaminti tais pačiais metais. Patikrinkite televizoriaus modelio pavadinimą ir paskutinį skaičių. (Pavyzdžiui, xxPxx4xx4, 4 žymi 2019 produktą)

- Abiejuose televizoriuose naudojamos suderinamos programinės įrangos versijos.

#### Kanalų sąrašo kopijavimas, kanalų sąrašo versijos patikra

Jei norite kopijuoti kanalų sąrašą…

1. Įjunkite televizorių. Šiame televizoriuje kanalai turi būti jau įdiegti.

2. Prijunkite USB atmintinę.

3.

Paspauskite  $\bigcap$  (Pagrindinis) >

Nustatymai > Bendrieji nustatymai > Kanalų sarašo kopijavimas.

4. Pasirinkite Kopijuoti į USB ir paspauskite OK. Kanalų sąrašui nukopijuoti galite būti paprašyti įvesti užrakto nuo vaikų PIN kodą.

5. Baigę kopijuoti atjunkite USB atmintinę.

6. Prireikus, kelis kartus paspauskite < (kairėn), kad meniu uždarytumėte.

Dabar galite įkelti nukopijuotą kanalų sąrašą į kitą "Philips" televizorių.

Patikrinkite dabartinę kanalų sąrašo versiją...

#### 1.

Paspauskite  $\bigcap$  (Pagrindinis) > Nustatymai > Bendrieji nustatymai > Kanalų sarašo kopijavimas.

2. Pasirinkite Kanalų sąrašo kopijavimas ir pasirinkite Dabartinė versija, tada paspauskite OK. 3. Prireikus, kelis kartus paspauskite (kairėn), kad meniu uždarytumėte.

#### Kanalų sąrašo įkėlimas

#### TV, kuriuose nėra įdiegtų kanalų

Atsižvelgdami į tai, ar jūsų televizorius jau yra įdiegtas, ar dar ne, turite naudoti skirtingus kanalų sąrašo įkėlimo būdus.

#### Į dar neįdiegtą televizorių

1. Prijunkite maitinimo kištuką, kad pradėtumėte diegimą, ir pasirinkite kalbą ir šalį. Galite praleisti kanalų paieškos veiksmą. Užbaikite diegimą.

2. Prijunkite USB atmintinę su kito televizoriaus kanalų sąrašu.

3. Norėdami pradėti kanalų sąrašo įkėlimą, spauskite  $\bigcap$  (Pagrindinis) > Nustatymai > Bendrieji nustatymai > Kanalų sąrašo kopijavimas > Kopijuoti į TV ir paspauskite OK. Prireikus įveskite savo PIN kodą.

4. Televizoriuje pasirodys pranešimas, jei kanalų sąrašas bus sėkmingai nukopijuotas į televizorių. Ištraukite USB atmintinę.

#### Televizorius, kuriame įdiegti kanalai

Atsižvelgdami į tai, ar jūsų televizorius jau yra įdiegtas, ar dar ne, turite naudoti skirtingus kanalų sąrašo įkėlimo būdus.

#### Į jau įdiegtą televizorių

1. Patikrinkite televizoriuje pasirinktą šalies nustatymą. (Jei norite patikrinti šį nustatymą, žr. skyrių Iš naujo diegti kanalus. Vykdykite šią procedūrą, kol pasieksite šalies nustatymą. Paspauskite **> BACK**, kad atšauktumėte diegimą.)

Jei šalis nurodyta teisingai, pereikite prie 2. Jei šalis nurodyta neteisingai, diegimo procesą turėsite pradėti iš naujo. Žr. skyrių Iš naujo diegti kanalus ir paleiskite diegimą. Pasirinkite reikiamą šalį ir praleiskite kanalų paiešką. Užbaikite diegimą. Baigę grįžkite prie 2 veiksmo.

2. Prijunkite USB atmintinę su kito televizoriaus kanalų sąrašu.

3. Norėdami pradėti kanalų sąrašo įkėlimą, spauskite  $\bigcap$  (Pagrindinis) > Nustatymai > Bendrieji nustatymai > Kanalų sąrašo kopijavimas > Kopijuoti į TV ir paspauskite OK. Prireikus įveskite savo PIN kodą.

4. Televizoriuje pasirodys pranešimas, jei kanalų sąrašas bus sėkmingai nukopijuotas į televizorių. Ištraukite USB atmintinę.

# Kanalų parinktys

#### Parinkčių atidarymas

Žiūrėdami kanalą galite nustatyti tam tikras parinktis.

Atsižvelgiant į žiūrimo kanalo tipą (analoginis ar skaitmeninis) arba pasirinktus televizoriaus nustatymus, galite nustatyti tam tikras parinktis.

Jei norite atidaryti parinkčių meniu…

1. Žiūrėdami kanalą spauskite  $\equiv$  OPTIONS. 2. Dar kartą paspauskite  $\equiv$  OPTIONS, kad uždarytumėte.

#### **Subtitras**

Jei norite įjungti subtitrus, paspauskite SUBTITLE.

Galite subtitrus ljungti arba Išjungti. Taip pat galite pasirinkti Automatinis.

#### Automatinis

Jei kalbos informacija yra skaitmeninės transliacijos dalis, o transliuojama programa nėra jūsų kalba (televizoriuje nustatyta kalba), televizorius gali automatiškai rodyti subtitrus viena iš jūsų pasirinktų kalbų. Viena iš subtitrų kalbų turi būti transliacijos

#### dalis.

Norimą subtitrų kalbą galite pasirinkti parinktyje Paantrašt. kalba.

#### Subtitrų kalba

Jeigu pageidaujamų subtitrų kalbų nėra, jei yra, galite pasirinkti kitą transliuojamą subtitrų kalbą. Jei subtitrų kalbų nėra, šios parinkties rinktis negalėsite.

#### Garso įrašo kalba

Jeigu pageidaujamų garso įrašų kalbų nėra, jei yra, galite pasirinkti kitą transliuojamą garso įrašo kalbą. Jei garso įrašų kalbų nėra, šios parinkties rinktis negalėsite.

#### "Dual" I-II

Jeigu garso signalas turi dvi garso įrašų kalbas, bet viena arba abi kalbos neturi kalbos indikacijos, galima naudoti šią parinktį.

#### Bendroji sąsaja

Jeigu CAM transliuoja mokamą aukštos kokybės turinį, šia parinktimi galite nustatyti teikėjo nustatymus.

#### Monofoninis / stereofoninis

Galite įjungti monofoninį / stereofoninį analoginio kanalo garsą.

Jei norite įjungti monofoninį / stereofoninį garsą…

- 1. Įjunkite analoginį kanalą.
- 2. Paspauskite  $\pm$  OPTIONS.

pasirinkite Monofoninis / stereofoninis ir

paspauskite > (dešinėn).

3. Pasirinkite Monofoninis arba Stereofoninis ir paspauskite OK.

4. Prireikus, kelis kartus paspauskite < (kairėn), kad meniu uždarytumėte.

#### Būsena

Pasirinkite Būsena ir peržiūrėkite techninę informaciją apie kanalą.

#### <span id="page-30-1"></span>Laikrodis

Televizoriaus ekrano kampe rodomas laikrodis.

# <span id="page-30-0"></span>7.3 Kanalų sąrašas

# Atidarykite kanalų sąrašą

Jei norite atidaryti esamų kanalų sąrašą…

1. Paspauskite  $\Box$ , kad būtų įjungta televizija. 2. Paspauskite  $\equiv$  LIST, kada būtų atidarytas esamas kanalų sąrašas.

3. Paspauskite  $\equiv$  OPTIONS > Pasirinkti kanaly sąrašą ir pasirinkite kanalų sąrašą, kurį norite žiūrėti. 4. Paspauskite  $\equiv$  LIST dar kartą, kad būtų uždarytas kanalų sąrašas.

# Kanalų sąrašo parinktys

#### Atidarykite parinkčių meniu

Jei norite atidaryti kanalų sąrašo parinkčių meniu...

1. Paspauskite **W**, kad būtų jiungta televizija.

2. Paspauskite  $\equiv$  LIST, kada būtų atidarytas esamas kanalų sąrašas.

3. Paspauskite  $\equiv$  OPTIONS ir pasirinkite viena iš parinkčių.

4. Paspauskite **= LIST** dar kartą, kad būtų uždarytas kanalų sąrašas.

#### Kanalo pervadinimas

1. Paspauskite  $\Box$ , kad būtų jjungta televizija. 2. Paspauskite  $\equiv$  LIST, kada būtų atidarytas esamas kanalų sąrašas.

3. Pasirinkite kanalą, kurį norite pervadinti.

4. Paspauskite  $\equiv$  OPTIONS > Pervadinti kanalą ir paspauskite OK.

5. Teksto įvedimo laukelyje paspauskite OK, kad būtų atidaryta ekrano klaviatūra, arba pasirinkite Slėpti, kad ekrano klaviatūra būtų paslėpta.

6. Naršymo mygtukais pasirinkite simbolį ir paspauskite OK.

- Paspauskite – (raudoną) mygtuką, kad įvestumėte mažąsias raides

- Paspauskite - (žalią) mygtuką, kad įvestumėte didžiąsias raides

- Paspauskite • (geltoną) mygtuką, kad

įvestumėte skaičių ir simbolį

 $-P$ aspauskite  $\qquad$  (mėlyną)

mygtuką, kad ištrintumėte simbolį

7. Baigę redaguoti pasirinkite Atlikta.

8. Paspauskite **= LIST** dar kartą, kad būtų uždarytas kanalų sąrašas.

Kurkite arba redaguokite mėgstamiausiųjų kanalų saraša

#### $\equiv$  LIST  $\geq$   $\equiv$  OPTIONS  $\geq$ Sukurti mėgstamiausiųjų sąrašą

Pasirinkite kanalą ir paspauskite OK, kad pridėtumėte jį mėgstamiausiųjų sąraše, o baigę paspauskite Atlikta.

#### $\equiv$  LIST  $\geq$   $\equiv$  OPTIONS  $\geq$  Redaguoti mėgstamiausius

Pasirinkite kanalą ir paspauskite OK, kad pridėtumėte arba pašalintumėte jį iš mėgstamiausiųjų kanalų sarašo, o baigę paspauskite – Atlikta.

#### Pasirinkti kanalų diapazoną

 $\equiv$  LIST  $\geq$   $\equiv$  OPTIONS  $\geq$  Pasirinkti kanaly diapazoną

Pasirinkite kanalų diapazoną mėgstamiausiųjų kanalų sąraše, o baigę paspauskite OK.

#### Pasirinkti kanalų sąrašą

#### $\equiv$  LIST  $\geq$   $\equiv$  OPTIONS  $\geq$  Pasirinkti kanalų sąrašą

Pasirinkite kanalų diapazoną mėgstamiausiųjų kanalų sąraše, o baigę paspauskite OK.

#### Užrakinkite ir atrakinkite kanalą

 $\equiv$  LIST  $\geq$   $\equiv$  OPTIONS  $\geq$  Užrakinti kanalą, Atrakinti kanalą

Kad vaikai nežiūrėtų kurio nors kanalo, jį galite užrakinti. Kad būtų galima žiūrėti užrakintą kanalą, reikės įvesti 4 skaitmenų Užrakto nuo vaikų PIN kodą. Programų iš prijungtų įrenginių užrakinti negalima.

Prie užrakinto kanalo logotipo bus rodoma  $\theta$ .

#### Ieškoti kanalų

#### $\equiv$  LIST  $\geq$   $\equiv$  OPTIONS  $\geq$  leškoti kanalo

Kanalo galite ieškoti ilgame kanalų sąraše.

1. Paspauskite  $\Box$ , kad būtų jjungta televizija.

2. Paspauskite  $\equiv$  LIST, kada būtų atidarytas kanalų sąrašas.

3. Paspauskite **三 OPTIONS** > leškoti kanalo ir paspauskite OK.

Teksto įvedimo laukelyje paspauskite OK, kad būtų atidaryta ekrano klaviatūra, arba paspauskite  $\blacktriangleleft$ 

<span id="page-31-2"></span>BACK, kad ekrano klaviatūra būtų paslėpta.

Naršymo mygtukais pasirinkite simbolį ir paspauskite OK.

 $-$  Paspauskite  $\bullet$  (raudoną) mygtuką, kad įvestumėte mažąją raidę

- Paspauskite (žalią) mygtuką, kad įvestumėte didžiąją raidę

- Paspauskite – (geltoną) mygtuką, kad įvestumėte skaičių ir simbolį

- Paspauskite • (mėlyną) mygtuką, kad simbolį pašalintumėte

4. Baigę redagavimą pasirinkite Atlikta.

5. Paspauskite = LIST dar kartą, kad būtų uždarytas kanalų sarašas.

<span id="page-31-0"></span>7.4

# Pasirinkite kanalų filtrą

#### $\equiv$  LIST  $\geq$   $\equiv$  OPTIONS  $\geq$  Pasirinkti kanaly filtra

Pasirinkite vieną iš kanalų derinių, rodomų kanalų sąraše.

<span id="page-31-1"></span>7.5

# Mėgstamiausi kanalai

# Apie mėgstamiausius kanalus

Jūs galite sudaryti mėgstamiausių kanalų sąrašą, kuriame būtų tik pageidaujami žiūrėti kanalai. Pasirinkę mėgstamiausių kanalų sąrašą, peržiūrėdami kanalus matysite tik savo mėgstamiausius kanalus.

# Mėgstamiausių kanalų sąrašo sukūrimas

1. Žiūrėdami televizijos kanalą

 $p$ aspauskite  $\equiv$  LIST, kad būtų atidarytas kanalų sąrašas.

2. Pasirinkite kanalą ir paspauskite – Pažymėti kaip mėgstamiausius, kad pažymėtumėte jį kaip mėgstamiausią.

3. Pasirinktas kanalas pažymimas  $\bullet$ .

4. Jei norite baigti, paspauskite **back** . Kanalai įtraukiami į mėgstamiausių sąrašą.

# Pašalinkite kanalą iš mėgstamiausiųjų sąrašo

Norėdami pašalinti kanalą iš mėgstamiausiųjų sąrašo, pasirinkite kanalą naudodamiesi mygtuku , tada paspauskite Atšaukti mėgstamiausiojo žymėjimą dar kartą ir panaikinkite kaip mėgstamiausio žymėjimą.

# Kanalų pertvarkymas

Galite keisti kanalų išdėstymo tvarką mėgstamiausių kanalų sąraše.

1. Žiūrėdami televizijos kanalą, spauskite  $\equiv$  LIST  $\geq$   $\equiv$  OPTIONS  $\geq$  Pasirinkti kanalų sarašą.

2. Pasirinkite Antena – Mėgstamiausi kanalai, Kabelinė – Mėgstamiausi kanalai arba Palydovas – Mėgstamiausi kanalai\* ir paspauskite OK.

3. Paspauskite = OPTIONS ir pasirinkite Pertvarkyti kanalus.

4. Pasirinkite norimą pertvarkyti kanalą ir spauskite OK.

5. Spauskite Naršymo mygtukai , norėdami perkelti pažymėtą kanalą į kitą vietą, ir spauskite OK.

6. Baigę spauskite OK.

\* Palydovinių kanalų ieškoti galima tik xxPxSxxxx televizorių modeliuose.

# Mėgstamiausiųjų sąrašas TV gide

Galite susieti TV gidą su savo mėgstamiausiųjų sarašų.

1. Žiūrėdami televizijos kanalą, spauskite  $\equiv$  LIST >  $\equiv$  OPTIONS > Pasirinkti kanalų sarašą.

2. Pasirinkite Antena – Mėgstamiausi kanalai, Kabelinė – Mėgstamiausi kanalai arba Palydovas – Mėgstamiausi kanalai\* ir paspauskite OK.

3. Paspauskite **E** TV GUIDE, kad atidarytumėte.

Naudodami TV gidą galite peržiūrėti savo mėgstamiausiųjų kanalų dabartinių ir suplanuotų televizijos programų sąrašą . Kartu su jūsų mėgstamiausiais kanalais bus pateikiami pirmieji 3 dažniausiai naudojamų kanalų iš numatytojo transliuotojų sąrašo. Jie bus rodomi po jūsų mėgstamiausiųjų kanalų. Pridėkite šiuos kanalus prie mėgstamiausiųjų sąrašo, kad įgalintumėte jo veikimą (žr. skyrių "TV gidas").

<span id="page-32-0"></span>Kiekviename TV gido puslapyje yra "Ar žinojote" tinklelis, įterptas į mėgstamiausių kanalų sąrašą. Kanale "Ar žinojote" pateikiami naudingi patarimai, kaip savo televizoriumi galėtumėte naudotis dar geriau.

\* Palydovinių kanalų ieškoti galima tik xxPxSxxxx televizorių modeliuose.

# Tekstas / teletekstas

#### Teksto puslapiai

Kad atidarytumėte tekstą / teletekstą, peržiūrėdami televizijos kanalus paspauskite TEXT. Kad teletekstą uždarytumėte, dar kartą paspauskite TEXT.

#### Pasirinkite teleteksto puslapį

Puslapio pasirinkimas . .

1. Įveskite puslapio numerį skaičių mygtukais.

2. Naršymui naudokite mygtukus su rodyklėmis. 3. Paspauskite spalvos mygtuką, jei norite pasirinkti ta spalva pažymėtą elementą ekrano apačioje.

#### Antriniai teleteksto puslapiai

Teleteksto puslapyje gali būti keli antriniai puslapiai. Antrinių puslapių numeriai rodomi juostoje greta pagrindinių puslapių numerių. Kad pasirinktumėte antrinį puslapį, paspauskite  $\langle$  arba  $\rangle$ .

#### T.O.P. Teksto puslapiai

Kai kurie transliuotojai transliuoja T.O.P. Teletekstas. Atidaryti T.O.P. Teleteksto puslapius teletekste atidarykite paspaude  $\equiv$  OPTIONS ir pasirinkite T.O.P. apžvalga.

\* Teletekstą naudoti galima tik tuo atveju, jei kanalai yra įdiegti tiesiai į vidinį televizoriaus imtuvą ir priedėlyje nustatytas televizijos režimas. Jei naudojamas priedėlis, televizoriuje teleteksto matyti nebus galima. Tokiu atveju galima naudoti priedėlio teletekstą.

#### Teksto parinktys

Naudodamiesi tekstu / teletekstu paspauskite  $\equiv$  OPTIONS ir pasirinkite...

- Sustabdyti puslapį Sustabdo automatinį antrinių puslapių pasukimą.

- Dvigubas ekranas / per visą ekraną Rodo televizijos kanalą ir teletekstą vieną šalia kito.

- T.O.P. apžvalga Atidaro T.O.P. teletekstą.

#### - Didinti

Padidina teleteksto puslapį, kad būtų patogiau skaityti.

#### - Atskleisti

Nebeslepia paslėptos puskapio informacijos.

#### - Pereiti prie antrinių puslapių

Pereina prie antrinių puslapių, kai jie gali būti rodomi.

#### - Kalba

Įjungia simbolius, kuriuos teletekstas naudoja, kad ekrane būtų rodoma be klaidų.

#### Teleteksto nustatymas

#### Teleteksto kalba

Kai kurie skaitmeninės televizijos transliuotojai teletekstą pateikia keliomis kalbomis. Galite nustatyti pagrindinę ir antrą teleteksto kalbą. . . 1. Paspauskite  $\bigcap$ .

pasirinkite Nustatymas > Regionas ir kalba ir paspauskite  $\sum$  (dešinėn), kad atidarytumėte meniu. 2. Pasirinkite Kalbos ir paspauskite > (dešinėn), kad atidarytumėte meniu. 3. Pasirinkite Pirminis teletekstas arba Antrinis teletekstas ir paspauskite OK. 4. Pasirinkite norimą kalbą ir paspauskite OK. 5. Prireikus, kelis kartus paspauskite (kairėn), kad meniu uždarytumėte.

# <span id="page-33-0"></span> $\overline{8}$ TV gidas

# <span id="page-33-1"></span> $\overline{81}$ Ko jums reikia

Naudodami TV gidą, galite peržiūrėti savo kanalų esamų ir numatomų TV programų sąrašą. Pagal tai, iš kur gaunama TV gido informacija (duomenys), yra rodomi analoginiai ir skaitmeniniai kanalai arba tik skaitmeniniai kanalai. Ne visuose kanaluose siūloma TV gido informacija.

Televizorius gali surinkti televizoriuje įdiegtų kanalų TV gido informaciją (pvz., kanalų, kuriuos žiūrite naudodami "Žiūrėti TV"). Televizorius negali surinkti TV gido informacijos apie kanalus, kuriuos žiūrite per skaitmeninės televizijos imtuvą.

# <span id="page-33-2"></span> $\overline{82}$ TV gido naudojimas

# TV gido atidarymas

Norėdami atidaryti TV gidą, spauskite  $\mathbf{F}$  TV GUIDE.

Dar kartą spauskite : TV GUIDE, kad uždarytumėte.

Pirmą kartą atidarius TV gidą, televizorius nuskaito visus televizijos kanalus ieškodamas programų informacijos. Tai gali užtrukti kelias minutes. TV gido duomenys išsaugomi televizoriuje.

# Programos įjungimas

#### Perjungimas į programą

Būdami TV gide galite perjungti esamą programą. Jei norite pasirinkti programą, naudodami mygtukus su rodyklėmis paryškinkite programos pavadinimą. Eikite dešinėn, jei norite peržiūrėti vėliau šiai dienai suplanuotas programas.

Jei norite perjungti programą (kanalą), pasirinkite programą ir paspauskite OK.

#### Programos informacijos peržiūra

Norėdami rodyti išsamią pasirinktos programos informaciją, spauskite  $\bigoplus$  INFO.

# Keisti dieną

Jei TV gido informaciją gaunate iš transliuotojo, galite spausti **III** + ir peržiūrėti kurios nors kitos dienos programą. Paspauskite **III** - ir grįžkite į ankstesnės dienos informaciją.

Arba galite spausti  $\equiv$  OPTIONS ir pasirinkti Keisti dieną.

# Nustatyti priminimą

Galite nustatyti priminimą apie programą. Pranešimas perspės jus apie netrukus prasidėsiančią programą. Šį kanalą galite įjungti iškart.

TV gide programos su priminimu žymimos Ø (laikrodžiu).

Kaip nustatyti priminimą…

1. Paspauskite **II** TV GUIDE ir pasirinkite vėliau rodomą programą. 2. Paspauskite - Nustatyti priminimą ir paspauskite OK.

Kaip pašalinti priminimą…

1. Paspauskite  $\mathbf{F} = \mathbf{V}$  GUIDE ir pasirinkite programą su priminimu, kuri pažymėta  $\circled{?}$  (laikrodis). 2. Paspauskite - Valyti priminimą ir pasirinkite Taip, tada paspauskite OK.

### Ieškoti pagal žanrą

Jeigu yra pateikta informacija, galite ieškoti suplanuotų programų pagal žanrą, pvz., filmai, sportas ir t. t.

Norėdami ieškoti programų pagal žanrą, spauskite  $\equiv$  OPTIONS ir pasirinkite "leškoti pagal žanrą". Pasirinkite žanrą ir paspauskite OK. Pasirodys rastų programų sąrašas.

# Priminimų sąrašas

Galite peržiūrėti nustatytų priminimų sąrašą.

#### Priminimų sąrašas

Kaip atidaryti priminimų sąrašą…

- 1. Paspauskite **IE** TV GUIDE.
- 2. Paspauskite  $\equiv$  OPTIONS ir pasirinkite Visi priminimai.

3. Priminimų sąraše pasirinkite norimą pašalinti priminimą ir pasirinktas priminimas bus pažymėtas  $\checkmark$ .

4. Paspauskite  $\rightarrow$ , pasirinkite Išvalyti pasirinktus ir paspauskite OK.

5. Pasirinkite Uždaryti, kad uždarytumėte priminimų sąrašą.

# Įrašymo nustatymas (negalioja turkiškiems modeliams)

TV gide galite nustatyti įrašymą.

TV gide įrašyti nustatytos programos žymimos  $\odot$ .

Norėdami pamatyti įrašų sąrašą paspauskite – Įrašai ; įrašyti nustatyta programa žymima • (raudonas taškas) prieš programos pavadinimą.

Kaip įrašyti programą…

1. Paspauskite **IE** TV GUIDE ir pasirinkite būsimą arba rodomą programą.

2. Paspauskite spalvos mygtuką – Įrašyti.

Kaip atšaukti įrašymą…

1. Paspauskite  $\mathbf{F} = \mathbf{V}$  GUIDE ir pasirinkite programą, kuri nustatyta įrašyti.

2. Paspauskite spalvos mygtuką – Išvalyti įrašą.

# <span id="page-35-0"></span>9 Irašymas ir "Pause TV" (negalioja turkiškiems modeliams)

#### <span id="page-35-1"></span> $\overline{91}$

# Ko jums reikia

Prijungę USB standųjį diską galite pristabdyti arba įrašyti skaitmenines televizijos transliacijas (DVB transliacijas ar panašias).

#### Minimali vieta diske

- Jei norite pristabdyti transliaciją, jums reikia su USB suderinamo standžiojo disko, kuriame būtų mažiausiai 4 GB laisvos vietos.

- Jei norite pristabdyti ir įrašyti transliaciją, jums reikės mažiausiai 32 GB vietos diske.

Kad galėtumėte pristabdyti arba įrašyti transliaciją, turite prijungti ir suformatuoti USB standųjį diską. Formatuojant pašalinami visi USB standžiajame diske esantys failai.

#### Pristabdyti ir įrašyti

<span id="page-35-2"></span>1. Prijunkite USB standųjį diską prie televizoriaus USB jungties. Formatuodami nejunkite kito USB įrenginio į kitą USB prievadą.

2. ljunkite USB standųjį diską ir televizorių.

3. Kai televizoriuje nustatytas skaitmeninės televizijos kanalas, spauskite **II** (pauzė). Bandant jjungti pauzę, prasidės formatavimas.

Vykdykite ekrane pateikiamus nurodymus.

Kai USB standusis diskas formatuojamas, palikite jį nuolatos prijungtą.

Skirta 4503, 5503, 4304, 4354, 4504, 5304 serijos televizoriams

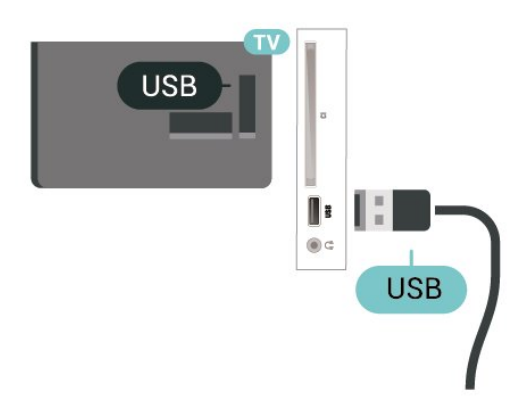

#### Skirta 5505, 5525, 5535 serijos televizoriams

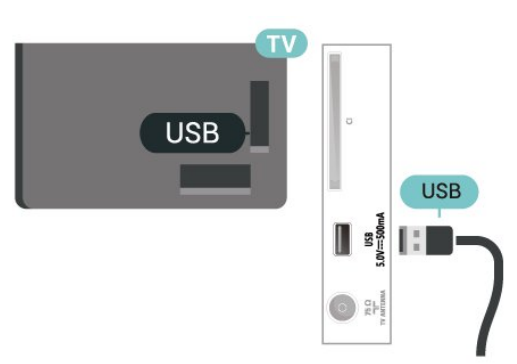

#### Įspėjimas

USB standusis diskas formatuojamas tik šiam televizoriui, todėl jame padarytų įrašų kitame televizoriuje ar kompiuteryje negalite naudoti. Nekopijuokite ir nekeiskite USB standžiajame diske esančių įrašo failų jokiomis kompiuterinėmis programomis. Galite sugadinti savo įrašus. Formatuojant kitą USB standųjį diską, pirmojo turinys pradings. Prie televizoriaus prijungtą USB standųjį diską reikės performatuoti, kad galėtumėte jį naudoti kompiuteriui.

#### Pastaba:

Įrašymo funkcija veikia tik su skaitmeninės televizijos transliacijomis. Turinio iš išorinių įrenginių (pvz., HDMI) įrašyti nėra galimybės.

# $\overline{92}$ Įrašymas

### Ko jums reikia

Galite įrašyti skaitmeninės televizijos transliaciją ir peržiūrėti ją vėliau.

Jei norite įrašyti televizijos programą, jums reikia…

- prijungtas USB standusis diskas suformatuotas šiam televizoriui

- skaitmeniniai televizijos kanalai įdiegti šiame televizoriuje

- jei norite gauti kanalo informaciją ekrane rodomame TV gide

- patikimas televizoriaus laikrodžio nustatymas. Jei vėl nustatote TV laikrodį rankiniu būdu, gali nepavykti įrašyti.

Irašyti negalima, kai naudojate "Pause TV".

Įgyvendinant autorių teisių įstatymą, kai kurie DVB teikėjai gali taikyti skirtingus apribojimus panaudojant DRM (skaitmeninio teisių valdymo) technologiją. Transliuojant apsaugotus kanalus, gali būti ribojamas įrašymas, įrašo galiojimas arba peržiūrų skaičius. Įrašymas gali būti visai uždraustas. Bandant

įrašyti apsaugotą transliaciją arba bandant paleisti nebegaliojantį įrašą, gali būti rodomas klaidos pranešimas.

### Programos įrašymas

#### Įrašyti dabar

Jei norite įrašyti šiuo metu žiūrimą programą, nuotolinio valdymo pulte paspauskite • (įrašyti). Įrašymas bus pradėtas iškart.

Jei norite sustabdyti įrašymą, paspauskite ■ (stabdyti).

<span id="page-36-0"></span>Jei pateikiami TV gido duomenys, jūsų žiūrima programa bus įrašoma vos paspausite įrašymo mygtuką, o įrašymas baigsis pasibaigus programai. Jei TV gido duomenys nepateikiami, bus įrašyta tik 30 min. Sąraše Įrašai galite patikslinti įrašymo pabaigos laiką.

#### Planuoti įrašymą

Galite suplanuoti būsimos programos įrašymą šią dieną arba kelioms dienoms nuo šiandien (daugiausia iki 8 dienų). Televizorius TV gido duomenis naudos įrašymui pradėti ir užbaigti.

Kaip įrašyti programą…

1. Paspauskite **III** TV GUIDE.

2. TV gide pasirinkite norimą įrašyti kanalą ir programą. Paspauskite  $\rightarrow$  (dešinėn) arba (kairėn) ir slinkite kanalo programomis. 3. Kai programa pažymima, paspauskite spalvos  $mygtukq$   $\rightarrow$   $Irašyti$  . Programa suplanuojama įrašyti. Jei suplanuoti įrašai sutaps, automatiškai pasirodys įspėjimas. Jei ketinate įrašyti programą, kol jūsų nebus, nepamirškite televizoriaus palikti veikti budėjimo režimu ir įjungti USB standžiojo disko.

#### Įrašų sąrašas

Savo įrašus peržiūrėti ir tvarkyti galite įrašų sąraše. Šalia įrašų sąrašo yra atskiras sąrašas su suplanuotais įrašymais ir priminimais.

Jei norite atidaryti įrašų sąrašą…

- 1. Paspauskite **: TV GUIDE.**
- 2. Paspauskite spalvos mygtuką  $\blacksquare$  Irašai .

3. Sąraše pasirinkę įrašą, galite jį pašalinti

naudodamiesi spalvos mygtuku Pašalinti . Įrašą pervardyti galite spalvos mygtuku - Pervardyti .

Arba galite paspausti spalvos

mygtuką – Koreguoti laiką, kad pakeistumėte įrašymo pradžios ir pabaigos laiką.

# Įrašo žiūrėjimas

Jei norite žiūrėti įrašą…

1. Paspauskite **IE** TV GUIDE. 2. Paspauskite spalvos mygtuką – Įrašai. 3. Įrašų sąraše pasirinkite reikiamą įrašą ir paspauskite OK, kad pradėtumėte žiūrėti. 4. Galite naudoti mygtukus  $\mathsf{II}$  (pristabdyti),  $\blacktriangleright$  (paleisti),  $\blacktriangleleft$  $(\text{atgal})$ ,  $\rightarrow$  (pirmyn) arba  $\blacksquare$  (stabdyti). 5. Jei norite vėl žiūrėti televiziją, paspauskite **v** EXIT.

9.3 Kartojimas iš karto

### Ko jums reikia

Galite pristabdyti skaitmeninės televizijos transliaciją ir ją žiūrėti toliau vėliau.

Jei norite pristabdyti televizijos programą, jums reikia…

- prijungtas USB standusis diskas suformatuotas šiam televizoriui

- skaitmeniniai televizijos kanalai įdiegti šiame televizoriuje

- jei norite gauti kanalo informaciją ekrane rodomame TV gide

Kai prijungiamas ir suformatuojamas USB standusis diskas, televizorius nuolatos išsaugo televizijos transliaciją, kurią žiūrite. Kai perjungiate kanalą, ankstesnio kanalo transliacija pašalinama. Kai įjungiate televizoriaus budėjimo režimą, transliacija taip pat pašalinama.

"Pause TV" funkcijos negalite naudoti, kai įrašinėjate.

### Programos pristabdymas

Jei norite pristabdyti transliaciją ir ją tęsti…

Norėdami pristabdyti tiesioginę televizijos transliaciją, spauskite **II** (pauzė). Ekrano apačioje trumpai parodoma eigos juosta.

Jei orite iškviesti eigos juostą,

paspauskite **II** (Pristabdyti) dar kartą.

Jei norite žiūrėti toliau, paspauskite  $\blacktriangleright$  (Paleisti).

Kai ekrane rodoma eigos juosta,

paspauskite << (sukti atgal) arba > (sukti pirmyn) ir pasirinkite vietą, nuo kurios norite pradėti žiūrėti pristabdytą transliaciją. Kelis kartus paspauskite šiuos mygtukus, kad pakeistumėte greitį.

Transliaciją galite pristabdyti ne ilgesniam nei 90 min. laikotarpiui.

Norėdami perjungti ir žiūrėti tiesioginę TV transliaciją,

# Kartoti

Kadangi televizorius išsaugo žiūrimą transliaciją, ją galite pakartoti daugiausia kelioms sekundėms.

Jei norite pakartoti dabartinę transliaciją…

```
1. Paspauskite II (Pristabdyti)
```
2. Paspauskite <<<<a>(atgal). Jei norite pasirinkti reikiamą vietą, nuo kurios norite pradėti pristabdytos transliacijos peržiūrą, galite kelis kartus spausti 4. Kelis kartus paspauskite šiuos mygtukus, kad pakeistumėte greitį. Vienu atveju pasieksite transliacijų saugyklos pradžią, kitu – didžiausią laiką. 3. Paspauskite (Paleisti), jei transliaciją norite peržiūrėti dar kartą. 4. Jei transliaciją norite žiūrėti tiesiogiai,  $p$ aspauskite (stabdyti).

# <span id="page-38-4"></span><span id="page-38-0"></span> $\overline{10}$ Vaizdo įrašai, nuotraukos ir muzika

# <span id="page-38-1"></span> $\overline{10.1}$ Iš USB jungties

Galite peržiūrėti nuotraukas ar groti muziką ir vaizdo įrašus iš prijungtos USB atmintinės arba USB standžiojo disko.

Kai televizorius įjungtas, prijunkite USB atmintinę ar USB standųjį diską prie vienos iš USB jungčių.

Paspauskite **Ex** SOURCES, tada pasirinkite USB, ir naršykite failus aplankų struktūroje, kurią sudarėte USB standžiajame diske.

#### Įspėjimas

Jeigu bandote pristabdyti arba įrašyti programą, kai prijungtas USB standusis diskas, televizorius paprašys jūsų suformatuoti USB standųjį diską. Šis formatavimas panaikins visus USB standžiajame diske esančius failus.

# <span id="page-38-3"></span><span id="page-38-2"></span> $\overline{10.2}$ Nuotraukos

# Žiūrėti nuotraukas

#### Atidarykite nuotraukų aplanką

1. Paspauskite **II** SOURCES, pasirinkite **II** USB in paspauskite OK.

2. Pasirinkite **·** USB atmintinė ir paspauskite > (dešinėn), kad pasirinktumėte reikiamą USB įrenginį.

3. Pasirinkę Nuotraukos, galite paspausti – Sarašas, kad matytumėte saraša, arba paspauskite Miniatiūros, kad matytumėte miniatiūras.

#### Peržiūrėkite nuotraukos failą

1. Paspauskite **II** SOURCES, pasirinkite **II** USB in paspauskite OK.

2. Pasirinkite **· USB** atmintinė ir paspauskite > (dešinėn), kad pasirinktumėte reikiamą USB įrenginį.

3. Pasirinkite Nuotraukos ir pasirinkite vieną iš nuotraukų, tada paspauskite OK ir peržiūrėkite pasirinktą nuotrauką.

# Nuotraukų parinktys

Kai ekrane rodoma nuotrauka, paspauskite **= OPTIONS** ir pasirinkite...

Pradėti skaidrių demonstraciją, Stabdyti skaidrių demonstraciją Pradėti arba stabdyti skaidrių demonstraciją.

Skaidrių perėjimai Nustatomas perėjimas iš vienos nuotraukos į kitą.

#### Skaidrių rodymo dažnis Parenkamas kiekvienos nuotraukos rodymo laikas.

Kartoti / leisti vieną kartą Nuotraukos rodomos pakartotinai arba tik vieną kartą.

Maišymas išjungtas, maišymas įjungtas Nuotraukos peržiūrimos iš eilės arba atsitiktine tarka.

Pasukti vaizdą Pasukti nuotrauką.

#### Paleisti muziką, stabdyti muziką

Paleidžia arba sustabdo muzikos atkūrimą fone. \* Pastaba. Muzikos failas įkeliamas iš USB šakninio katalogo, todėl pridėkite muzikos failus USB šakniniame kataloge.

# $\overline{10.3}$ Vaizdo įrašai

# Vaizdo įrašų atkūrimas

Jei televizoriuje norite paleisti vaizdo įrašą…

Pasirinkite **E** Vaizdo įrašai, tada pasirinkite failo pavadinimą ir paspauskite OK.

- Norėdami pristabdyti vaizdo įrašą, paspauskite OK. Paspauskite OK dar karta, jei norite testi.

- Jei norite atsukti atgal arba pasukti pirmyn, paspauskite  $\rightarrow$  arba 4. Paspauskite mygtukus kelis kartus, kad pagreitintumėte - 2x, 4x, 8x, 16x, 32x. - Jei norite peršokti į kitą arba ankstesnį vaizdo įrašą

aplanke, paspauskite  $\mathbf{H}$  + arba  $\mathbf{H}$  -. - Jei norite sustabdyti vaizdo įrašo atkūrimą, paspauskite ■ (Stabdyti).

- Jei norite grįžti į aplanką, paspauskite  $\rightarrow$ .

#### Atidarykite vaizdo įrašo aplanką

1. Paspauskite **I** SOURCES, pasirinkite **I** USB in paspauskite OK. 2. Pasirinkite USB atmintinė ir paspauskite > (dešinėn), kad pasirinktumėte reikiamą USB įrenginį. 3. Pasirinkę Vaizdo įrašai, galite paspausti **- Sąrašas**, kad

matytumėte sąrašo rodinį, arba paspauskite Miniatiūros, kad būtų rodomas miniatiūrų rodinys.

Paleiskite vaizdo įrašo failą

1. Paspauskite **: SOURCES**, pasirinkite **II USB** ir paspauskite OK. 2. Pasirinkite USB atmintinė ir

paspauskite > (dešinėn), kad pasirinktumėte reikiamą USB įrenginį.

3. Pasirinkite Vaizdo įrašai ir pasirinkite vieną vaizdo įrašą, tada paspauskite OK, kad būtų paleistas pasirinktas vaizdo įrašas, arba paspauskite Leisti viską, kad būtų paleisti visi vaizdo įrašų aplanke esantys vaizdo įrašai.

### Vaizdo įrašo parinktys

Vaizdo įrašo atkūrimo metu paspauskite  $\equiv$  OPTIONS ir pasirinkite...

**Subtitrai** 

Jei subtitrai yra, galite pasirinkti "Jjungti", "Išjungti" arba "ljungti nutildžius".

Subtitrų kalba Paleidžia subtitrų kalbą, jei tokia yra.

Simbolių rinkinys Pasirinkite vieną iš simbolių sistemų.

Garso įrašo kalba Jei yra, paleidžiama garso įrašo kalba.

Maišymas įjungtas, maišymas išjungtas Paleidžia vaizdo įrašus iš eilės arba atsitiktine tvarka.

"Kartoti, paleisti vieną kartą" Leisti įrašus pakartotinai arba vieną kartą.

Rodyti informaciją Rodo failo informaciją, pvz., garso režimą.

#### Subtitrų nustatymai

Nustatykite subtitrų spalvą, šrifto dydį, padėtį, laiko sinchronizavimo nuokrypį, jei tai įmanoma.

<span id="page-39-0"></span> $10.4$ 

# Muzika

### Muzikos leidimas

Atidarykite muzikos aplanką

1. Paspauskite **3 SOURCES**, pasirinkite **II USB** in paspauskite OK. 2. Pasirinkite **a** USB atmintinė ir paspauskite > (dešinėn), kad pasirinktumėte reikiamą USB įrenginį. 3. Pasirinkite Muzika ir matysite muzikos failų sąrašą.

#### Paleiskite muzikos failą

1. Paspauskite **D** SOURCES, pasirinkite **I** USB ir paspauskite OK.

2. Pasirinkite **· USB atmintinė ir** 

paspauskite > (dešinėn), kad pasirinktumėte reikiamą USB įrenginį.

3. Pasirinkite Muzika ir pasirinkę muzikos failą paspauskite OK, kad būtų paleista pasirinkta muzika arba paspauskite Leisti viską, kad būtų paleisti visi muzikos aplanko failai.

### Muzikos parinktys

Muzikos leidimo parinktys...

"Kartoti, paleisti vieną kartą" Leisti dainas pakartotinai arba vieną kartą.

Maišymas įjungtas, maišymas išjungtas Paleidžia dainas iš eilės arba atsitiktine tvarka.

# <span id="page-40-5"></span><span id="page-40-0"></span>11 Atidarykite televizoriaus nustatymų meniu

#### <span id="page-40-1"></span> $\frac{1}{111}$

# Pagrindinio meniu apžvalga

Paspauskite **A** (Pagrindinis) ir pasirinkite vieną iš žemiau esančių meniu, tada paspauskite OK.

#### Kanalai

Šioje eilutėje yra visi kanalai.

– Paspauskite OK ir atidarykite TV gidą.

 $-$  Paspauskite  $\sum$  (kairėn) ir peržiūrėkite kanalus su kanalų logotipais arba pasirinkite žiūrėti visus ir peržiūrėkite visus kanalus.

#### Įrenginio piktograma

Šioje eilutėje yra visi šio TV šaltiniai.

#### Naudingos savybės

Šioje eilutėje yra visos naudotojui prieinamos TV funkcijos.

#### Nustatymai

Šioje eilutėje yra naudotojui prieinami nustatymai.

#### <span id="page-40-2"></span> $\overline{112}$

# Naudingų savybių meniu

#### TV gidas

Atidaryti TV gidą. Daugiau informacijos pateikta Vartotojo vadove, skyriuje TV gidas.

#### <span id="page-40-4"></span>Įrašai (negalioja turkiškiems modeliams)

Daugiau informacijos pateikta Vartotojo vadove, skyriuje Įrašymas ir "Pause TV".

#### Kanalai

Peržiūrėti kanalų sarašą.

#### Programinės įrangos naujinimas

Daugiau informacijos pateikta Vartotojo vadove, skyriuje Programinė įranga.

#### Demonstracija

<span id="page-40-3"></span>Norėdami peržiūrėti šio TV demonstraciją, atverkite demonstracijos meniu.

### $\frac{1}{11.3}$

# Greitieji nustatymai ir Visi nustatymai

#### Greitųjų nustatymų meniu

Nuotolinio valdymo pultelyje paspauskite  $\clubsuit$  SETUP mygtuką, kad Greitųjų nustatymų meniu būtų surasti dažniausiai naudojami nustatymai.

– Vaizdo stilius: pasirinkite vieną iš anksto nustatytą vaizdo stilių, kad matytumėte nepriekaištingą vaizdą.

– Vaizdo formatas: pasirinkite vieną iš anksto nustatytą vaizdo formatą, kuris tiktų ekranui.

– Garso stilius: pasirinkite vieną iš anksto nustatytą garso stilių, kad garso nustatymai būtų nepriekaištingi.

– Ausinių garsumas: sureguliuokite prijungtų ausinių garsumą.

– Garso išvestis: Nustatykite televizorių, kad garsas būtų leidžiamas per televizorių arba prijungtą garso sistemą.

– Laikrodis: nustatykite, kad laikrodis būtų rodomas televizoriaus ekrano viršutiniame dešiniajame kampe.

– Išjungimo laikmatis: nustatykite, kad po nustatyto laiko būtų automatiškai įjungtas televizoriaus budėjimo režimas.

– Visi nustatymai: peržiūrėkite visų nustatymų meniu.

– Žinynas: lengvai atnaujinkite programinę įrangą, atstatykite televizoriaus numatytuosius nustatymus ir skaitykite vartotojo vadovą.

#### Visų nustatymų meniu:

Nuotolinio valdymo pultelyje paspauskite **A** (pagrindinis), pasirinkite Nustatymai ir paspauskite OK.

# $\frac{114}{114}$

# Visi nustatymai

### Vaizdo nustatymai

#### Vaizdo stilius

#### Stiliaus pasirinkimas

Kad būtų paprasčiau reguliuoti vaizdą, galite pasirinkti išankstinį vaizdo stiliaus nustatymą.

 $\bigcap$  (Pagrindinis) > Nustatymai > Vaizdas > Vaizdo stilius

<span id="page-41-0"></span>Galimi vaizdo stiliai yra...

- Asmeninis - Vaizdo nustatymai, kuriuos pasirenkate pirmosios paleisties metu

- Raiškus Puikiai tinka žiūrint dieną
- Natūralus Natūralus vaizdo nustatymas

- Standartinis - Labiausiai energiją taupantis nustatymas

- Filmas Puikiai tinka žiūrint filmus
- Žaidimas Puikiai tinka žaidžiant

#### Pritaikykite stilių

Galite koreguoti ir išsaugoti vaizdo nustatymus naudodami pasirinktą vaizdo stilių, pvz., Spalvą, Kontrastą arba Raiškumą.

#### Stiliaus atkūrimas

Jei norite atkurti pradinius stiliaus nustatymus, pasirinkite ir grįžkite į Vaizdo stilių, tada paspauskite - Iš naujo nustatyti stilių.

#### Spalva, kontrastas, raiškumas, ryškumas

Vaizdo spalvos reguliavimas

 $\bigcap$  (Pagrindinis) > Nustatymai > Vaizdas > Spalva

Spausdami rodykles  $\land$  (aukštyn) arba v (žemyn) sureguliuokite vaizdo spalvos sodrumo reikšmę.

#### Vaizdo kontrasto reguliavimas

 $\bigcap$  (Pagrindinis) > Nustatymai > Vaizdas > Foninio apšvietimo kontrastas

Spausdami rodykles  $\land$  (aukštyn) arba v (žemyn) sureguliuokite vaizdo kontrasto reikšmę.

Sumažinę kontrasto reikšmę galite sumažinti energijos sąnaudas.

#### Vaizdo raiškumo reguliavimas

 $\bigcap$  (Pagrindinis) > Nustatymai > Vaizdas > Raiškumas

Spausdami rodykles  $\land$  (aukštyn) arba  $\vee$  (žemyn) sureguliuokite vaizdo raiškumo reikšmę.

Papildomi vaizdo nustatymai

#### Kompiuteris

 $\bigcap$  (Pagrindinis) > Nustatymai > Vaizdas > Išplėstiniai > Kompiuteris

Nustatykite kaip ljungta, kad būtų parinktas tinkamiausias nustatymas, skirtas televizoriui kaip kompiuterio monitoriui naudoti.

\* Tik HDMI ir VGA šaltiniams.

#### Spalvų nustatymai

 (Pagrindinis) > Nustatymai > Vaizdas > Išplėstiniai > Spalva

Spalvos paryškinimo reguliavimas

 $\bigcap$  (Pagrindinis) > Nustatymai > Vaizdas > Išplėstiniai > Spalva > Spalvos paryškinimas

Pasirinkite Maksimalus, vidutinis arba minimalus ir nustatykite šviesių spalvų intensyvumą ir detalumą.

Iš anksto nustatytos spalvų temperatūros pasirinkimas

 $\bigcap$  (Pagrindinis) > Nustatymai > Vaizdas > Išplėstiniai > Spalva > Spalvų temperatūra

Pasirinkite Įprasta, šilta arba šalta ir nustatykite pageidaujamą spalvų temperatūrą.

#### Spalvų temperatūros derinimas

 $\bigcap$  (Pagrindinis) > Nustatymai > Vaizdas > Išplėstiniai > Spalva > Pritaikyta spalvų temperatūra

Spalvų temperatūros meniu pasirinkite "Pasirinktinė" ir pritaikykite spalvų temperatūrą pagal poreikį. Kad sureguliuotumėte reikšmę, paspauskite rodyklę  $\land$  (aukštyn) arba  $\vee$  (žemyn).

#### Kontrasto nustatymai

#### Kontrasto režimai

 $\bigcap$  (Pagrindinis) > Nustatymai > Vaizdas > Išplėstiniai > Kontrastas > Kontrasto režimas

Pasirinkite Įprastas, Pritaikytas vaizdui, Pritaikytas taupiai vartoti energiją ir nustatykite, kad televizorius automatiškai sumažintų kontrastą, kad būtų minimaliai suvartojama energijos arba kad būtų rodomas geriausias vaizdas. Jei reguliavimo funkciją

<span id="page-42-0"></span>norite išjungti, pasirinkite Išjungti.

#### Dinaminis kontrastas

 (Pagrindinis) > Nustatymai > Vaizdas > Išplėstiniai > Kontrastas > Dinaminis kontrastas

#### Pasirinkite Maksimalus, Vidutinis

arba Minimalus ir nustatykite lygį, kuriuo televizoriuje automatiškai paryškinamos detalės tamsiose, vidutiniškai šviesiose ir šviesiose vaizdo srityse.

#### Vaizdo kontrastas, Gama

#### Vaizdo įrašo kontrastas

 (Home) > Nustatymai > Vaizdas > Išplėstiniai > Kontrastas > Vaizdo kontrastas

Spausdami rodykles  $\land$  (aukštyn) arba  $\lor$  (žemyn) sureguliuokite vaizdo kontrasto lygį.

#### Kontrastas, gama

 $\bigcap$  (Pagrindinis) > Nustatymai > Vaizdas > Išplėstiniai > Kontrastas > Gama

Spausdami rodykles  $\land$  (aukštyn) arba  $\lor$  (žemyn) nustatykite nelinijinį nustatymą, rodantį vaizdo skaistį ir kontrastą.

#### Puiki raiška

 $\bigcap$  (Pagrindinis) > Nustatymai > Vaizdas > Išplėstiniai > Raiškumas > "Super Resolution"

Pasirinkite ljungta, kad galėtumėte mėgautis itin raiškiais kraštais ir detalėmis.

#### Aiškus vaizdas

 $\bigcap$  (Pagrindinis) > Nustatymai > Vaizdas > Išplėstiniai > Aiškus vaizdas

#### Triukšmo mažinimas

 $\bigcap$  (Pagrindinis) > Nustatymai > Vaizdas > Išplėstiniai > Aiškus vaizdas > Triukšmo mažinimas

Pasirinkite "Maksimalus", "Vidutinis" arba "Minimalus" ir nustatykite triukšmo šalinimo iš vaizdo įrašų turinio lygį.

Triukšmas įprastai matomas kaip nedideli judantys taškai ekrano rodomame vaizde.

#### MPEG artefaktų slopinimas

 $\bigcap$  (Pagrindinis) > Nustatymai > Vaizdas > Išplėstiniai > Aiškus vaizdas > MPEG artefaktų slopinimas

Pasirinkite Jjungta ir vaizde skaitmeniniai perėjimai vyks sklandžiau.

MPEG artefaktai ekrane dažniausiai matomi kaip mažyčiai blokeliai ar nelygūs vaizdų pakraščiai.

#### Formatas ir kraštai

 $\bigcap$  (Pagrindinis) > Nustatymai > Vaizdas > Formatas ir kraštai

#### Vaizdo formatas

 (Pagrindinis) > Nustatymai > Vaizdas > Formatas ir kraštai > Vaizdo formatas

Jeigu vaizdo viršuje ir apačioje arba abiejuose šonuose atsiranda juodos juostos, galite nustatyti vaizdo formatą, kuris užpildys visą ekraną.

#### Ekrano kraštai

 $\bigcap$  (Pagrindinis) > Nustatymai > Vaizdas > Formatas ir kraštai > Vaizdo formatas > Ekrano kraštai

Pasirinkę nustatymą Ekrano kraštai galite šiek tiek padidinti vaizdą ir paslėpti nelygius kraštus.

#### Garsumo nustatymai

Garso stilius

#### Stiliaus pasirinkimas

Kad būtų lengviau reguliuoti garsą, galite pasirinkti iš anksto nustatytą garso stilių.

 $\bigcap$  (Pagrindinis) > Nustatymai > Garsas > Garso stilius

Galimi garso stiliai yra...

- Asmeninis Garso nustatymai, kuriuos
- pasirenkate pirmosios paleisties metu.
- Pradinis Neutraliausias garso nustatymas
- Filmas Puikiai tinka žiūrint filmus
- Muzika Puikiai tinka klausantis muzikos
- Žaidimas Puikiai tinka žaidžiant
- Žinios Puikiai tinka klausantis kalbos

#### Pritaikykite stilių

Galite koreguoti ir išsaugoti garso nustatymus naudodami pasirinktą garso stilių, pvz., Žemieji dažniai arba Aukštieji dažniai.

#### <span id="page-43-0"></span>Stiliaus atkūrimas

Jei norite atkurti pradinius stiliaus nustatymus, pasirinkite ir grįžkite į Garso stilių, tada paspauskite Atkurti stilių.

#### Žemieji dažniai, aukštieji dažniai

#### Žemieji dažniai

 (Pagrindinis) > Nustatymai > Garsas > Žemieji dažniai

Spausdami rodykles  $\land$  (aukštyn) arba  $\vee$  (žemyn) sureguliuokite žemųjų garso tonų lygį.

#### Aukštieji dažniai

#### $\bigcap$  (Pagrindinis) > Nustatymai > Garsas > Aukštieji dažniai

Spausdami rodykles  $\land$  (aukštyn) arba  $\vee$  (žemyn) sureguliuokite garso aukštujų tonų lygį.

#### Ausinių garsumas

 $\bigcap$  (Pagrindinis) > Nustatymai > Garsas > Ausinių garsas

Spausdami rodykles  $\land$  (aukštyn) arba v (žemyn) atskirai sureguliuokite prijungtų ausinių garsumą.

#### Erdvinis garsas

 $\bigcap$  (Pagrindinis) > Nustatymai > Garsas > Erdvinio garso režimas

Pasirinkite vidinių televizoriaus garsiakalbių erdvinio garso efektą.

#### Televizoriaus vieta

 $\bigcap$  (Pagrindinis) > Nustatymai > Garsas > Televizoriaus vieta

Kad garsas būtų tinkamai atkuriamas pagal išdėstymą, pasirinkite Ant TV stovo arba Ant sienos.

#### Papildomi garso nustatymai

#### Garsumo reguliatorius

Automatinis garsumo išlyginimas

 $\bigcap$  (Pagrindinis) > Nustatymai > Garsas > Išplėstiniai > Automatinis garsumo sulyginimas

Jei norite automatiškai išlyginti staigius garsumo skirtumus, pasirinkite ljungta. Paprastai taip nutinka perjungiant kanalus.

#### Delta garsumas

 $\bigcap$  (Pagrindinis) > Nustatymai > Garsas > Išplėstiniai > Delta garsumas

Spausdami rodykles (aukštyn) arba v (žemyn) sureguliuokite televizoriaus garsiakalbių garsumo delta reikšmę.

#### Garso išvesties nustatymai

 $\bigcap$  (Pagrindinis) > Nustatymai > Garsas > Išplėstiniai > Garso išvestis

Nustatykite televizorių, kad garsas būtų leidžiamas per televizorių arba prijungtą garso sistemą.

Galite pasirinkti, kur norite girdėti televizoriaus garsą ir kaip jį norite valdyti.

- Jei pasirinksite Išjungti TV garsiakalbius, išjungsite televizoriaus garsiakalbius visam laikui.

- Jei pasirinksite TV garsiakalbiai, televizoriaus garsiakalbiai bus visada įjungti.

Jei prie HDMI CEC prijungtas garso įrenginys, pasirinkite HDMI garso sistema. Garsui sklindant iš to įrenginio, TV garsiakalbiai televizoriuje bus išjungti.

#### Švarus garsas

 (Pagrindinis) > Nustatymai > Garsas > Išplėstiniai > Švarus garsas

Jei norite pagerinti kalbos garsą, pasirinkite ljungta. Puikiai tinka klausantis žinių.

#### Skaitmeninės išvesties nustatymai

Skaitmeninės išvesties nustatymus galite reguliuoti optiniam ir HDMI ARC garso signalams.

Skaitmeninės išvesties formatas

 $\bigcap$  (Pagrindinis) > Nustatymai > Garsas > Išplėstiniai > Skaitmeninės išvesties formatas

Nustatykite, kad televizoriaus garso išvesties signalas būtų pritaikytas prie prijungtos namų kino sistemos galimybių.

– Jei turite namų kino sistemą (NKS)

<span id="page-44-0"></span>su daugiakanalio garso apdorojimo funkcija, nustatykite skaitmeninės išvesties formatą kaip Daugiakanalis. Naudojant Daugiakanalį formatą suglaudintas daugiakanalis garso signalas iš TV kanalo ar prijungto grotuvo siunčiamas į namų kino sistemą.

– Jei jūsų namų kino sistemoje nėra daugiakanalio garso apdorojimo funkcijos, pasirinkite Stereofoninis.

#### Skaitmeninės išvesties išlyginimas

 (Pagrindinis) > Nustatymai > Garsas > Išplėstiniai > Skaitmeninės išvesties suvienodinimas

Sureguliuokite prie skaitmeninės garso išvesties (SPDIF) arba HDMI prijungto įrenginio garsumo lygį.

- Pasirinkite Daugiau, kad garsumas būtų didesnis.
- Pasirinkite Mažiau, kad garsumas būtų tylesnis.

Skaitmeninės išvesties delsa

 (Pagrindinis) > Nustatymai > Garsas > Išplėstiniai > Skaitmeninės išvesties delsa

Gali būti, kad norėdami sinchronizuoti garsą ir vaizdą, kai kuriose namų kino sistemose turėsite pakoreguoti garso sinchronizavimo delsos reikšmę. Pasirinkite Išjungta, jei namų kino sistemoje yra nustatyta garso delsa.

#### Skaitmeninės išvesties nuokrypis (tik įjungus skaitmeninės išvesties delsą)

 $\bigcap$  (Pagrindinis) > Nustatymai > Garsas > Išplėstiniai > Skaitmeninės išvesties nuokrypis

Jei negalite nustatyti delsos namų kino sistemoje, galite nustatyti, kad televizorius sinchronizuotų garsą. Galite nustatyti poslinkį, kurio namų kino sistemai reikia vaizdo televizoriuje garsui apdoroti. Reikšmę galima didinti po 5 ms. Didžiausia nustatoma reikšmė yra – 60 ms.

### Ekonustatymai

Energijos taupymo lygio nustatymas

 $\bigcap$  (Pagrindinis) > Nustatymai > Ekonustatymai > Energijos taupymas

Pasirinkite Minimalus, Vidutinis arba Maksimalus, kad nustatytumėte skirtingus energijos taupymo lygius, arba pasirinkite Išjungta ir energijos taupymo režimą išjunkite.

#### Ekrano išjungimo nustatymas energijai taupyti

#### (Pagrindinis) > Nustatymai > Ekonustatymai > Ekrano išjungimas

Pasirinkite Ekrano išjungimas ir televizoriaus ekranas bus išjungtas; jei ekraną norėsite vėl įjungti, paspauskite bet kurį nuotolinio valdymo pulto mygtuką.

#### Televizoriaus išjungimo laikmatis

 $\bigcap$  (Pagrindinis) > Nustatymai > Ekonustatymai > Išjungimo laikmatis.

Kad sureguliuotumėte reikšmę, paspauskite rodyklę  $\bigwedge$  (aukštyn) arba  $\bigvee$  (žemyn). Pasirinkus reikšmę 0 (išjungta), automatinio išjungimo funkcija išjungiama.

Pasirinkite "Išjungimo laikmatis", televizorius bus automatiškai išjungtas, kad būtų taupoma energija. \* Televizorius išjungiamas, jei priimamas TV signalas, tačiau per 4 valandas nepaspaudžiamas joks nuotolinio valdymo pulto mygtukas.

Televizorius išjungiamas, jei nepriimamas TV signalas ir 10 minučių nepaspaudžiamas joks nuotolinio valdymo pulto mygtukas.

\* Jei televizorių naudojate kaip monitorių arba televizijai žiūrėti naudojate skaitmeninį imtuva (televizijos priedėlį – STB) ir nenaudojate televizoriaus nuotolinio valdymo pulto, turite išjungti automatinio išjungimo funkciją; nustatykite reikšmę kaip 0.

### Bendrieji nustatymai

Su sujungimu susiję nustatymai

#### USB standusis diskas

#### (Pagrindinis) > Nustatymai > Bendrieji nustatymai > USB standusis diskas

Prieš įrašydami kanalą turite nustatyti ir suformatuoti\* USB standujį diską.

\* Negalioja turkiškiems modeliams.

#### CAM operatoriaus profilis

#### (Pagrindinis) > Nustatymai > Bendrieji nustatymai > CAM operatoriaus profilis

Kad CI+/CAM įjungtumėte operatoriaus profilį ir galėtumėte lengvai įdiegti bei naujinti kanalus.

#### <span id="page-45-0"></span>HDMI-CEC ryšys – "EasyLink"

Prie televizoriaus prijungę HDMI CEC palaikančius įrenginius galite juos valdyti televizoriaus nuotolinio valdymo pultu. Televizoriuje ir prijungtame įrenginyje turi būti įjungtas "EasyLink" HDMI CEC.

"EasyLink" įjungimas

 $\bigcap$  (Pagrindinis) > Nustatymai > Bendrieji nustatymai > "EasyLink" > "EasyLink" > Jiungta.

HDMI CEC palaikančių įrenginių valdymas televizoriaus nuotolinio valdymo pultu

 (Pagrindinis) > Nustatymai > Bendrieji nustatymai > "EasyLink" > "EasyLink" nuotolinio valdymo pultas > Jiungta.

#### Pastaba.

– "EasyLink" gali tinkamai neveikti su kitų prekių ženklų įrenginiais.

– HDMI CEC funkcija įvairių modelių įrenginiuose vadinasi skirtingai. Pavyzdžiui: "Anynet", "Aguos Link", "Bravia Theatre Sync", "Kuro Link", "Simplink" ir "Viera Link". Ne visų modelių įrenginiai yra visiškai suderinami su "EasyLink". Atitinkami kitų prekės ženklų HDMI CEC pavadinimai yra jų atitinkamų turėtojų nuosavybė.

Vieta – namai arba parduotuvė

Televizoriaus vietos pasirinkimas

 $\bigcap$  (Pagrindinis) > Nustatymai > Bendrieji nustatymai > Vieta

Pasirinkite Parduotuvė, kad vėl būtų įjungtas Raiškus vaizdo stilius ir galėtumėte reguliuoti parduotuvės nustatymus. Parduotuvės režimas yra skirtas reklamai parduotuvėje.

Televizoriaus nustatymų nustatymas iš naujo ir televizoriaus diegimas iš naujo

Visų pradinių televizoriaus nustatymų reikšmių atkūrimas

 (Pagrindinis) > Nustatymai > Bendrieji nustatymai > Gamykliniai nustatymai

Viso TV diegimo kartojimas ir pirminės televizoriaus būsenos atkūrimas

#### $\bigcap$  (Pagrindinis) > Nustatymai > Bendrieji nustatymai > Iš naujo įdiegti televizorių

Įveskite PIN kodą ir pasirinkite Taip, tada televizorius bus įdiegtas iš naujo. Visi nustatymai bus grąžinti į numatytuosius, o įvesti kanalai pakeisti. Diegimas gali trukti kelias minutes

#### Regiono ir kalbos nustatymai

Kalba

 $\bigcap$  (Pagrindinis) > Nustatymai > Regionas ir kalba > Kalba

Televizoriaus meniu ir pranešimų kalbos keitimas

 $\bigcap$  (Pagrindinis) > Nustatymai > Regionas ir kalba > Kalba > Meniu kalba

#### Pageidaujamos garso įrašo kalbos nustatymas

 $\bigcap$  (Pagrindinis) > Nustatymai > Regionas ir kalba > Kalba > Pirminė garso įrašų kalba, Antrinė garso įrašų kalba

Skaitmeninės televizijos kanalai gali transliuoti keletą programos garso įrašų kalbų. Galite nustatyti pageidaujamas pagrindinę ir antrinę garso įrašų kalbas. Jeigu garso įrašas transliuojamas viena šių kalbų, televizorius įjungs šią kalbą.

Pageidaujamos subtitrų kalbos nustatymas

 $\bigcap$  (Pagrindinis) > Nustatymai > Regionas ir kalba > Kalba > Pirminė subtitrų kalba , Antrinė subtitrų kalba

Žiūrint skaitmeninius kanalus, gali būti siūloma keletas programos subtitrų kalbų. Pageidaujamas pagrindinę ir antrinę subtitrų kalbas galite nustatyti. Jei transliuojami subtitrai viena iš šių kalbų, televizoriuje bus rodomi pasirinkti subtitrai.

Nustatykite pageidaujamą teleteksto kalbą

 $\bigcap$  (Pagrindinis) > Nustatymai > Regionas ir kalba > Kalba > Pagrindinis tekstas, Pagalbinis tekstas

Kai kurie skaitmeninės televizijos transliuotojai siūlo kelias teleteksto kalbas.

#### <span id="page-46-0"></span>Laikrodis

 $\bigcap$  (Pagrindinis) > Nustatymai > Regionas ir kalba > Laikrodis

#### Automatinis laikrodžio taisymas

 $\bigcap$  (Pagrindinis) > Nustatymai > Regionas ir kalba > Laikrodis > Automatinio laikrodžio režimas

– Standartinis televizoriaus laikrodžio nustatymas yra Automatinis. Laiko informacija gaunama iš transliuojamo UTC – suderintojo pasaulinio laiko informacijos.

– Jeigu laikrodis rodo neteisingai, galite nustatyti televizoriaus laikrodį pagal šalį.

Rankinis laikrodžio taisymas

 $\bigcap$  (Pagrindinis) > Nustatymai > Regionas ir kalba > Laikrodis > Automatinio laikrodžio režimas > Rankinis

 $\bigcap$  (Pagrindinis) > Nustatymai > Regionas ir kalba > Laikrodis > Data, Laikas

Eikite į ankstesnį meniu ir pasirinkite Data ir Laikas, tada nustatykite reikšmes.

#### Pastaba.

– Jeigu joks automatinis nustatymas nerodo laiko teisingai, galite nustatyti laiką rankiniu būdu.

– Tačiau jeigu suplanavote įrašymus iš TV gido, rekomenduojame nekeisti laiko ir datos rankiniu būdu.

Laiko juostos nustatymas arba jūsų regiono laiko skirtumo nustatymas

 $\bigcap$  (Pagrindinis) > Nustatymai > Regionas ir kalba > Laikrodis > Laiko juosta

Pasirinkite vieną iš laiko zonų.

Nustatymas, kad po nustatyto laiko būtų automatiškai įjungtas televizoriaus budėjimo režimas

 $\bigcap$  (Pagrindinis) > Nustatymai > Regionas ir kalba > Laikrodis > Išsijungimo laikmatis

Nustatykite, kad po nustatyto laiko būtų automatiškai įjungtas televizoriaus budėjimo režimas. Naudodami slankiklio juostą 5 min. intervalais galite nustatyti net iki 180 min. truksiantį laiką. Nustačius 0 min., išjungimo laikmatis išsijungs. Laiko skaičiavimo atgal metu visada galite išjungti televizorių anksčiau arba iš naujo nustatyti laiką.

### Visuotinės prieigos nustatymai

(Pagrindinis) > Nustatymai > Visuotinė prieiga

Kai įjungta parinktis Visuotinė prieiga, televizorius yra parengtas kurtiesiems, neprigirdintiems, akliesiems ir silpnaregiams.

#### Visuotinės prieigos nustatymų įjungimas

 (Pagrindinis) > Nustatymai > Visuotinė prieiga > Visuotinė prieiga > ljungta.

Visuotinė prieiga žmonėms su silpnesne klausa

 $\bigcap$  (Pagrindinis) > Nustatymai > Visuotinė prieiga > Silpnesnė klausa > Įjungta

– Kai kuriais skaitmeninės televizijos kanalais transliuojamas specialus garso įrašas ar subtitrai, pritaikyti neprigirdintiems ir kurtiesiems.

– liungus ši nustatyma, televizoriuje automatiškai įjungiamas adaptuotas garso įrašas ir subtitrai, jeigu tokių yra.

Visuotinė prieiga akliesiems arba silpnaregiams

 (Pagrindinis) > Nustatymai > Visuotinė prieiga > Garso aprašymas > Garso aprašymas > ljungta

Skaitmeninės televizijos kanalai gali transliuoti specialius garso komentarus apie tai, kas vyksta ekrane.

 (Pagrindinis) > Nustatymai > Visuotinė prieiga > Garso aprašymas > Garso aprašymas > Mišrus garsumas, Garso efektai, Kalba

– Pasirinkite Mišrus garsumas ir derinkite įprasto garso garsumą su garso komentarų garsumu. Kad sureguliuotumėte reikšmę, paspauskite rodyklę  $\lambda$  (aukštyn) arba  $\lambda$  (žemyn).

– Nustatykite Garso efektą kaip Įjungtą, kad komentarų garsui būtų taikomi papildomi garso efektai, pvz., stereofoninis arba nutylantis garsas.

– Pasirinkite Kalba ir nustatykite pageidaujamą kalbą, Aprašomasis arba Titrai.

#### Užrakto nustatymai

Kodo nustatymas ir kodo keitimas

Naujo kodo nustatymas arba kodo nustatymas iš naujo

 (Pagrindinis) > Nustatymai > Užraktas nuo vaikų > Nustatyti kodą, Keisti kodą

<span id="page-47-0"></span>Užrakto nuo vaikų kodas naudojamas kanalams ar programoms užrakinti arba atrakinti.

Pastaba. Jei pamiršote PIN kodą, esamą kodą galite apeiti įvesdami 8888, tada galite įvesti naują kodą.

#### Programos užrakinimas

 (Pagrindinis) > Nustatymai > Užraktas nuo vaikų > Tėvų kontrolė

Nustatykite minimalų amžių, kurio sulaukus galima žiūrėti įvertintas programas.

#### CAM PIN

 (Pagrindinis) > Nustatymai > Užraktas nuo vaikų > CAM PIN

Nustatykite CAM PIN įrašymo tikslams.

# <span id="page-48-0"></span> $\overline{12}$ Aplinkosauga

#### <span id="page-48-1"></span> $\frac{1}{12.1}$

# Europos energijos ženklas

Gaminio Europos energijos ženklas nurodo jo energijos vartojimo efektyvumo klasę. Kuo žalesnė gaminio energijos suvartojimo klasė, tuo mažiau energijos jis vartoja.

Ženkle nurodyta energijos suvartojimo efektyvumo klasė, vidutinės gaminio elektros sąnaudos naudojant ir vidutinės elektros sąnaudos per 1 metus. Šio gaminio energijos suvartojimo vertes galite rasti ir savo šalies "Philips" svetainėje adresu [www.philips.com/TVsupport](http://www.philips.com/TVsupport)

<span id="page-48-2"></span> $\overline{122}$ 

# Gaminio parametrų lentelė

# 4304, 4354 serijos televizoriai

#### 24PHx43x4

- Energijos vartojimo efektyvumo klasė: A+
- Matomas ekrano dydis: 60 cm / 24 in
- Energijos sąnaudos įjungus (W) : 20 W
- Energijos sąnaudos per metus (kWh) \* : 30 kWh
- Energijos sąnaudos veikiant budėjimo režimu (W) \*\*: 0,30 W
- Ekrano raiška (pikseliais): 1366 x 768

\* Energijos sąnaudos per metus (kWh) apskaičiuotos darant prielaidą, kad televizorius veikia 4 val. parą visas 365 dienas. Tikrosios energijos sąnaudos priklauso nuo televizoriaus naudojimo intensyvumo.

\*\* Kai televizorius išjungiamas nuotolinio valdymo pulteliu ir neveikia jokia funkcija.

# 4504 serijos televizorius

#### 32PHx4504

- Energijos vartojimo efektyvumo klasė: A+
- Matomas ekrano dydis: 80 cm / 32 in
- Energijos sąnaudos įjungus (W): 27 W
- Energijos sąnaudos per metus (kWh) \* : 40 kWh
- Energijos sąnaudos veikiant budėjimo režimu (W) \*\*: 0,30 W
- Ekrano raiška (pikseliais): 1366 x 768

\* Energijos sąnaudos per metus (kWh) apskaičiuotos darant prielaidą, kad televizorius veikia 4 val. parą visas 365 dienas. Tikrosios energijos sąnaudos priklauso nuo televizoriaus naudojimo intensyvumo.

\*\* Kai televizorius išjungiamas nuotolinio valdymo

5304 serijos televizorius

### 22PFS5304

- Energijos vartojimo efektyvumo klasė: A
- Matomas ekrano dydis: 55 cm / 22 in
- Energijos sąnaudos įjungus (W) : 20 W
- Energijos sąnaudos per metus (kWh) \* : 30 kWh
- Energijos sąnaudos veikiant budėjimo režimu (W)
- \*\*: 0,30 W
- Ekrano raiška (pikseliais): 1920 x 1080

\* Energijos sąnaudos per metus (kWh) apskaičiuotos darant prielaidą, kad televizorius veikia 4 val. parą visas 365 dienas. Tikrosios energijos sąnaudos priklauso nuo televizoriaus naudojimo intensyvumo.

\*\* Kai televizorius išjungiamas nuotolinio valdymo pulteliu ir neveikia jokia funkcija.

# 4503 serijos televizorius

#### 32PHx4503

- Energijos vartojimo efektyvumo klasė: A+
- Matomas ekrano dydis: 80 cm / 32 in
- Energijos sąnaudos įjungus (W): 28 W
- Energijos sąnaudos per metus (kWh) \* : 41 kWh
- Energijos sąnaudos veikiant budėjimo režimu (W)
- \*\*: 0,30 W
- Ekrano raiška (pikseliais): 1366 x 768

\* Energijos sąnaudos per metus (kWh) apskaičiuotos darant prielaidą, kad televizorius veikia 4 val. parą visas 365 dienas. Tikrosios energijos sąnaudos priklauso nuo televizoriaus naudojimo intensyvumo.

\*\* Kai televizorius išjungiamas nuotolinio valdymo pulteliu ir neveikia jokia funkcija.

# 5503 serijos televizorius

#### 43PFx5503

- Energijos vartojimo efektyvumo klasė: A+
- Matomas ekrano dydis: 108 cm / 43 in
- Energijos sąnaudos įjungus (W) : 76 W
- Energijos sąnaudos per metus (kWh) \* : 52 kWh
- Energijos sąnaudos veikiant budėjimo režimu (W)
- \*\*: 0,30 W
- Ekrano raiška (pikseliais): 1920 x 1080
- \* Energijos sąnaudos per metus (kWh) apskaičiuotos darant prielaidą, kad televizorius veikia 4 val. parą visas 365 dienas. Tikrosios energijos sąnaudos priklauso nuo televizoriaus naudojimo intensyvumo.

\*\* Kai televizorius išjungiamas nuotolinio valdymo

# <span id="page-49-1"></span>5505, 5525, 5535 serijos televizoriai

#### 24PFx55x5

- Energijos vartojimo efektyvumo klasė: A
- Matomas ekrano dydis: 60 cm / 24 in
- Energijos sąnaudos įjungus (W) : 22 W
- Energijos sąnaudos per metus (kWh) \* : 33 kWh
- Energijos sąnaudos veikiant budėjimo režimu (W) \*\*: 0,30 W
- Ekrano raiška (pikseliais): 1920 x 1080

#### 32PHx55x5

- Energijos vartojimo efektyvumo klasė: A+
- Matomas ekrano dydis: 80 cm / 32 in
- Energijos sąnaudos įjungus (W): 24 W
- Energijos sąnaudos per metus (kWh) \* : 36 kWh
- Energijos sąnaudos veikiant budėjimo režimu (W) \*\*: 0,30 W
- Ekrano raiška (pikseliais): 1366 x 768

#### 43PFx55x5

- Energijos vartojimo efektyvumo klasė: A+
- Matomas ekrano dydis: 108 cm / 43 in
- Energijos sąnaudos įjungus (W) : 49 W
- Energijos sąnaudos per metus (kWh) \* : 72 kWh
- Energijos sąnaudos veikiant budėjimo režimu (W) \*\*: 0,30 W
- Ekrano raiška (pikseliais): 1920 x 1080

\* Energijos sąnaudos per metus (kWh) apskaičiuotos darant prielaidą, kad televizorius veikia 4 val. parą visas 365 dienas. Tikrosios energijos sąnaudos priklauso nuo televizoriaus naudojimo intensyvumo.

\*\* Kai televizorius išjungiamas nuotolinio valdymo pulteliu ir neveikia jokia funkcija.

# <span id="page-49-0"></span>12.3 Eksploatacijos pabaiga

Seno gaminio ir maitinimo elementų šalinimas

Gaminys sukurtas ir pagamintas naudojant aukštos kokybės medžiagas ir komponentus, kuriuos galima perdirbti ir naudoti pakartotinai.

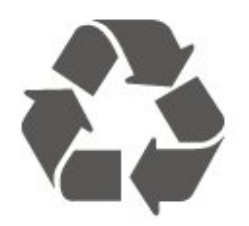

Jei ant gaminio yra perbrauktos šiukšlių dėžės su ratukais simbolis, tai reiškia, kad gaminiui taikoma Europos Sąjungos direktyva 2012/19/ES.

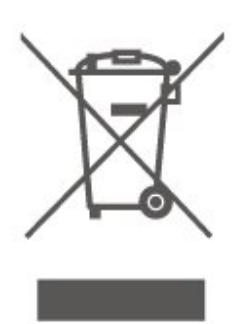

Sužinokite apie vietinę atskiro surinkimo sistemą elektriniams ir elektroniniams gaminiams.

Laikykitės vietinių taisyklių ir neišmeskite senų gaminių su įprastomis buitinėmis atliekomis. Tinkamai šalinant senus gaminius galima išvengti neigiamų padarinių aplinkai ir žmonių sveikatai.

Gaminyje yra maitinimo elementų, kuriems galioja Europos direktyva 2006/66/EB, ir jų negalima išmesti su įprastomis buitinėmis atliekomis.

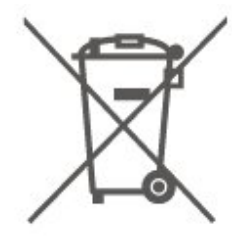

Sužinokite apie vietines atskiro maitinimo elementų surinkimo taisykles, nes tinkamas šalinimas padės išvengti neigiamų padarinių aplinkai ir žmonių sveikatai.

# <span id="page-50-0"></span>13 Svarbiausi techniniai duomenys

#### <span id="page-50-1"></span>13.1

# Maitinimas

Gaminio specifikacijos gali būti keičiamos be įspėjimo. Daugiau informacijos apie šio gaminio specifikacijas rasite [www.philips.com/TVsupport](http://www.philips.com/TVsupport)

#### Maitinimas

- Elektros tinklas: AC 220–240 V +/-10 %
- Aplinkos temperatūra: 5 °C 35 °C

Informacijos apie energijos sąnaudas ieškokite skyriuje Gaminio parametrų lentelė.

# <span id="page-50-2"></span> $13.2$ Priėmimas

# PxT serijos televizoriai

- Antenos įvestis: 75 omų koaksialinė (IEC75)
- Imtuvo dažniai: hiperjuosta, S kanalas, UHF, VHF
- DVB: DVB-T2, DVB-C (kabelinė) QAM

- Analoginis vaizdo įrašo atkūrimas: SECAM, PAL

- Skaitmeninis vaizdo įrašo atkūrimas: MPEG2 SD/HD (ISO/IEC 13818-2), MPEG4 SD/HD (ISO/IEC

14496-10), HEVC\*

- Skaitmeninis garso atkūrimas (ISO/IEC 13818-3)

\* Tik DVB-T2

### PxS serijos televizoriai

- Antenos įvestis: 75 omų koaksialinė (IEC75)
- Imtuvo dažniai: hiperjuosta, S kanalas, UHF, VHF
- DVB: DVB-T2, DVB-C (kabelinė) QAM
- Analoginis vaizdo įrašo atkūrimas: SECAM, PAL
- Skaitmeninis vaizdo įrašo atkūrimas: MPEG2 SD/HD (ISO/IEC 13818-2), MPEG4 SD/HD (ISO/IEC 14496-10), HEVC\*
- Skaitmeninis garso atkūrimas (ISO/IEC 13818-3)
- Palydovinės antenos įvestis: 75 omų F tipo
- Įvesties dažnių diapazonas: 950–2150 MHz
- Įvesties lygio diapazonas: 25–65 dBm

- DVB-S2 QPSK, simbolių sparta nuo 2 iki 45 mln. simbolių, SCPC ir MCPC

- LNB : "DiSEqC 1.0", palaikoma nuo 1 iki 4 LNB, poliškumo pasirinkimas 14/18 V, pasirenkama dažnių juosta 22 kHz, garsinių pliūpsnių režimas, LNB srovė 300 mA (daug.)

<span id="page-50-3"></span>\* Tik DVB-T2, DVB-S2

13.3

# Ekrano raiška

# 4304, 4354 serijos televizoriai

#### Ekrano įstrižainės dydis

- 24PHx43x4 : 60 cm / 24 in

#### Ekrano raiška

- PHx43x4: 1366x768

# 4504, 4503 serijos televizoriai

#### Ekrano įstrižainės dydis

- 32PHx450x : 80 cm / 32 in

#### Ekrano raiška

- PHx4504: 1366x768

# 5304 serijos televizorius

#### Ekrano įstrižainės dydis

- 22PFS5304 : 55 cm / 22 in

#### Ekrano raiška

- PFS5304: 1920x1080

### 5503 serijos televizorius

#### Ekrano įstrižainės dydis

- 43PFx5503 : 108 cm / 43 in

#### Ekrano raiška

- PFx5503: 1920x1080

### 5505, 5525 serijos televizoriai

#### Ekrano įstrižainės dydis

- 24PFx55x5 : 60 cm / 24 in
- 32PHx55x5 : 80 cm / 32 in
- 43PFx55x5 : 108 cm / 43 in

#### Ekrano raiška

- PHx55x5: 1366x768
- PFx55x5: 1920x1080

# 5535 serijos televizorius

#### Ekrano įstrižainės dydis

<span id="page-51-1"></span>- 24PFS5535 : 60 cm / 24 in

#### Ekrano raiška

- PFS5535: 1920x1080

# <span id="page-51-0"></span>13.4 Ekrano įvesties skiriamoji geba:

# PHx serijos televizoriai

#### Vaizdo įrašų formatai

Skiriamoji geba – atnaujinimo dažnis

- 480i 60 Hz
- 480p 60 Hz
- 576i 50 Hz
- 576p 50 Hz
- 720p 50 Hz, 60 Hz
- 1080i 50 Hz, 60 Hz
- 1080p 24 Hz, 25 Hz, 30 Hz

#### Kompiuterio formatai

Skiriamoji geba (be kitų)

- 640 x 480p 60 Hz
- 800 x 600p 60 Hz
- $-1024 \times 768p 60$  Hz
- 1280 x 768p 60 Hz
- 1360 x 768p 60 Hz

### <span id="page-51-2"></span>PFx serijos televizoriai

#### Vaizdo įrašų formatai

Skiriamoji geba – atnaujinimo dažnis

- 480i 60 Hz
- 480p 60 Hz
- 576i 50 Hz
- 576p 50 Hz
- 720p 50 Hz, 60 Hz
- 1080i 50 Hz, 60 Hz
- 1080p 24 Hz, 25 Hz, 30 Hz

#### Kompiuterio formatai

Skiriamoji geba (be kitų)

- 640 x 480p 60 Hz
- 800 x 600p 60 Hz
- 1024 x 768p 60 Hz
- 1280 x 768p 60 Hz
- 

<span id="page-51-3"></span>- 1360 x 768p - 60 Hz

- $-1280 \times 1024p 60$  Hz
- 1920 x 1080p 60 Hz

# 13.5

# Garsas

# 4304, 4354, 5304, 5535 serijos televizoriai

- Išvesties galia (RMS): 6 W
- "Dolby Audio"
- DTS 2.0+ "Digital out ™"

# 4504 serijos televizorius

- Išvesties galia (RMS): 10W
- "Dolby Audio"
- DTS 2.0+ "Digital out ™"

### 4503, 5503 serijos televizoriai

- Išvesties galia (RMS): 32" 10 W, 43" 16 W
- "Dolby Audio"
- DTS 2.0+ "Digital out ™"

### 5505, 5525 serijos televizoriai

– Išvesties galia (RMS): 24" - 6 W, 32" - 10 W, 43" - 16 W

- "Dolby Audio
- DTS 2.0+ "Digital out ™"

# 13.6 Daugialypė terpė

#### Palaikomos USB failų sistemos

– USB (FAT / FAT 32 / NTFS): jungti tik tuos USB įrenginius, kurie vartoja 500 mA arba mažesnę galią.

#### Palaikomi medijos serveriai

– Vaizdo kodekas: JPEG, GIF, PNG, BMP

– Garso kodekas: MP3, WAV, WMA (v2–v9.2), AC3, AAC, HE-AAC, DTS 2.0

– Vaizdo įrašų kodekas: AVI, MKV, H.264/MPEG-4 AVC, MPEG1, MPEG2, MPEG4, WMV9/VC1, HEVC

– Subtitrai: SRT, SMI, SSA, SUB, ASS, TXT

# 13.7 Prijungimo galimybė

# 4304, 4354, 5304 serijos televizoriai

#### Skirta 24PHS43x4, 22PFS5304

#### Galinė televizoriaus pusė

- HDMI 1 ARC: HDMI grįžtamojo garso kanalas
- $-$  HDMI 2
- SKAITMENINĖ GARSO IŠVESTIS: SPDIF
- VGA
- GARSO ĮVESTIS (DVI/VGA): 3,5 mm stereogarso minikištukas
- SCART (RGB/CVBS): SCART adapteris
- TV ANTENA: 75 omų koaksialinė (IEC)
- Palydovas

#### Televizoriaus šonas

- CI: Bendroji sąsaja
- USB
- Ausinės: 3,5 mm stereogarso minikištukas

#### Skirta 24PHT43x4

#### Galinė televizoriaus pusė

- HDMI 1 ARC: HDMI grįžtamojo garso kanalas
- $-$  HDMI 2
- SKAITMENINĖ GARSO IŠVESTIS: SPDIF
- VGA
- GARSO ĮVESTIS (DVI/VGA): 3,5 mm stereogarso minikištukas
- SCART (RGB/CVBS): SCART adapteris
- TV ANTENA: 75 omų koaksialinė (IEC)
- Tinklas LAN RJ45 (skirta "Freeview HD")\*

#### Televizoriaus šonas

- CI: Bendroji sąsaja
- USB
- Ausinės: 3,5 mm stereogarso minikištukas
- \* Tinklo jungtis galima tik JK skirtuose modeliuose

# 4503, 4504, 5503 serijos televizoriai

### Skirta 32PHS4504, 32PHS4503, 43PFS5503

#### Galinė televizoriaus pusė

- HDMI 1 ARC: HDMI grįžtamojo garso kanalas
- $-$  HDMI 2
- Ausinės: 3,5 mm stereogarso minikištukas
- Palydovas
- SKAITMENINĖ GARSO IŠVESTIS: SPDIF
- AUDIO IN (DVI): 3,5 mm stereogarso minikištukas

### Televizoriaus šonas

- CI: Bendroji sąsaja
- USB
- TV ANTENA: 75 omų koaksialinė (IEC)

### Skirta 32PHT4504, 32PHT4503, 43PFT5503

#### Galinė televizoriaus pusė

- HDMI 1 ARC: HDMI grįžtamojo garso kanalas
- $-$  HDMI 2
- Ausinės: 3,5 mm stereogarso minikištukas
- Tinklas LAN RJ45 (skirta "Freeview HD")\*
- SKAITMENINĖ GARSO IŠVESTS: SPDIF
- AUDIO IN (DVI): 3,5 mm stereogarso minikištukas

#### Televizoriaus šonas

- CI: Bendroji sąsaja
- $-$  USB
- TV ANTENA: 75 omų koaksialinė (IEC)
- \* Tinklo jungtis galima tik JK skirtuose modeliuose

#### 32PHS4503, 43PFS5503

# 5505, 5525, 5535 serijos televizoriai (24 in)

#### Skirta 24PFS55x5

#### Televizoriaus apačia

- VGA
- AUDIO IN (DVI/VGA): 3,5 mm stereogarso minikištukas
- Ausinės: 3,5 mm stereogarso minikištukas
- Palydovas
- SKAITMENINĖ GARSO IŠVESTIS: SPDIF

#### Televizoriaus šonas

- CI: Bendroji sąsaja
- USB
- TV ANTENA: 75 omų koaksialinė (IEC)

#### Galinė televizoriaus pusė

- HDMI 1 ARC: HDMI grįžtamojo garso kanalas
- $-$  HDMI 2

#### Skirta 24PFT55x5

#### Televizoriaus apačia

- VGA
- AUDIO IN (DVI/VGA): 3,5 mm stereogarso

#### minikištukas

- Ausinės: 3,5 mm stereogarso minikištukas
- Tinklas LAN RJ45 (skirta "Freeview HD")\*
- SKAITMENINIO GARSO IŠVESTIS: SPDIF

#### Televizoriaus šonas

- CI: Bendroji sąsaja
- USB
- TV ANTENA: 75 omų koaksialinė (IEC)

#### Galinė televizoriaus pusė

- HDMI 1 ARC: HDMI grįžtamojo garso kanalas
- $-$  HDMI 2
- \* Tinklo jungtis galima tik JK skirtuose modeliuose

# 5505, 5525 serijos televizoriai (32 in, 43 in)

#### Skirta 32PHS55x5, 43PFS55x5

#### Televizoriaus apačia

- HDMI 1 ARC: HDMI grįžtamojo garso kanalas
- $-$  HDMI 2
- Ausinės: 3,5 mm stereogarso minikištukas
- Palydovas
- SKAITMENINĖ GARSO IŠVESTIS: SPDIF

#### Televizoriaus šonas

- CI: Bendroji sąsaja
- USB
- TV ANTENA: 75 omų koaksialinė (IEC)

#### Skirta 32PHT55x5, 43PFT55x5

#### Televizoriaus apačia

- HDMI 1 ARC: HDMI grįžtamojo garso kanalas
- HDMI 2
- Ausinės: 3,5 mm stereogarso minikištukas
- Tinklas LAN RJ45 (skirta "Freeview HD")\*
- SKAITMENINĖ GARSO IŠVESTS: SPDIF

#### Televizoriaus šonas

- CI: Bendroji sąsaja
- USB
- TV ANTENA: 75 omų koaksialinė (IEC)
- \* Tinklo jungtis galima tik JK skirtuose modeliuose

Dugnas

#### <span id="page-54-4"></span><span id="page-54-0"></span> $\overline{14}$

# Trikčių diagnostika ir šalinimas

# <span id="page-54-1"></span> $14.1$ Patarimai

Jei televizoriaus problemos sprendimo nerandate skyriuje Trikčių diagnostika ir šalinimas, galite paspausti  $\bigstar$  Nustatymai > Žinynas > Vartotojo vadovas, kad surastumėte ieškomą informaciją.

Jei Vartotojo vadove atsakymo į klausimą nerandate, apsilankykite "Philips" palaikymo svetainėje.

Norėdami išspręsti su "Philips" televizoriumi susijusias problemas, galite pasinaudoti mūsų pagalba internete. Galite pasirinkti savo kalbą ir įrašyti produkto modelio numerį.

Eikite adresu [www.philips.com/TVsupport](http://www.philips.com/TVsupport).

Pagalbos centro svetainėje rasite centro savo šalyje telefoną ir atsakymus į dažniausiai užduodamus klausimus (DUK). Kai kuriose šalyse su vienu iš mūsų darbuotoju galite bendrauti internetu ir klausimą užduoti jam tiesiogiai arba išsiųsti el. paštu. Galite atsisiųsti naują televizoriaus programinę įrangą arba vadovą, kurį galėsite perskaityti kompiuteryje.

Jei reikia daugiau informacijos apie trikčių diagnostiką ir dažniausiai užduodamus klausimus (DUK)...

Apsilankykite adresu [http://philips-tvconsumercare.kxondemand.c](http://philips-tvconsumercare.kxondemand.com/portal/en/ModelSelect) [om/portal/en/ModelSelect](http://philips-tvconsumercare.kxondemand.com/portal/en/ModelSelect)

#### Televizoriaus žinynas planšetiniame kompiuteryje, išmaniajame telefone arba kompiuteryje

Kad būtų lengviau skaityti didesnės apimties instrukcijas, galite atsisiųsti televizoriaus žinyną PDF formatu ir skaityti ją išmaniajame telefone, planšetiniame kompiuteryje arba kompiuteryje. Arba norimą žinyno puslapį iš kompiuterio galite atsispausdinti.

<span id="page-54-3"></span>Kad atsisiųstumėte žinyną (naudotojo vadovą), eikite adresu [www.philips.com/TVsupport](http://www.philips.com/TVsupport)

# <span id="page-54-2"></span> $\overline{142}$ Įjungimas

#### Televizorius neįsijungia:

– Atjunkite maitinimo laidą nuo maitinimo lizdo. Palaukite minutę ir vėl prijunkite. Įsitikinkite, kad maitinimo laidas tinkamai prijungtas. Pabandykite įjungti dar kartą.

– Prijunkite televizorių prie kito sieninio elektros lizdo ir pabandykite įjungti.

– Atjunkite nuo televizoriaus visus prijungtus įrenginius ir pabandykite įjungti.

– Jei dega televizoriaus budėjimo režimo lemputė, televizorius gali nereaguoti į nuotolinio valdymo pultą.

#### Gergždžiantis garsas paleidžiant arba įjungiant.

Kai įjungiate, išjungiate arba perjungiate TV į budėjimo režimą, televizoriaus korpuse girdimas gergždžiantis garsas. Gergždžiantis garsas yra įprastas dalykas, atsirandantis dėl televizoriaus plėtimosi ir susitraukimo vėstant ir šylant. Tai neturi įtakos veikimui.

#### Televizorius vėl grįžta į parengties režimą po to, kai jame parodomas "Philips" paleidimo ekranas

Kai televizorius veikia budėjimo režimu, parodomas "Philips" pradžios ekranas, o paskui televizorius grįžta į budėjimo režimą. Tai normalu. Paskui, kai atjungiamas ir vėl prijungiamas televizoriaus maitinimas, pradžios ekranas rodomas kito paleidimo metu. Jei norite įjungti budėjimo režimu veikiantį televizorių, nuotolinio valdymo pulte arba televizoriuje paspauskite  $\bullet$  (Budėjimo režimas / Įjungti).

#### Parengties režimo lemputė nuolat mirksi

Atjunkite maitinimo laidą nuo maitinimo lizdo. Palaukite 5 minutes ir vėl prijunkite. Jei lemputė vis tiek mirksi, susisiekite su "Philips" klientų aptarnavimo tarnyba.

#### Televizorius išsijungia

Jei televizorius staiga išsijungia, gali būti įjungtas nustatymas Išjungimo

laikmatis. Naudojant Išjungimo laikmatį televizorius po 4 valandų išsijungia, jei negauna nuotolinio valdymo pulto signalų. Jei norite išvengti šio automatinio išjungimo, išjunkite šį išjungimą. Jei televizorius negauna TV signalo arba nuotolinio valdymo pulto komandos 10 minučių, televizorius automatiškai išsijungia.

### $\frac{1}{4}$

# Nuotolinis valdymas

#### Televizorius nereaguoja į nuotolinio valdymo pultą.

Televizoriui įsijungti reikia tam tikro laiko. Tuo metu televizorius nereaguos į nuotolinį valdymą ar jame įrengtus valdiklius. Tai normalu.

Televizorius ir vėliau nereaguoja į nuotolinio valdymo pultą, patikrinkite, ar nuotolinio valdymo pultas veikia, naudodami mobiliojo telefono kamerą, liunkite telefono kameros režimą ir nukreipkite nuotolinio valdymo pultą į kameros objektyvą. Jei nuspaudę bet

kurį nuotolinio valdymo pulto mygtuką kameros vaizdo ekrane matote infraraudonųjų spindulių LED mirgėjimą, vadinasi, nuotolinio valdymo pultas veikia. Reikia patikrinti televizorių.

Jei nepastebite mirksėjimo, gali būti sugedęs nuotolinio valdymo pultas arba jo baterijos išsieikvojusios.

Šis nuotolinio valdymo pulto tikrinimo metodas netinka nuotoliniams valdymo pultams, kurie yra belaidžiu būdu susieti su televizoriumi.

# <span id="page-55-0"></span>14.4 Kanalai

#### Diegimo metu nerasta skaitmeninių kanalų.

Norėdami išsiaiškinti, ar jūsų šalyje televizorius palaiko DVB-T arba DVB-C, žr. technines specifikacijas. Įsitikinkite, kad visi kabeliai prijungti tinkamai ir pasirinktas tinkamas tinklas.

#### Anksčiau įdiegti kanalai nerodomi kanalų sąraše.

Įsitikinkite, ar pasirinktas tinkamas kanalų sąrašas.

# <span id="page-55-2"></span><span id="page-55-1"></span> $14.5$ Vaizdas

#### Nerodomas vaizdas arba vaizdas iškreiptas.

- Įsitikinkite, kad antena tinkamai prijungta prie televizoriaus.

- Įsitikinkite, kad rodymo šaltiniu pasirinktas tinkamas įrenginys.

- Isitikinkite, kad išorinis įrenginys ar šaltinis prijungti teisingai.

#### Girdisi garsas, bet nėra jokio vaizdo.

– Įsitikinkite, kad vaizdo nustatymai tinkamai nustatyti.

#### Gaunamas silpnas signalas iš antenos.

- Įsitikinkite, kad antena tinamai prijungta prie televizoriaus.

- Garsiakalbiai, neįžeminti garso įrenginiai, neoninės lemputės, aukšti pastatai ir kiti dideli objektai gali turėti įtakos priimamo signalo kokybei. Jei yra galimybė, pabandykite pagerinti priimamo signalo kokybę pakeisdami antenos kryptį arba patraukdami įrenginius toliau nuo televizoriaus.

<span id="page-55-3"></span>- Jei prastai priimamas tik vienas kanalas, pabandykite atlikti rankinį kanalo derinimą.

#### Iš įrenginio gaunamas neryškus vaizdas.

- Įsitikinkite, kad įrenginys tinkamai prijungtas. - Įsitikinkite, kad vaizdo nustatymai yra tinkamai nustatyti.

#### Po kurio laiko pasikeičia vaizdo nustatymai.

– Įsitikinkite, kad meniu elementui Vieta nustatyta reikšmė Namai. Galite pakeisti ir įrašyti parametrus šiuo režimu.

#### Ekrane rodoma komercinė reklamjuostė.

– Įsitikinkite, kad meniu elementui Vieta nustatyta reikšmė Namai.

#### Vaizdas netelpa ekrane.

– Nustatykite kitą vaizdo formatą.

#### Perjungiant kanalus keičiamas vaizdo formatas.

– Pasirinkite neautomatinį vaizdo formatą.

#### Vaizdo padėtis ekrane netinkama.

– Iš kai kurių įrenginių gaunami vaizdo signalai gali būti netinkamai suderinti su ekranu. Patikrinkite prijungto įrenginio signalo išvestį.

#### Vaizdas iš kompiuterio nestabilus.

– Įsitikinkite, ar kompiuteris naudoja palaikomą skiriamąją gebą ir atnaujinimo dažnį.

### 14.6 Garsas

#### Nėra garso arba jis nekokybiškas.

Jei neaptinkamas garso signalas, televizorius automatiškai išjungia garso išvestį – tai ne gedimas.

- Įsitikinkite, kad garso nustatymai yra tinkamai nustatyti.

- Isitikinkite, kad visi laidai yra tinkamai prijungti.
- Įsitikinkite, kad garsas nėra nutildytas arba
- nustatytas kaip lygus nuliui.
- Isitikinkite, kad televizoriaus garso išvestis prijungta prie garso įvesties namų kino sistemoje.
- garsas turi būti girdimas iš HTS garsiakalbių.

- Kai kuriuose įrenginiuose HDMI garso išvestis turi būti įjungta rankiniu būdu. Jei HDMI garso išvesties jau įjungta, bet garso vis tiek negirdite, įrenginio skaitmeninio garso formatą pabandykite pakeisti į PCM (skirtuminio garso skaitmeninimo). Instrukcijas žr. prie įrenginio pridėtoje dokumentacijoje.

# $\overline{147}$ HDMI

#### HDMI

- Atkreipkite dėmesį, kad HDCP (plačiajuosčio ryšio skaitmeninio turinio apsauga) palaikymas gali atidėti laiką kurį televizorius rodo turinį iš HDMI įrenginio. - jei televizorius neatpažįsta HDMI įrenginio ir nerodo jokio vaizdo, perjunkite šaltinį iš vieno įrenginio į kitą ir vėl sugrįžkite atgal.

- Jei pastebite garso trikčių, įsitikinkite, kad HDMI įrenginio išvesties nustatymai yra teisingi. - Jei naudojate HDMI į DVI adapterį arba HDMI į DVI kabelį, įsitikinkite, kad papildomas garso kabelis prijungtas prie AUDIO IN (tik minikištukas), jei yra.

#### "EasyLink" neveikia.

- Įsitikinkite, ar HDMI įrenginiai yra suderinami su HDMI-CEC. "EasyLink" funkcijos veikia tik su įrenginiais, kurie yra suderinami su HDMI-CEC.

#### Nerodoma garsumo piktograma.

- Esant prijungtam HDMI-CEC garso įrenginiui, toks veikimas yra įprastas.

# <span id="page-56-0"></span>14.8 USB

Nerodomos nuotraukos, vaizdo įrašai ir nepaleidžiama muzika iš USB įrenginio.

- Įsitikinkite, kad USB atmintinė yra nustatyta kaip suderinama su "Mass Storage Class", kaip nurodoma atminties įrenginio dokumentuose.

- Įsitikinkite, kad USB atmintinė yra suderinama su televizoriumi.

- Įsitikinkite, kad televizorius palaiko garso ir vaizdo failų formatą.

#### Trūkinėjantis USB failų atkūrimas.

- USB atmintinės perdavimo našumas gali riboti duomenų perdavimo į televizorių spartą, todėl atkūrimas gali būti prastas.

# Sauga ir priežiūra

### <span id="page-57-1"></span> $15.1$

<span id="page-57-2"></span><span id="page-57-0"></span>15

# Saugumas

### Svarbu

Perskaitykite ir įsigilinkite į visas saugos instrukcijas prieš naudodami savo televizorių. Jeigu gedimas įvyks dėl šių instrukcijų nesilaikymo, garantija negalios.

# Elektros šoko ar gaisro pavojus

– Saugokite televizorių nuo lietaus ir drėgmės. Prie televizoriaus nedėkite jokių indų, pvz., vazų su vandeniu.

Jei skystis išsiliejo ant televizoriaus, nedelsdami atjunkite televizorių nuo maitinimo lizdo. Kreipkitės į "Philips" klientų aptarnavimo centrą, kad prieš naudojant televizorių jis būtų patikrintas.

– Niekada nelaikykite televizoriaus, nuotolinio valdymo pulto ar maitinimo elementų dideliame karštyje. Niekada nedėkite jų šalia degančių žvakių, atviros liepsnos ar kitų karščio šaltinių, įskaitant tiesioginius saulės spindulius.

– Į vėdinimo ar kitas televizoriaus angas nekiškite jokių daiktų.

– Nestatykite sunkių daiktų ant maitinimo laido.

– Saugokite kištukus nuo išorinės jėgos poveikio. Išklibę kištukai gali sukelti elektros kibirkštis ar gaisrą. Sukdami televizoriaus ekraną, pasirūpinkite, kad nebūtų įtemptas maitinimo laidas.

– Norint atjungti televizorių nuo maitinimo tinklo, reikia ištraukti televizoriaus maitinimo laido kištuką iš lizdo. Išjungdami maitinimą, traukite tik už kištuko, o ne už maitinimo laido. Turite visada patogiai pasiekti maitinimo kištuką, maitinimo laidą ir lizdą.

# Pavojus susižeisti ar sugadinti televizorių

– Jei televizorius sveria daugiau nei 25 kg arba 55 lb, jį kelti ir nešti turi du žmonės.

– Jei montuojate televizorių ant stovo, naudokite tik pateiktąjį pakuotėje stovą. Tvirtai pritvirtinkite stovą prie televizoriaus.

Statykite televizorių ant plokščio, lygaus paviršiaus, kuris gali išlaikyti televizoriaus ir stovo svorį.

– Jei televizorių montuojate prie sienos, patikrinkite, ar televizoriaus svoris bus išlaikytas ant sienos

laikiklio. "TP Vision" neatsako už netinkamą pritvirtinimą prie sienos, dėl kurio gali įvykti nelaimingas atsitikimas, galite susižeisti arba sugadinti televizorių.

– Tam tikros šio gaminio dalys pagamintos iš stiklo. Elkitės atsargiai, kad nesusižalotumėte ir nesugadintumėte gaminio.

#### Pavojus sugadinti televizorių!

Prieš televizorių jungdami į maitinimo šaltinį, įsitikinkite, kad energijos įtampa atitinka televizoriaus gale nurodytas vertes. Jei įtampa skiriasi, televizoriaus jokiu būdu nejunkite į maitinimo šaltinį.

# Stabilumo pavojai

Televizorius gali nukristi ir sunkiai ar mirtinai sužaloti. Daugelio sužalojimų, ypač vaikų, galima išvengti taikant paprastas atsargumo priemones:

• VISADA naudokite spinteles ar stovus arba montavimo būdus, kuriuos rekomenduoja televizoriaus gamintojas.

• VISADA naudokite baldus, ant kurių televizorius stovės saugiai.

• VISADA supažindinkite vaikus su pavojais, kurių gali kilti lipant ant baldų norint pasiekti televizorių ar jo valdiklius.

• VISADA prie televizoriaus prijungtus laidus ir kabelius išvedžiokite taip, kad už jų neužkliūtumėte, jų nepatrauktumėte ar už jų nebūtų galima paimti.

• NIEKADA nestatykite televizoriaus vietoje, kuri yra nestabili.

• NIEKADA nestatykite televizoriaus ant aukštų baldų (pvz., indaujų ar knygų lentynų), jei pats baldas ir televizorius nėra pritvirtintas prie tinkamos atramos. • NIEKADA nestatykite televizoriaus ant staltiesės ar kitokios medžiagos, kuri tarp televizoriaus ir baldo. • NIEKADA ant televizoriaus ar baldų su televizoriumi nedėkite daiktų, kurių siekdami vaikai gali bandyti lipti, pvz., žaislų ar nuotolinio valdymo pultų.

Jei turimą televizorių ketinate perkelti į kitą vietą, būtina imtis tų pačių anksčiau išvardytų atsargumo priemonių.

# Maitinimo elementų keliama rizika

• Įdėjus netinkamo tipo maitinimo elementą, kyla sprogimo grėsmė.

• Jei MAITINIMO ELEMENTAS pakeičiamas netinkamo tipo maitinimo elementu, gali būti pažeistas SAUGUMAS (pvz., naudojant tam tikro tipo ličio MAITINIMO ELEMENTUS).

• Jei MAITINIMO ELEMENTAS įmetamas į ugnį arba karštą krosnį, yra mechaniškai sugniuždomas arba perpjaunamas, gali įvykti SPROGIMAS.

• Jei MAITINIMO ELEMENTAS paliekamas labai

aukštos temperatūros aplinkoje, gali įvykti SPROGIMAS, arba gali nutekėti degus skystis ar dujos. • Jei MAITINIMO ELEMENTAS paliekamas labai žemo slėgio aplinkoje, gali įvykti SPROGIMAS, arba gali nutekėti degus skystis ar dujos.

• Nuotolinio valdymo pulte gali būti monetos pavidalo maitinimo elementų, kuriuos gali lengvai praryti maži vaikai. Visada laikykite tokius maitinimo elementus vaikams nepasiekiamoje vietoje.

# Pavojus perkaisti

Televizoriaus nemontuokite ankštose vietose. Aplink televizorių palikite bent 10 cm (4 colius) laisvos vietos ventiliacijai. Įsitikinkite, kad užuolaidos ar kiti objektai nedengia televizoriaus vėdinimo angų.

# Žaibavimas

Prieš perkūniją atjunkite televizorių nuo maitinimo šaltinio ir antenos.

<span id="page-58-1"></span>Perkūnijos metu nelieskite jokių televizoriaus dalių, maitinimo laido ar antenos kabelio.

# Pavojus pažeisti klausą

Klausydamiesi per ausines nesiklausykite per garsiai arba per ilgai.

# Žema temperatūra

Jei televizorius buvo gabenamas esant žemesnei nei 5 °C (41 °F) temperatūrai, jį išpakuokite ir, prieš įjungdami į elektros lizdą, palaukite, kol televizorius sušils iki kambario temperatūros.

### Drėgnumas

Retais atvejais, atsižvelgiant į temperatūrą ir drėgmę, priekinio televizoriaus stiklo vidinėje pusėje gali atsirasti nedidelė kondensacija (tam tikruose modeliuose). Norėdami to išvengti, nelaikykite televizoriaus tiesioginėje saulės šviesoje, labai karštoje ar ypač drėgnoje patalpoje. Kondensacija, jei ji atsiranda, išnyks savaime po kelių valandų, kol veiks televizorius.

<span id="page-58-0"></span>Kondensacijos drėgmė nepakenks televizoriui ir nesukels gedimo.

# $15.2$ Ekrano priežiūra

– Draudžiama liesti, spausti, trinti ir trankyti ekraną kokiu nors daiktu.

- Prieš valydami televizorių, išjunkite jį iš maitinimo tinklo.

- Valykite televizorių ir rėmą atsargiai braukdami švelnia sudrėkinta šluoste. Niekada nevalykite televizoriaus tokiomis medžiagomis kaip spiritas, chemikalai arba buitiniai valikliai.

- Norėdami išvengti deformavimo ir spalvų blukimo, kaip įmanoma greičiau nuvalykite vandens lašus.

– Jei įmanoma, nepalikite nuolat rodomų nejudančių vaizdų. Nejudantys vaizdai yra tie, kurie rodomi ekrane ilgesnį laiką. Tai gali būti ekrano meniu, juodos juostelės, laikrodis ir kiti. Jei reikia naudotis tokiais vaizdais, sumažinkite ekrano kontrastingumą ir ryškumą, kad nepažeistumėte ekrano.

# 15.3 Naudojimo sąlygos

© "TP Vision Europe B.V.", 2020. Visos teisės saugomos.

Šį gaminį rinkai pristačiusi "TP Vision Europe B.V." arba vienas iš bendrovės filialų, toliau šiame dokumente minima kaip "TP Vision", yra produkto gamintoja. "TP Vision" suteikia garantijas, susijusias su produktu, prie kurio pridėtas šis lankstinukas. "Philips" ir "Philips" skydo emblema yra registruotieji "Koninklijke Philips N.V." prekių ženklai.

Specifikacijos gali būti pakeistos be išankstinio įspėjimo. Prekių ženklai yra "Koninklijke Philips N.V" arba atitinkamų jų savininkų turtas. "TP Vision" pasilieka teisę bet kada keisti gaminius be įsipareigojimo atitinkamai pakeisti anksčiau tiektus gaminius.

Prie televizoriaus pridedama rašytinė medžiaga ir naudotojo vadovas, saugomas televizoriaus atmintyje arba atsisiųstas iš "Philips"

svetainės [www.philips.com/support](http://www.philips.com/TVsupport), yra tinkama naudotis sistema.

Medžiaga, pateikta šiame vadove, atitinka numatytą sistemos paskirtį. Jei gaminys arba jo atskiri moduliai ar procedūros naudojami ne pagal šiame vadove nurodytą paskirtį, turi būti gautas jų patikimumo ir tinkamumo patvirtinimas. "TP Vision" garantuoja, kad pati medžiaga nepažeidžia jokių Jungtinių Amerikos Valstijų patentų. Daugiau nėra jokios išreikštos ar numanomos garantijos. "TP Vision" neatsako už jokias šio dokumento turinio klaidas ir už jokias problemas, kilusias dėl šio dokumento turinio. Klaidos, apie kurias pranešama "Philips", bus apibendrintos ir nedelsiant

paskelbtos "Philips" palaikymo svetainėje.

Garantijos sąlygos. Pavojus susižaloti, sugadinti televizorių arba panaikinti garantiją! Niekada nebandykite taisyti televizoriaus patys. Televizorių ir priedus naudokite pagal gamintojo numatytą paskirtį. Televizoriaus galinėje pusėje išspausdintas perspėjimo ženklas nurodo elektros šoko pavojų. Niekada nenuimkite televizoriaus dangčio. Jei televizoriui reikia techninės priežiūros ar remonto, kreipkitės į "Philips" klientų aptarnavimo skyrių. Telefono numerį rasite su televizoriumi pateiktoje spausdintoje dokumentacijoje. Arba apsilankykite svetainėje www.philips.com/support ir prireikus pasirinkite savo šalį. Bet kokia aiškiai šiame vadove išreikšta draudžiama veikla ar reguliavimo bei surinkimo procedūros, kurios šiame vadove nerekomenduojamos ar neleistinos, panaikins garantiją.

#### Pikselių charakteristikos.

Šiame LCD / LED gaminyje yra daug spalvų pikselių. Nors jame yra 99,999 % arba daugiau efektyvių pikselių, vis tiek ekrane nuolat gali atsirasti juodų taškų arba ryškių šviesos taškų (raudonos, žalios arba mėlynos spalvos). Tai struktūrinė ekrano ypatybė (atitinkanti bendruosius pramoninius standartus), o ne gedimas.

#### CE atitiktis

Šiuo dokumentu "TP Vision Europe B.V." patvirtina, kad šis televizorius atitinka pagrindinių ir kitų susijusių 2014/53/ES (RED), 2009/125/EB (ekologinio projektavimo) ir 2011/65/EB (RoHS) direktyvų reikalavimus.

#### EMF atitiktis

"TP Vision Europe B.V." gamina ir parduoda daugybę naudotojams skirtų gaminių, kurie, kaip ir daugelis kitų elektroninių aparatų, išsiskiria savybe priimti elektromagnetinius signalus. Vienas svarbiausių "TP Vision" verslo principų – atlikti visus reikalingus savo gaminių sveikatos ir saugos matavimus, kad jie atitiktų visus taikomus teisėtus reikalavimus ir gaminant gaminius taikomus elektromagnetinio lauko (EMF) standartus.

"TP Vision" siekia kurti, gaminti ir pardavinėti gaminus, kurie nesukelia jokio neigiamo poveikio sveikatai. "TP Vision" patvirtina, kad jei jų gaminiai tinkamai naudojami pagal numatytą paskirtį, jie yra saugūs, atsižvelgiant į šiandien turimus mokslinius įrodymus. "TP Vision" aktyviai dalyvauja sudarant tarptautinius EMF ir saugos standartus, todėl "TP Vision" gali numatyti tolesnius norminimo proceso etapus ir iš karto juos pritaikyti savo gaminiams.

# <span id="page-60-0"></span> $16$ Autorių teisės

# <span id="page-60-1"></span> $16.1$ HDMI

HDMI ir "HDMI High-Definition Multimedia Interface" bei HDMI logotipas yra "HDMI Licensing LLC" prekių ženklai arba registruotieji prekių ženklai JAV ir kitose valstybėse.

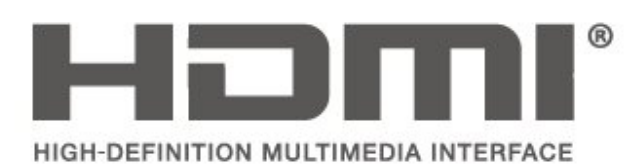

# <span id="page-60-2"></span> $\overline{162}$ Dolby Audio

Dolby, Dolby Audio, and the double-D symbol are trademarks of Dolby Laboratories. Manufactured under license from Dolby Laboratories. Confidential unpublished works. Copyright © 1992-2015 Dolby Laboratories. All rights reserved.

# **DOLBY AUDIO**

# <span id="page-60-3"></span> $16.3$ DTS 2.0 + Digital Out ™

For DTS patents, see [http://patents.dts.com.](http://patents.dts.com) Manufactured under license from DTS Licensing Limited. DTS, the Symbol, DTS and the Symbol together, DTS 2.0+Digital Out, and the DTS 2.0+Digital Out logo are registered trademarks or trademarks of DTS, Inc. in the United States and/or other countries. © DTS, Inc. ALL RIGHTS RESERVED.

<span id="page-60-4"></span>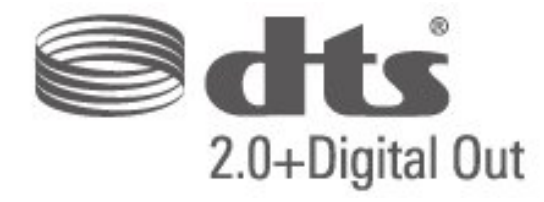

# 16.4 Kiti prekių ženklai

Visi kiti registruotieji ir neregistruotieji prekių ženklai yra jų atitinkamų savininkų nuosavybė.

# <span id="page-61-0"></span>17 Atvirasis kodas

#### <span id="page-61-1"></span> $\frac{1}{17.1}$

# Atvirojo kodo programinė įranga

Šiame televizoriuje naudojama atvirojo kodo programinė įranga. "TP Vision Europe B.V." siūlo, esant pageidavimui, pristatyti autorių teisėmis apsaugotų atvirojo kodo programinės įrangos paketų, naudojamų šiame produkte, kuriam šis pasiūlymas galioja pagal atitinkamas licencijas, viso atitinkamo kodo kopiją.

Šis pasiūlymas galioja trejus metus nuo gaminio įsigijimo datos kiekvienam, kas gauna šią informaciją. Norėdami gauti šaltinio kodą, anglų kalba rašykite . . .

[open.source@tpv-tech.com](mailto:open.source@tpv-tech.com)

# <span id="page-61-2"></span> $\overline{172}$ Atvirojo kodo licencija

# Apie atvirojo kodo licenciją

README pateikiamas "TP Vision Netherlands B.V." televizoriaus programinės įrangos dalių pirminis kodas, kuriam taikoma atvirojo kodo licencija.

Šiame dokumente aprašomas "Philips" televizoriuje naudojamo programos kodo "TP Vision Netherlands B.V.", kuriam taikoma arba GNU bendroji vieša licencija (GPL), arba GNU mažesnė bendroji vieša licencija (LGPL), arba bet kuri kita atvirosios programinės įrangos licencija, platinimas. Instrukcijos, kaip gauti šios programinės įrangos kopiją, pateiktos skyriuje "Naudojimo nurodymai".

"TP Vision Netherlands B.V." NESUTEIKIA JOKIU SU ŠIA PROGRAMINE IRANGA SUSIJUSIU IŠREIKŠTU AR NUMANOMŲ GARANTIJŲ, ĮSKAITANT NUMANOMAS PROGRAMINĖS ĮRANGOS IR KARTU PATEIKIAMOS MEDŽIAGOS PREKINIO PAKLAUSUMO AR TINKAMUMO KONKREČIAM TIKSLUI GARANTIJAS. "TP Vision Netherlands B.V." neteikia šios programinės įrangos techninės pagalbos. Tai, kas išdėstyta pirmiau, netaikytina jums suteiktoms garantijoms ir teisės aktuose nustatytoms teisėms, kurias įgijote įsigiję kitus "TP Vision Netherlands B.V." gaminius. Tai taikytina tik jums suteiktam programos kodui.

# Atvirasis kodas

#### uboot (201106)

U-Boot, a boot loader for Embedded boards based on PowerPC, ARM, MIPS and several other processors, which can be installed in a boot ROM and used to initialize and test the hardware or to download and run application code.

Source: <http://www.denx.de/wiki/U-Boot>

#### vmlinux (3.1.10)

linux kernel

Source:

[http://git.kernel.org/cgit/linux/kernel/git/stable/linux](http://git.kernel.org/cgit/linux/kernel/git/stable/linux-stable.git)[stable.git](http://git.kernel.org/cgit/linux/kernel/git/stable/linux-stable.git)

#### busybox (v1.23.2)

BusyBox is a multi-call binary that combines many common Unixutilities into a single executable. Most people will create a link to busybox for each function they wish to use and BusyBox will act like whatever it was invoked as.

Source: <http://www.busybox.net/>

#### dlmalloc (2.8.4)

A Memory Allocator

Source:

<http://g.oswego.edu/dl/html/malloc.html> <ftp://gee.cs.oswego.edu/pub/misc/>

#### iniparser (3.0)

stand-alone ini parser library in ANSI C

Source: <http://ndevilla.free.fr/iniparser/>

#### jpeg (6b.)

Libjpeg is a widely used C library for reading and writing JPEG image files.

Source: <http://www.ijg.org>

#### png (1.2.32)

libpng is the official PNG reference library. It supports almost all PNG features.

Source:

[http://www.libpng.org/pub/png/src/libpng-](http://www.libpng.org/pub/png/src/libpng-LICENSE.txt)[LICENSE.txt](http://www.libpng.org/pub/png/src/libpng-LICENSE.txt) <http://www.libpng.org/pub/png/>

#### freetype (2.5.3)

FreeType is a freely available software library to render fonts.

Source:<http://www.freetype.org/license.html>

#### libc (2.16)

The GNU C Library is used as the C library in the GNU systems and most systems with the Linux kernel.

Source:<http://www.gnu.org/software/libc/>

#### cares (1.7.3)

c-ares is a C library for asynchronous DNS requests (including name resolves).

Source:<https://c-ares.haxx.se/>

#### curl (7.21.3)

curl is used in command lines or scripts to transfer data. It is also used in cars, television sets, routers, printers, audio equipment, mobile phones, tablets, settop boxes, media players and is the internet transfer backbone for thousands of software applications affecting billions of humans daily.

Source:<https://curl.haxx.se/>

#### iconv (1.13.1)

Other programs internally store strings in Unicode, to facilitate internal processing, and need to convert between internal string representation (Unicode) and external string representation (a traditional encoding) when they are doing I/O. GNU libiconv is a conversion library for both kinds of applications.

Source:<http://www.gnu.org/software/libiconv/>

#### Xml2 (2.7.7)

Libxml2 is the XML C parser and toolkit developed for the Gnome project (but usable outside of the Gnome platform), it is free software available under the MIT License.

Source:<http://xmlsoft.org/>

#### neon (0.30.1)

neon is an HTTP and WebDAV client library, with a C interface.

Source: <http://www.webdav.org/neon/>

#### openssl-0.9.8 (1.0.0)

OpenSSL is a robust, commercial-grade, and fullfeatured toolkit for the Transport Layer Security (TLS) and Secure Sockets Layer (SSL) protocols.

Source: <http://www.openssl.org/source/license.html>

#### sqlite (3.7.11)

SQLite is a self-contained, high-reliability, embedded, full-featured, public-domain, SQL database engine.

Source: <https://www.sqlite.org/>

#### zlib (1.2.8)

 interface of the 'zlib' general purpose compression library.

Source: [http://www.zlib.net/zlib\\_license.html](http://www.zlib.net/zlib_license.html)

#### cairo (1.10.2)

Cairo is a 2D graphics library with support for multiple output devices.

Source: <https://cairographics.org/download/>

#### libnl (3.2.24)

The libnl suite is a collection of libraries providing APIs to netlink protocol based Linux kernel interfaces.

Source: <https://github.com/tgraf/libnl>

#### alsa (1.0.23)

The Advanced Linux Sound Architecture (ALSA) provides audio and MIDI functionality to the Linux operating system.

Source: [https://www.alsa](https://www.alsa-project.org/main/index.php/Main_Page)[project.org/main/index.php/Main\\_Page](https://www.alsa-project.org/main/index.php/Main_Page)

#### fontconfig (2.7.1)

Fontconfig is a library for configuring and customizing font access.

Source: [https://www.freedesktop.org/wiki/Software/fontconfi](https://www.freedesktop.org/wiki/Software/fontconfig/) [g/](https://www.freedesktop.org/wiki/Software/fontconfig/)

#### icu (4.2.1)

ICU is a mature, widely used set of C/C++ and Java libraries providing Unicode and Globalization support for software applications.

Source:<http://site.icu-project.org/home>

#### pixman (0.19.6)

Pixman is a low-level software library for pixel manipulation, providing features such as image compositing and trapezoid rasterization.

Source:<http://www.pixman.org/>

#### pango (1.28.1)

Pango is a library for laying out and rendering of text, with an emphasis on internationalization.

Source:<https://www.pango.org/>

#### glib (2.24.2)

GLib provides the core application building blocks for libraries and applications written in C.

Source:<https://directory.fsf.org/wiki/Glib>

#### DFB (1.4.2)

DirectFB is a thin library that provides hardware graphics acceleration, input device handling and abstraction, integrated windowing system with support for translucent windows and multiple display layers, not only on top of the Linux Framebuffer Device. It is a complete hardware abstraction layer with software fallbacks for every graphics operation that is not supported by the underlying hardware. DirectFB adds graphical power to embedded systems and sets a new standard for graphics under Linux.

Source:<http://directfb.org/>

# <span id="page-64-0"></span>Rodyklė

#### A

[Aiškus vaizdas](#page-42-0) *43* [Akumuliatoriai](#page-5-2) *6* [Antenos jungtis](#page-12-5) *13* [Atkurti visus televizoriaus nustatymus](#page-45-0) *46* [Ausinių garsumas](#page-43-0) *44* [Ausinių jungtis](#page-17-0) *18* [Automatinio laikrodžio režimas](#page-46-0) *47* [Automatinis garsumo išlyginimas](#page-43-0) *44*

" ["Philips" pagalba](#page-2-5) *3*

#### B

[Budėjimo režimas](#page-11-0) *12*

#### C

[CAM operatoriaus profilis](#page-44-0) *45* [CAM PIN](#page-47-0) *48* [CI kortelė](#page-19-1) *20*

#### $\mathsf{D}$

[Data](#page-46-0) *47* [Delta garsumas](#page-43-0) *44* [Dinaminis kontrastas](#page-42-0) *43*

#### E

[EasyLink](#page-15-0) *16* [Eksploatacijos pabaiga](#page-49-1) *50* [Energijos taupymas](#page-44-0) *45* [Erdvinis garsas](#page-43-0) *44*

#### G

[Garsiakalbiai arba ausinės](#page-46-0) *47* [Garso efektai](#page-46-0) *47* [Garso komentarai](#page-46-0) *47* [Garso stilius](#page-42-0) *43* [Garso įrašo kalba](#page-45-0) *46* [Garsumo nustatymai](#page-42-0) *43* [Greitųjų nustatymų meniu](#page-40-5) *41*

#### H

[HDMI ARC](#page-16-1) *17* [HDMI jungtis](#page-13-1) *14* [HDMI, CEC jungtis](#page-15-0) *16* [HDMI, DVI jungtis](#page-15-0) *16*

#### I

[Identifikuokite televizorių](#page-2-5) *3* [Ieškoti kanalų](#page-30-1) *31* [Internetinis vartotojo vadovas](#page-2-5) *3* [Iš naujo įdiegti palydovinius kanalus](#page-26-0) *27* [Išplėstiniai vaizdo kontrasto nustatymai](#page-41-0) *42* [Išsijungimo laikmatis](#page-46-0) *47*

#### K

[Kalbos nustatymai](#page-45-0) *46* [Kanalai](#page-24-3) *25* [Kanalas, Kanalų filtras](#page-31-2) *32* [Kanalas, Pervadinti kanalą](#page-30-1) *31* [Kanalų pertvarkymas](#page-31-2) *32* [Kompiuterio jungtis](#page-18-1) *19* [Kompiuterio vaizdo nustatymas](#page-41-0) *42* [Kontakto informacija](#page-2-5) *3*

[Kontrastas](#page-41-0) *42* [Kontrastas, gama](#page-42-0) *43*

#### L

[Laikas](#page-46-0) *47* [Laiko juosta](#page-46-0) *47* [Laiko nustatymai](#page-45-0) *46*

#### M

[Maitinimo laidas](#page-10-1) *11* [Meniu kalba](#page-45-0) *46* [Mišrus garsumas](#page-46-0) *47* [MPEG artefaktų slopinimas](#page-42-0) *43* [Mėgstamiausi kanalai](#page-31-2) *32*

#### N

[Naudingų savybių meniu](#page-40-5) *41* [Naujinti palydovinius kanalus](#page-26-0) *27* [Naujinti programinę įrangą](#page-4-3) *5* [Naujinti programinę įrangą – OAD](#page-4-3) *5* [Naujinti programinę įrangą – vietiniai naujinimai](#page-4-3) *5* [Nuotolinio valdymo pultas ir baterijos](#page-5-2) *6* [Nuotolinis valdymas](#page-5-2) *6*

#### $\Omega$

[Optinė](#page-16-1) *17*

#### P

[Pagrindinis meniu](#page-40-5) *41* [Palydovinių kanalų sąrašas](#page-27-0) *28* [Papildomi vaizdo nustatymai](#page-41-0) *42* [Paveikslėlis, ryškumas](#page-41-0) *42* [Pašalinti palydovą](#page-26-0) *27* [PIN kodo keitimas](#page-46-0) *47* [PIN kodo nustatymas](#page-46-0) *47* [Pridėti palydovą](#page-26-0) *27* [Problemos](#page-54-4) *55* [Programinės įrangos versija](#page-4-3) *5* [Puiki raiška](#page-42-0) *43*

#### R

[Ryškumas](#page-41-0) *42* [Ryškumas, triukšmo mažinimas](#page-42-0) *43* [Rūpinimasis naudotojais](#page-2-5) *3*

#### S

[Sauga ir priežiūra](#page-57-2) *58* [Silpnesnė klausa](#page-46-0) *47* [Skaitmeninė garso išvestis](#page-16-1) *17* [Skaitmeninės išvesties delsa](#page-43-0) *44* [Skaitmeninės išvesties formatas](#page-43-0) *44* [Skaitmeninės išvesties išlyginimas](#page-43-0) *44* [Skaitmeninės išvesties poslinkis](#page-43-0) *44* [Spalva](#page-41-0) *42* [Spalvos paryškinimas](#page-41-0) *42* [Spalvų nustatymai](#page-41-0) *42* [Spalvų temperatūra](#page-41-0) *42* [Subtitrų kalba](#page-45-0) *46*

#### T

[Taisyti](#page-2-5) *3* [Tekstas](#page-32-0) *33* [Teletekstas](#page-32-0) *33* [Teleteksto kalba](#page-45-0) *46*

[Televizoriaus vieta](#page-8-3) *9* [Trikčių diagnostika ir šalinimas](#page-54-4) *55* [Tvirtinimas prie sienos](#page-8-3) *9*

#### U

[USB atmintinė](#page-20-1) *21* [USB standusis diskas](#page-20-1) *21* [USB standusis diskas, Formatuoti](#page-44-0) *45* [Užraktas nuo vaikų](#page-46-0) *47* [Užregistruokite televizorių](#page-2-5) *3*

#### V

[Vaizdas, kontrastas](#page-41-0) *42* [Vaizdas, kontrasto režimas](#page-41-0) *42* [Vaizdas, spalva](#page-41-0) *42* [Vaizdo formatas](#page-42-0) *43* [Vaizdo kontrastas](#page-42-0) *43* [Vaizdo stilius](#page-40-5) *41* [Vaizdo įrašai, nuotraukos ir muzika](#page-38-4) *39* [Vartotojo vadovas](#page-2-5) *3* [Vasaros laikas](#page-46-0) *47* [VGA jungtis](#page-18-1) *19* [Visuotinė prieiga](#page-46-0) *47*

#### Š

[Šaltinių sąrašas](#page-23-3) *24*

#### Ž

[Žemieji dažniai](#page-43-0) *44* [Žinyno meniu](#page-2-5) *3* [Žiūrėjimo atstumas](#page-8-3) *9*

#### Į

[Įdiegti kanalus](#page-24-3) *25* [Įdiegti kanalą – Antena](#page-24-3) *25* [Įdiegti kanalą – Kabelinė](#page-24-3) *25* [Įdiegti kanalą – Palydovinė](#page-26-0) *27* [Įjungimas](#page-11-0) *12* [Įrenginio pervadinimas](#page-23-3) *24* [Įrenginio prijungimas](#page-12-5) *13*

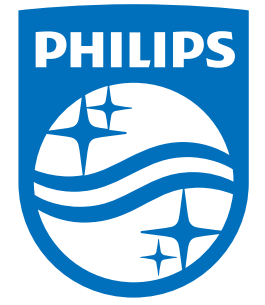

All registered and unregistered trademarks are property of their respective owners.<br>Specifications are subject to change without notice.<br>Philips and the Philips' shield emblem are trademarks of Koninklijke Philips N.V.<br>and

philips.com